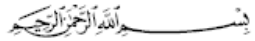

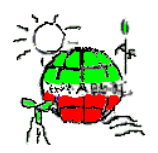

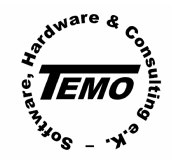

www.temo-ek.de

MEAE – Middle East Institute for Alternative Energy A me mber of AECENAR Applied Research Center www.aecenar.com/institutes/meae

> **Construction of the cooling system for the condenser Construction of condensor Programming and Integration of Process Control System Further integration of mechanical parts for Demonstration Power Plant**

التقرير **الرابع** لمشروع **STPP-TEMO**) المدة من كانون الثاني الى كانون اول 2013)

**TEMO-STPP**: **4 th** project report (Jan – Dec 2013)

**PART II**

All rights reserved AECENAR

PART II

(Process Control System)

Published by: AECENAR e.V., **http://www.aecenar.com**

## المحتوى في شكل موجز / Content in short

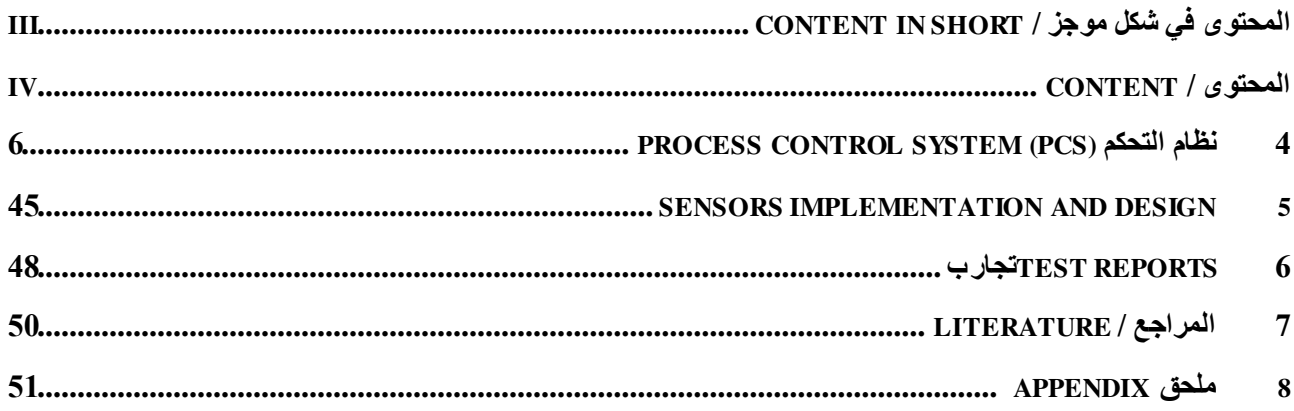

## المحتوى / Content

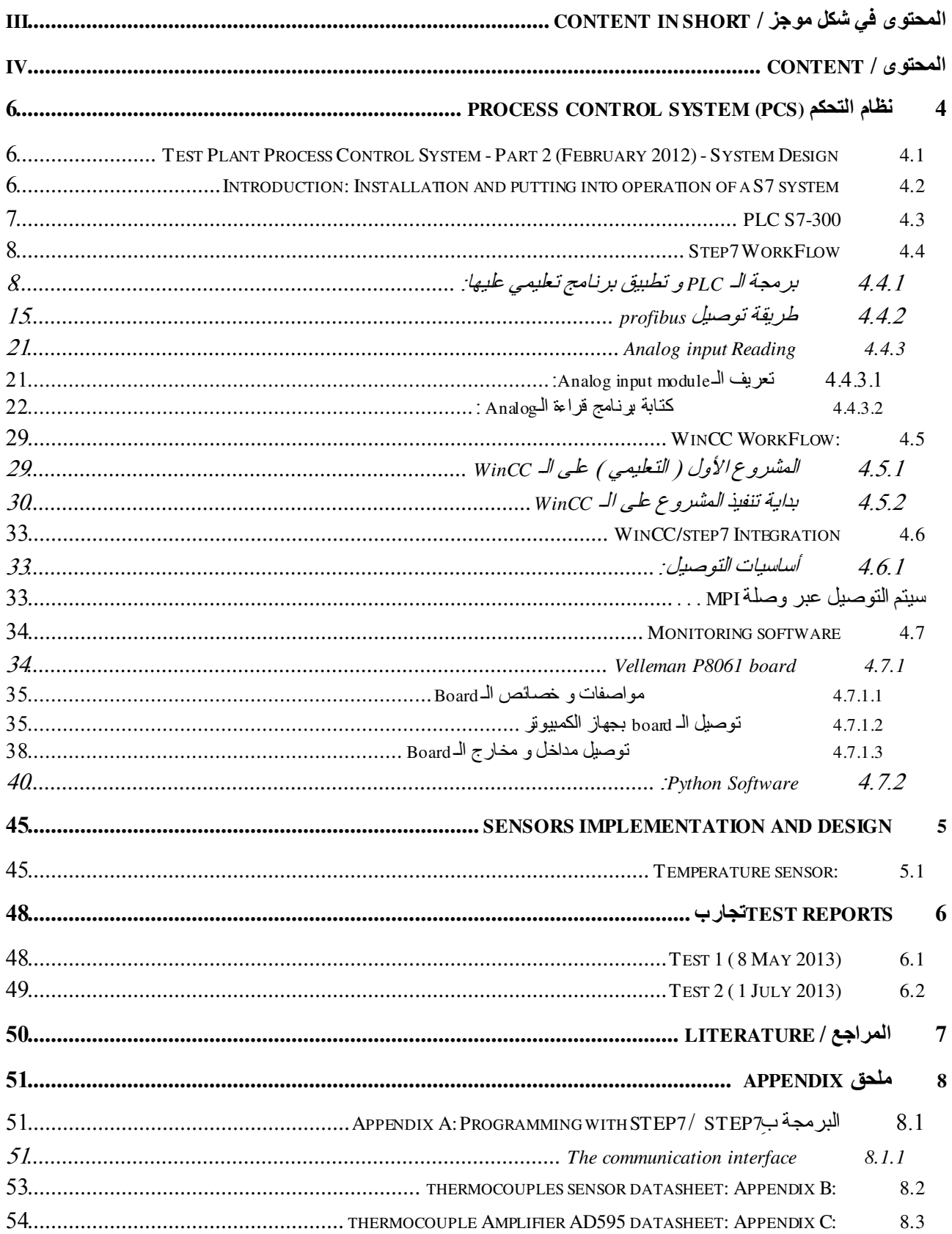

يِسْـــــــــــواللَّهِالرَّخْزِالرِّحِيَــِرِ

In the Name of God, the Most Merciful

## 4 Process Control System التحكم نظامProcess System (PCS)

## 4.1 Test Plant Process Control System - Part 2 (February 2012) - System Design

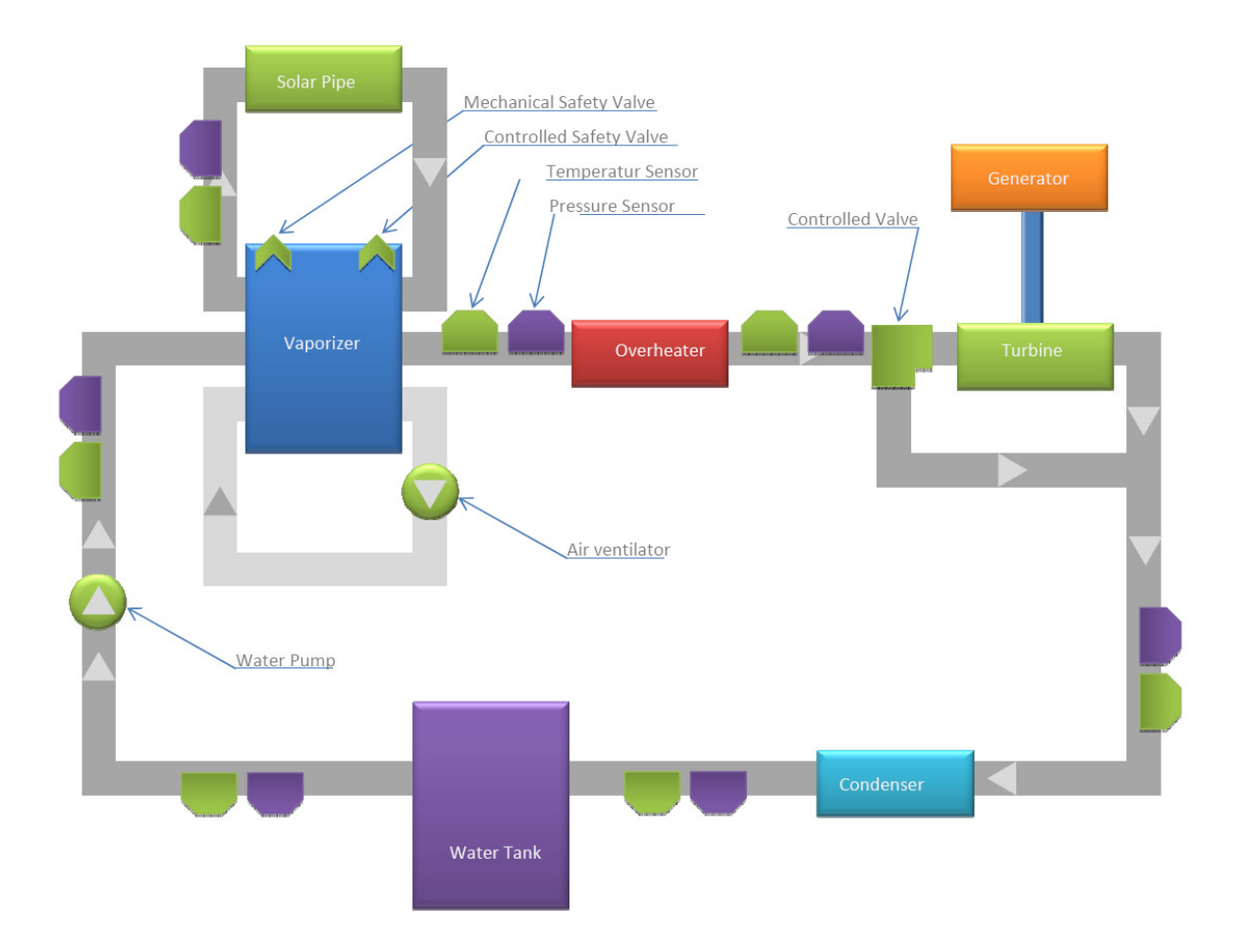

### 4.2 Introduction: Installation and putting into operation of a S7 system

 A S7-300 SEIMENS PLC was used to control and monitor the plant. The S7-300 is used among the world to control any big industries machine system. The PLC is programed by **STEP7** computer software, and then you can do an interaction between the PLC and the PC using **WinCC** software or any other GUI developed software.

 In this part we will programed our PLC using STEP7 and then we will use two ways to interact with PLC and plant system. Part steps:

- Implement S7-300
- Program PLC using STEP7
- Develop WinCC GUI user interface
- System PLC Computer Communication
- Develop of second GUI interface choice (using velleman board)

All rights reserved AECENAR

## 4.3 PLC S7-300

tbd

### 4.4 Step7 WorkFlow

## 4.4.1 برمجة الـ PLC و تطبيق برنام ج تعليمي عليھ ا:

بعد توصيل قطع الـ PLC ببعضھا حسب الحاجة ( يمكنك النظر في أي ملف تعليمي لمعرفة طريقة توصيلھا ) بد أن تعرّف للـ CPU الشكل الذي قمت بجمع الـ PLC به و نلك من خلال برنامج SIMATIC Manager على الشكل التالي:

- .1 ً أو علينا فتح مشروع جديد ( Wizard' Project New ( 'و يتم خ2له إختيار الـ CPU المستخدمة
- .2 ثانيا بالضغط على station 300 SIMATIC الموجود على يسار الشاشة سيظھر لك خيار الـ Hardware الذي نحتاجه لتعرفت أجزاء الـ PLC للـ CPU

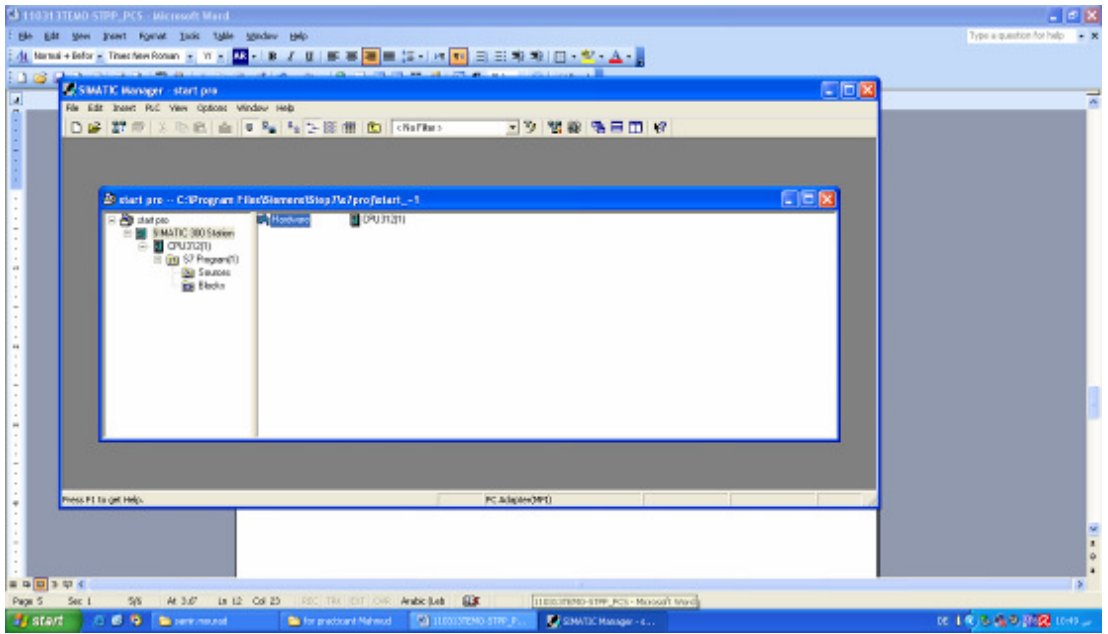

صورة توضح طريقة الدخول على بناء Hardware:

.3 بالضغط على خيار Hardware ستظھر لك الشاشة التالية و فيھا الـ CPU الذي قمت بأختياره:

التحكم نظام Process Control System (PCS)

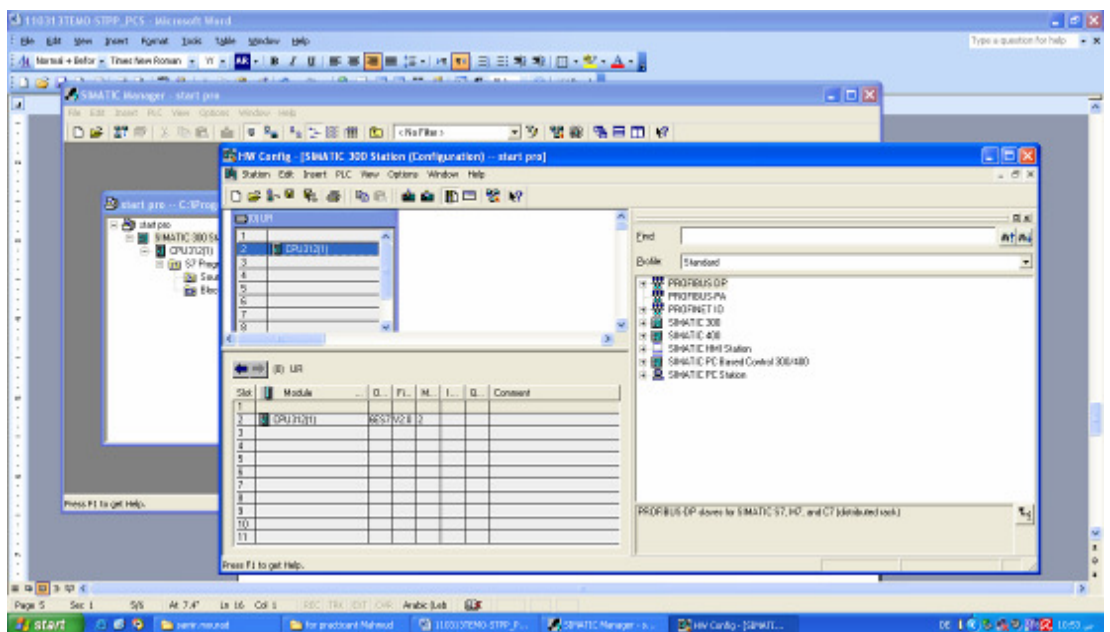

4. الأن علينا أكمال عملية بناء Hadrware الـ PLC من خلال حمل القطع من التسلسل يمين الشاشة و إسقاطها في مكانھا يسار الشاشة, في حال لم تجد التسلسل يمكنك عرضه من خ2ل الضغط على المفتاح التالي:

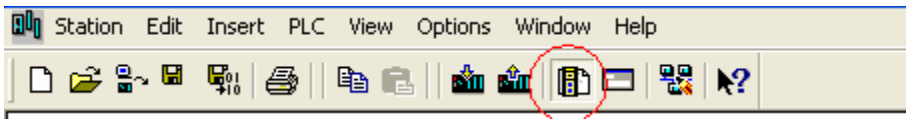

سيظھر لك المكان المناسب القطعة بمجرد الوقوف عليھا.

القطع التي سنحتاجھا موجودة في قسم 300 SIMATIC من التسلسل علي يمين الشاشة

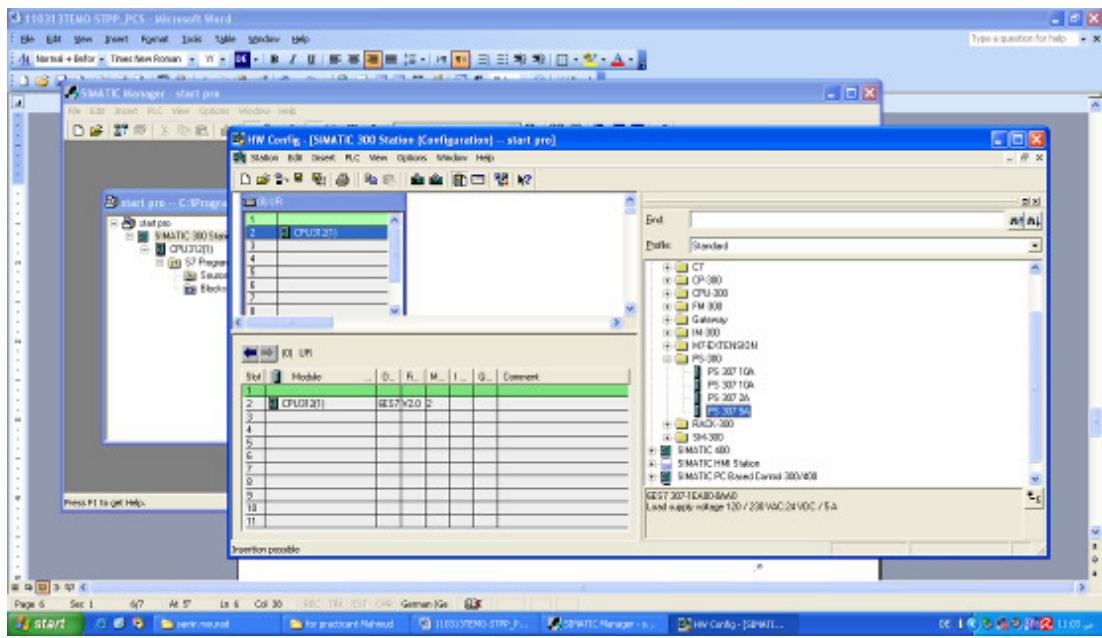

الـ PowerSupply موجودة في قسم -300PS على الشكل التالي:

الـ devices output-input موجودة في قسم -300SM على الشكل التالي:

### Step7 WorkFlow

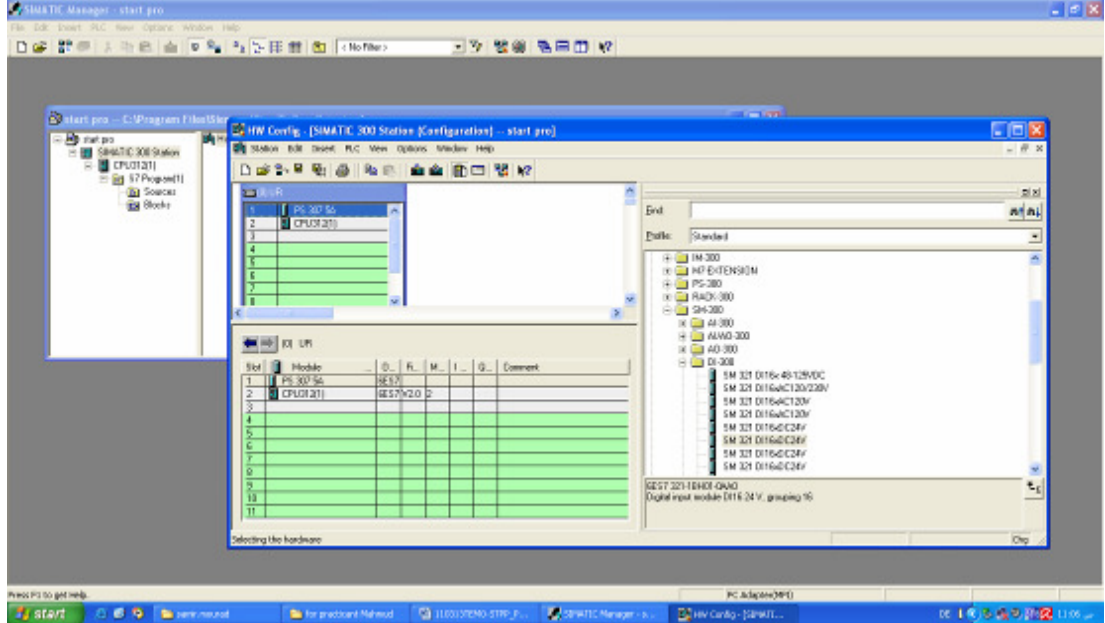

5. قم بإختيار القطع المناسبة بالتأكد من أسمها و رمزها التسلسلي ( أي إختلاف سيمنع البرنامج من العمل ) صورة توضيحية

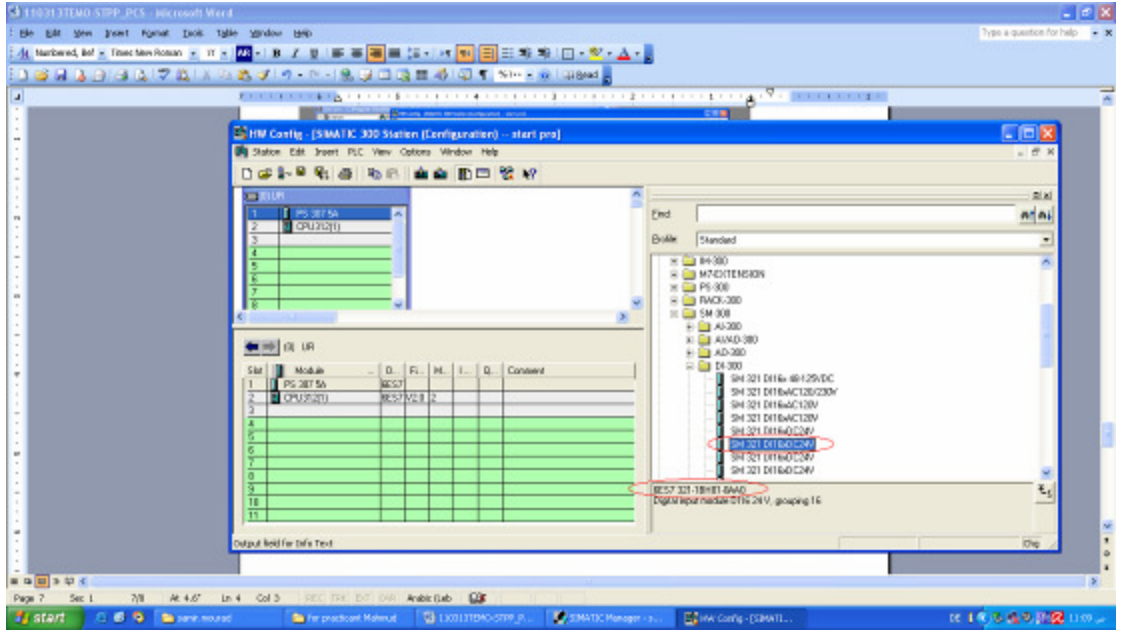

.6 بعد إنهاء بناء الـ PLC يتم حفظ العمل ليتم تحميله إلى CPU الـ PLC

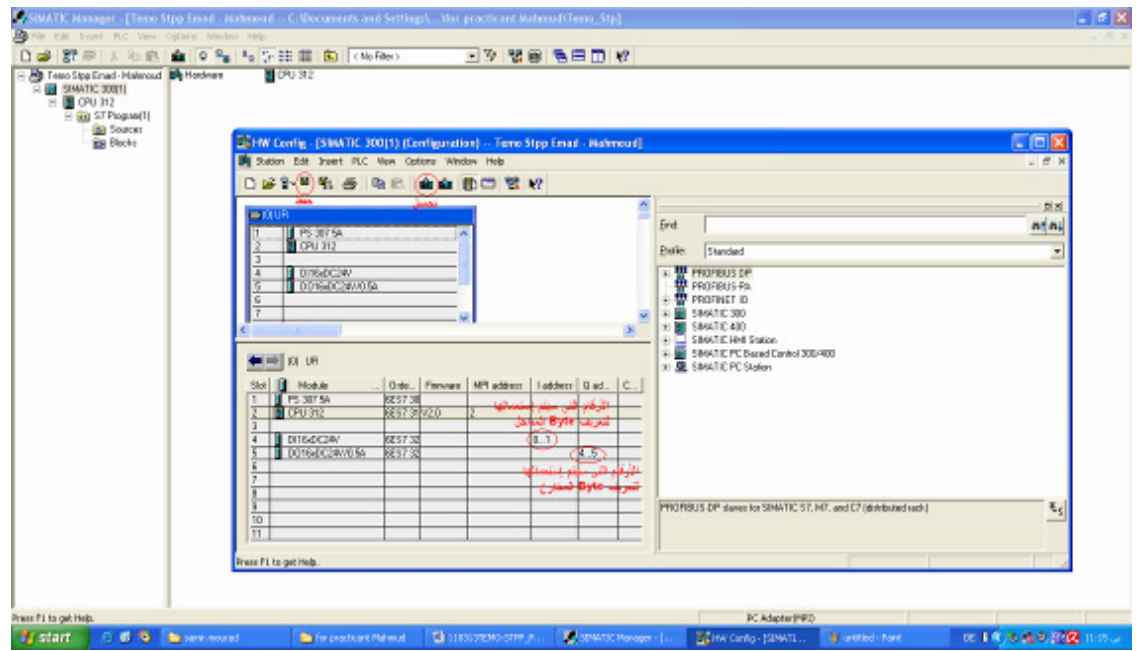

- .7 يجب أن تكون الـ PLC في وضع STOP لتستطيع تحميل البناء عليھا
- 8. للتأكد من توافق البناء من ناحية الـ Software و الـ Hardware قم بنقل حالة الأتصال من Offline إلى Online من خ2ل المفتاح المشار إليه بالرقم 1 في الصورة. بعدھا تستطيع الضغط على أي قطعة للتأكد من حالتھا

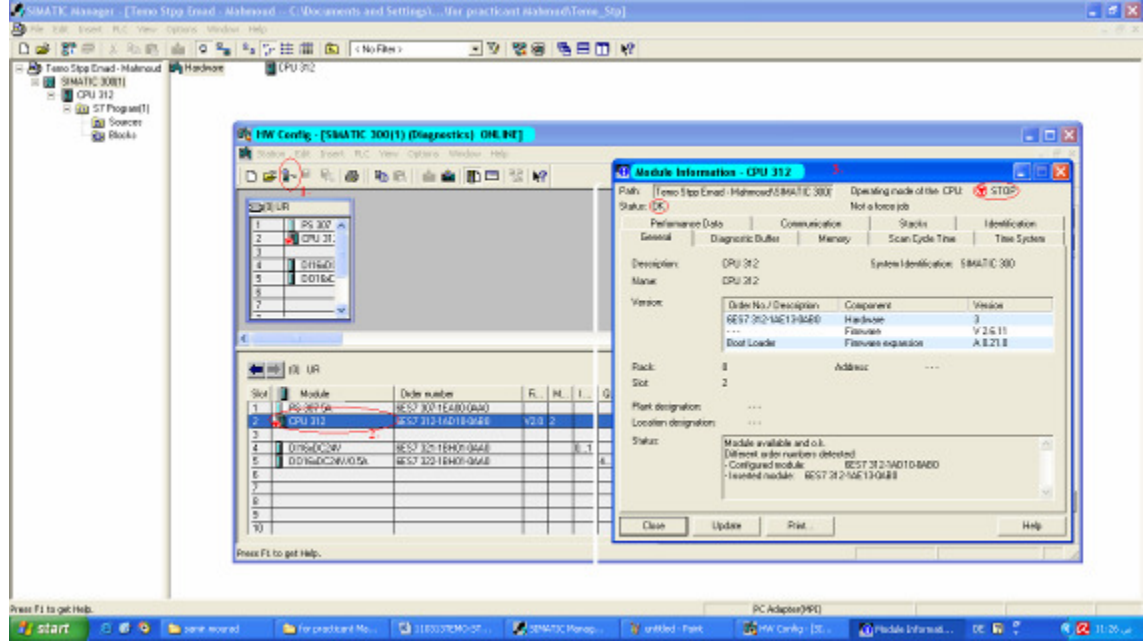

ا@ن أتممنا عملية تعريف أجزاء الـ PLC للـ CPU . ننتقل ا@ن إلى برمجتھا.

.1 ً أو, نفتح ملف 1OB المتحكم ( Block Organization ( بالـ PLC حيث ستتم برمجتھا ھنا

طريقة الولوج للمتحكم(1OB(:

Step7 WorkFlow

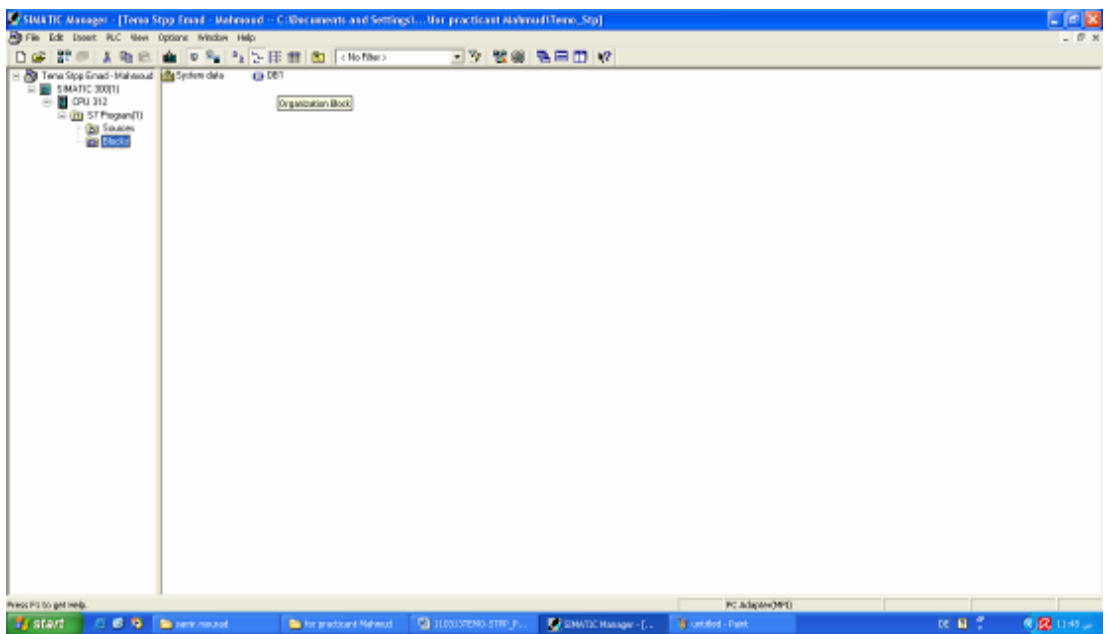

## شاشة عرض المتحكم(1OB(:

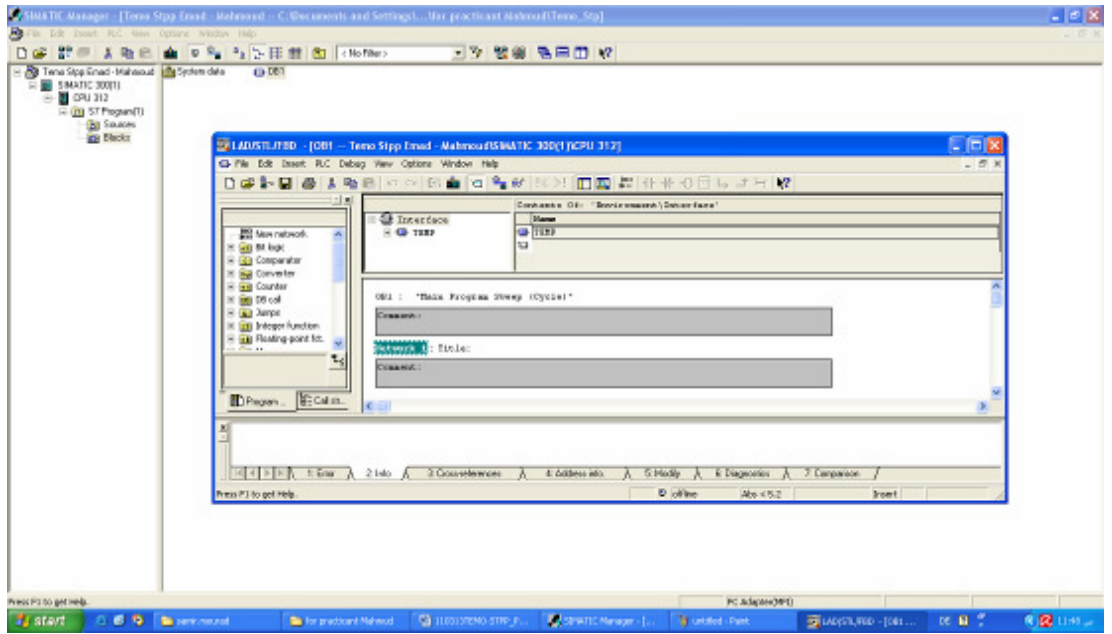

.2 و نقوم بكتابة البرنامج البسيط التالي:

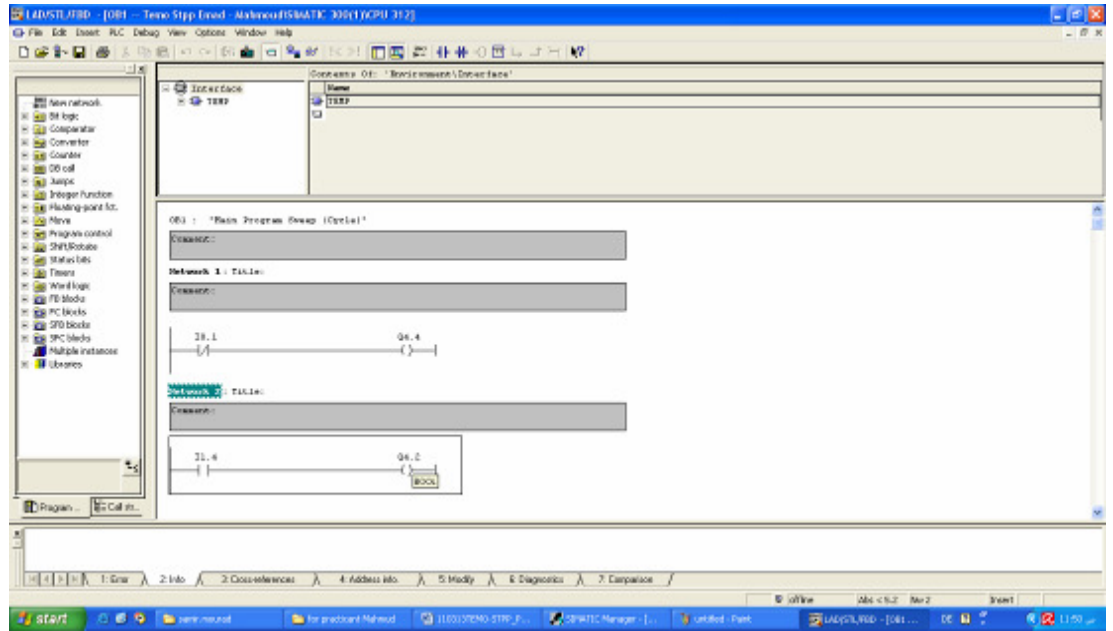

ترجمة البرنامج: - زر المخرج رقم 4.4 يعمل في حال كان مدخل 0.1 حر ( 0V ( - زر المخرج رقم 4.2 يعمل في حال كان مدخل 1.4 مفتوح (24V (

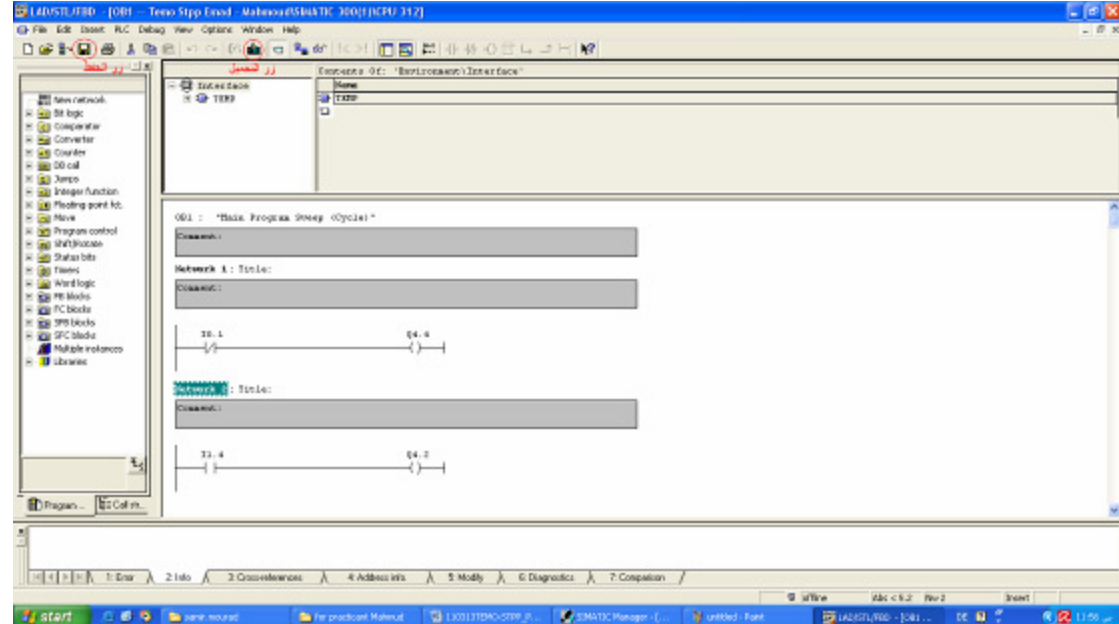

.3 ً أيضا يتم حفظ البرنامج و تحميله إلى الـ PLC , بالطبع يجب أن تكون الـ PLC في وضع STOP

.4 ا@ن ننتقل إلى جھاز الـ PLC لتغذية مداخل و مخارج الجھاز لتصبح فاعلة و يتم ذلك حسب الخريطة الخاصة بالقطعة صورة توضح طريقة تغذية قطعة المداخل DI:

Step7 WorkFlow

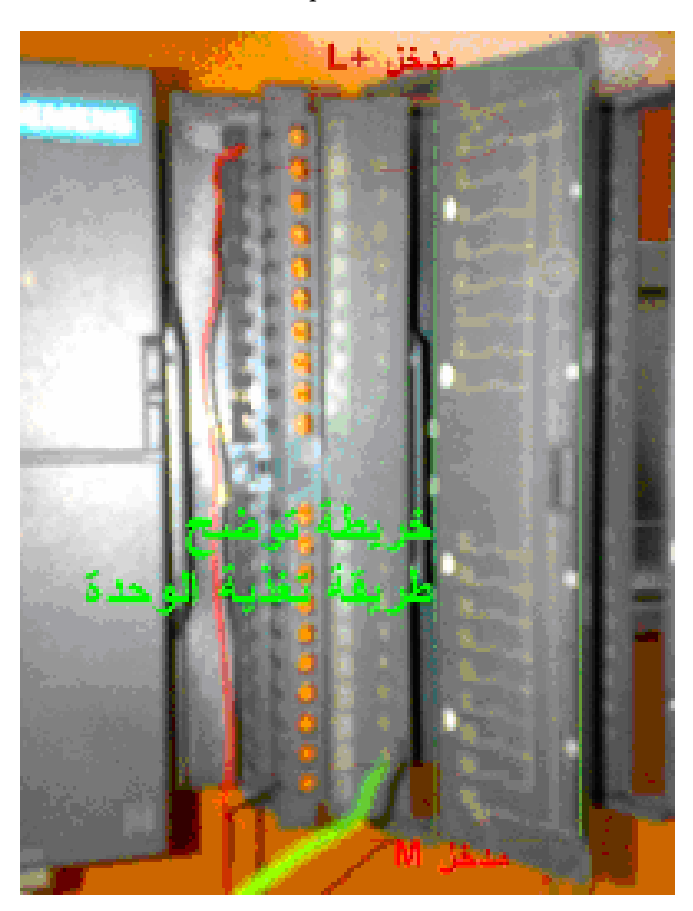

.5 و إذا بحسب خريطة التغذية سنحتاج لتغذية المدخل اHول بـ **+L** و المدخل اHخير بـ **M** وسنقوم بتغذيتھم من المغذي اHساسي للـ PLC ) PowerSupply (على ھذا الشكل:

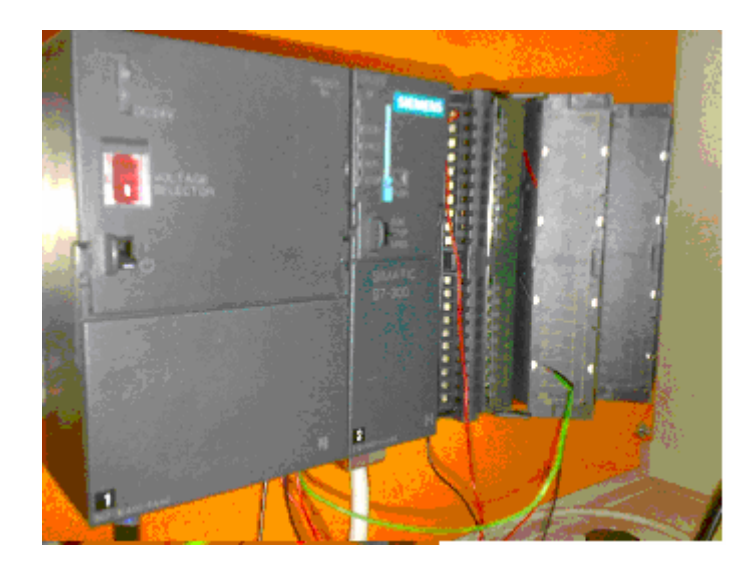

.6 ا@ن أصبح بأمكاننا تشغيل الـ PLC و تجربت العمل, يبدأ التشغيل بمجرد تغير حالة الـ CPU من STOP إلى **RUN**.

بالنتيجة سيعمل زر المخرج **4.4** كما في الصورة التالية و يمكننا تجربت المداخل و التأكد من المخارج ليكون بذ تم لك تنفيذ المشروع اHولي التعليمي على الـ PLC. التحكم نظام Process Control System (PCS)

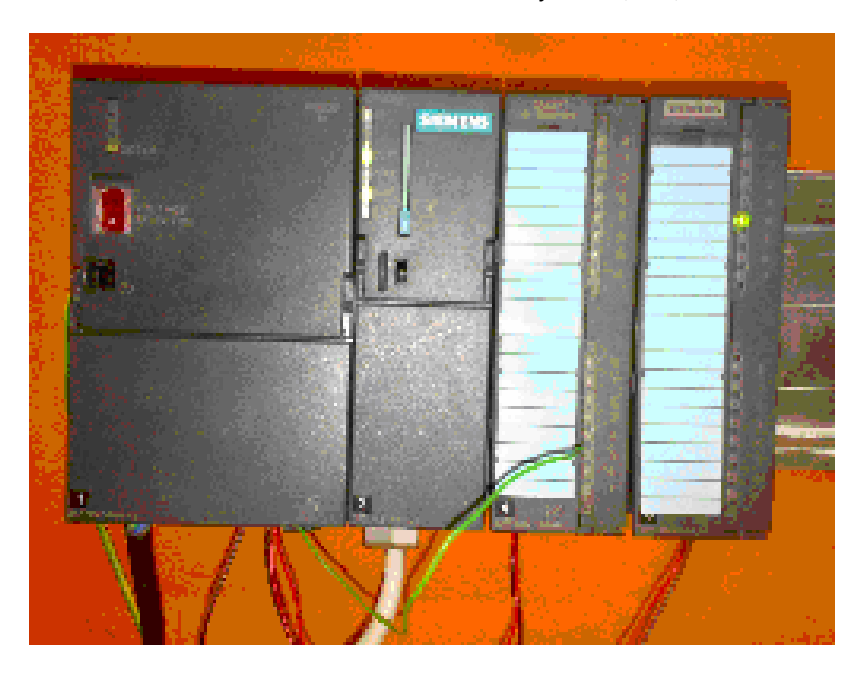

.7 كما يكمن إجراء محاكاة لما يحدث على الـ PLC من خ2ل برنامج الـ manager SIMATIC و ذلك بتشغيل زر **Monitor** كما في الصورة التالية:

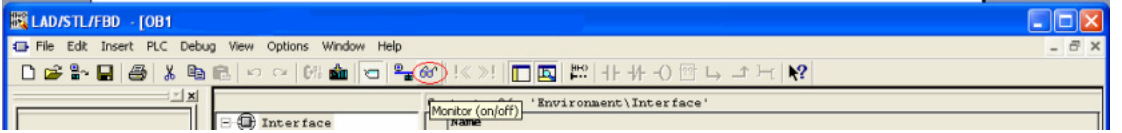

بعد أن أنهينا هذا المشروع التدريبي أصبح بإمكاننا الأنتقال إلى مشارع أكثر تعقيد, أي أصبح بأمكاني تنفيذ مشروعي الذي PLC S7-300 الـ على TEMO-STPP يخص

## 4.4.2 طريقة توصيل profibus

يستخدم الـ profibus لفصل اجزاء الـ PLC إلى جزئين منفصلين بالمكان متصلين بالعمل. ّ يمكنك الـ Profibus من فصل أجزاء الـ PLC إلى جزئين: اول متحكم ليوضع في غر فة المراقبة و التحكم و الثاني خاص بالمداخل و المخارج و يكون قريب من اHجزاء التي ستقوم الـ PLC من قراءة و التحكم بأجزائھا.

في مشروع Stpp-TEMO تم تقسيم أجزاء الـ Profibus على الشكل المبين في الصورة التالية:

### Step7 WorkFlow

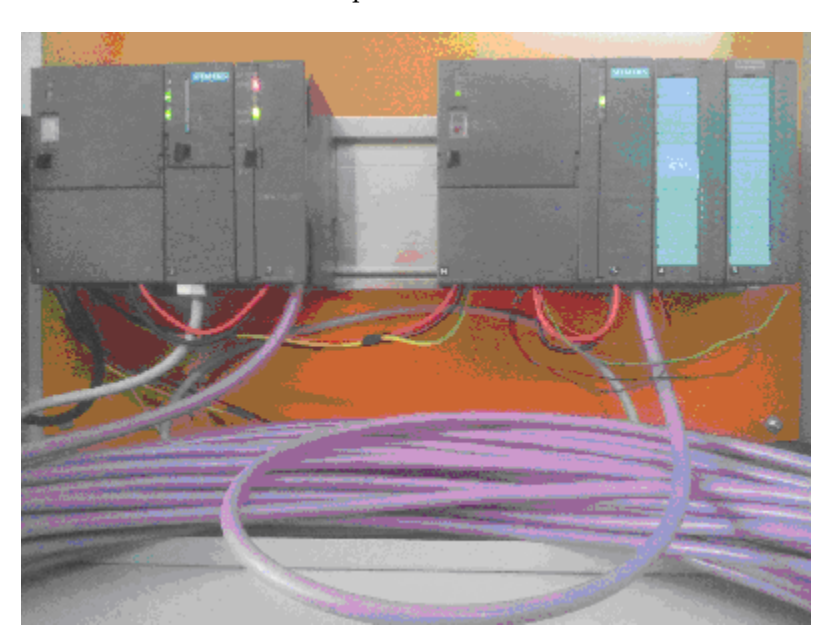

**Figure 4.1: S7-300 P ROFIBUS NET** 

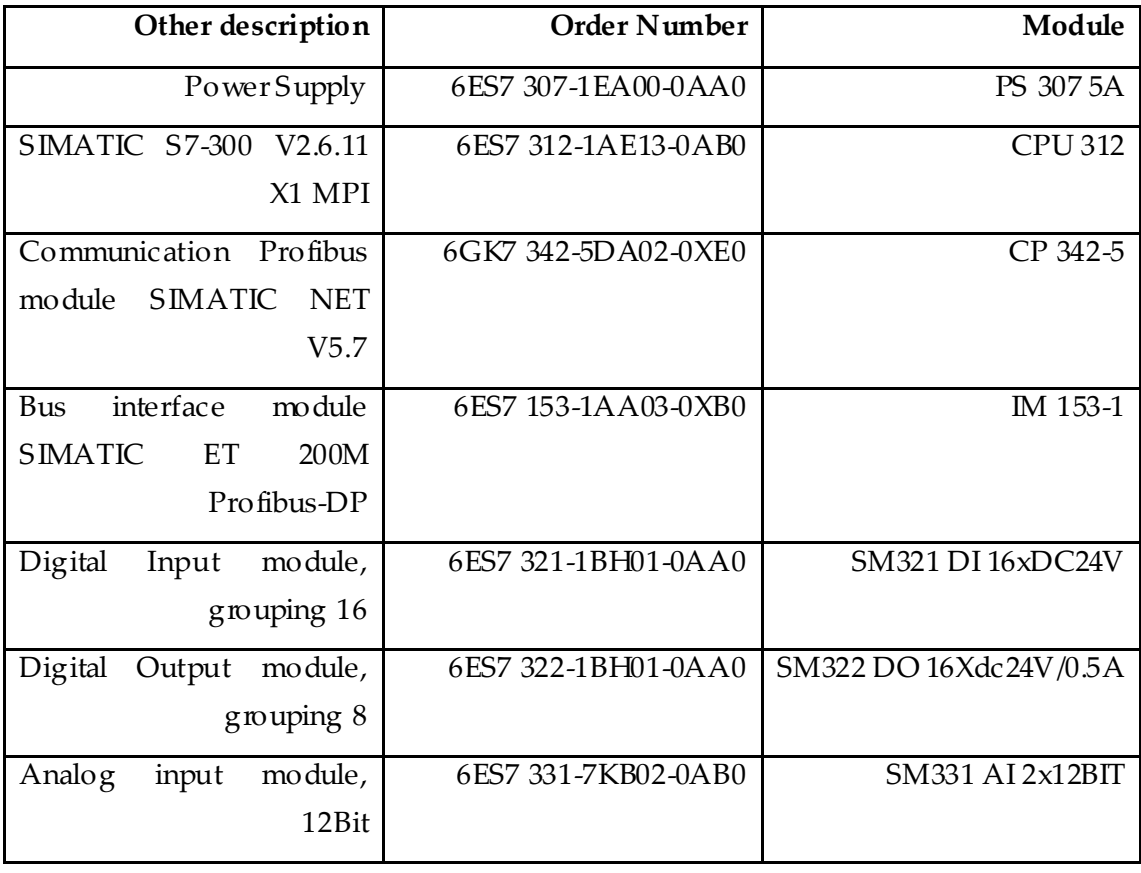

الأجزاء المستعملة هي:

 و كالعادة يجب تعريف الـ PLC بالشكل الذي تم توصيل القطع به من خ2ل الدخول على قسم Hardware و, سنقوم حاليا بتوصيلھا حسب الصيغة التي اعتمدناھا في جمع الـ PLC المبينة في الصورة .1 من خ2ل ترجمة صيغة الترتيب المبينة في الصورة 1 إلى Config HW. ستحصل إلى الصورة التالية:

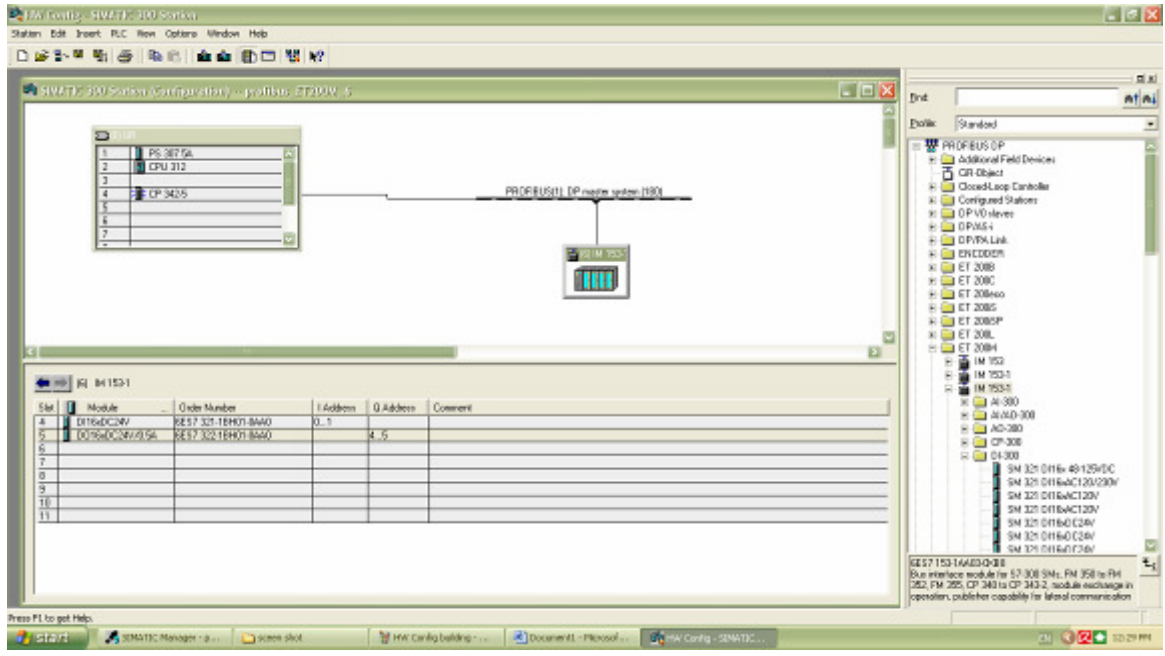

**Figure 4.2: HW Config building** 

تجد الـ 342-5 CP module في ھذا العنوان:

SIMATIC 300 > CP 300 > PROFIBUS > CP 342-5

لإضافة الـ DP Slave أي الـ 1-153 IM يجب أو لا إضافة POFIBUS master system و ذلك من خلال الضغط بالزرايمن للـفأرة اثناء الوقوف على 342-5 CP module و إختيار ِSystem Master Add كما في الصورة التالية:

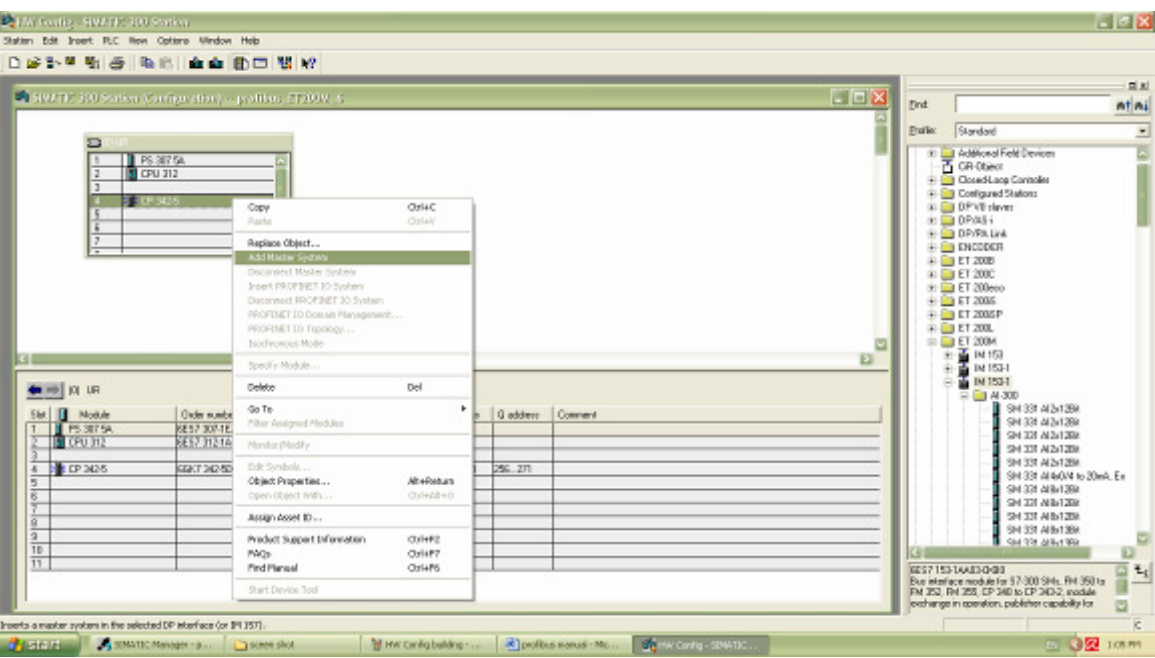

**Figure 4.3: HW Config Add Master System**

سيطلب منك أن تصله بـ Network Profibus ستقوم بذلك من خ2ل أتباع الطريقة المبينة في الصورة التالية (انظر الصورة 4 و) ثم من تحدد Address للـ Profibus master يفضل أختيار 5 = Address ما و فوق:

Step7 WorkFlow

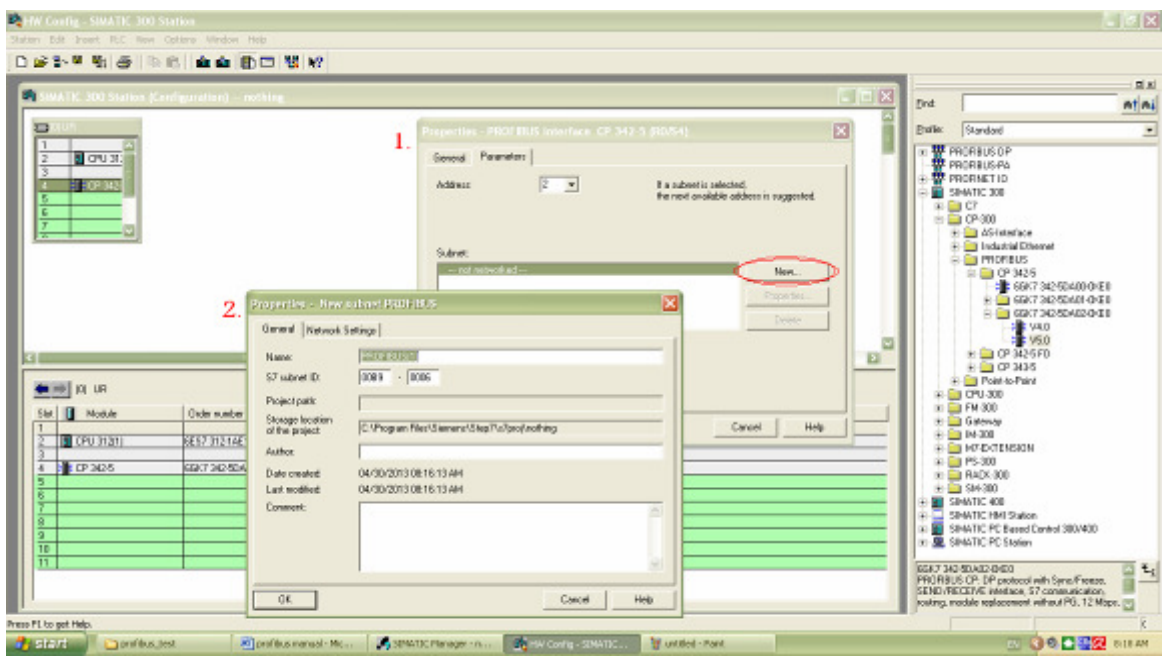

**Figure 4.4: HW Config Add Profibus network** 

ستظھر لك رسالة تبلغك بوجوب نداء الملفين 1FC و 2FC لتستطيع إضافة system Profibus تختار Ok. ا@ن أصبح بالإمكان إضافة الــ 153-1 IM على الــ Profibus master system من التسلسل التالي:

تختار المناسب منھا ثم تقوم بالضغط عليه 153-1 IM > M200 ET > DP PROFIBUS

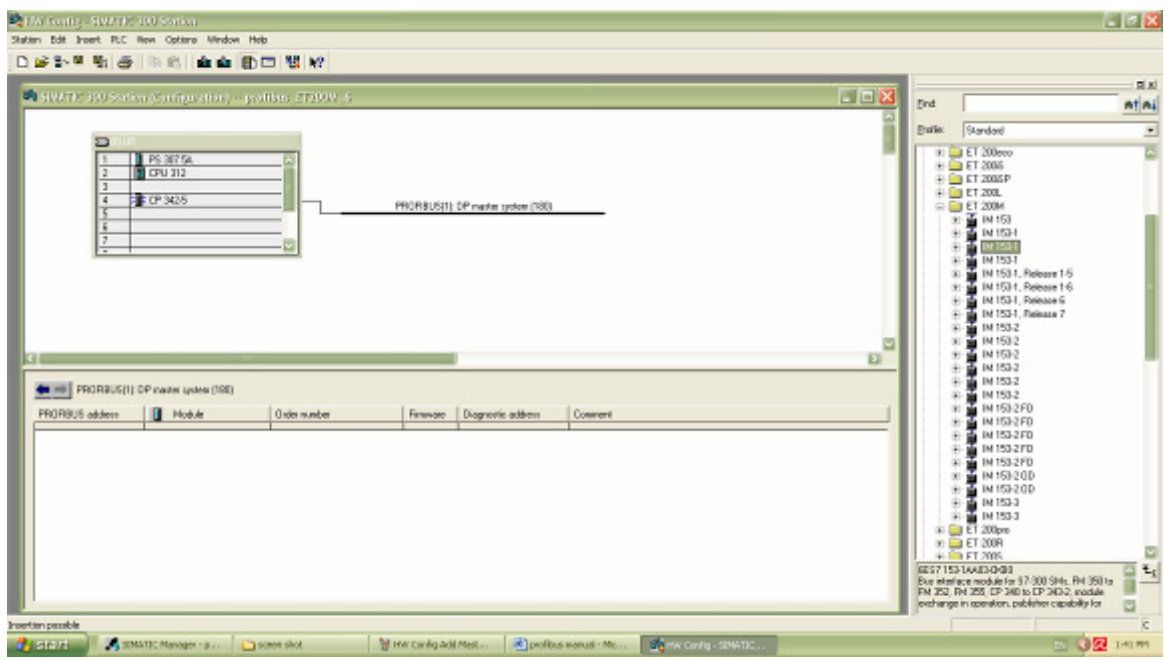

**Figure 4.5: HW Config Add IM153-1**

و من ثم إختيار address له و موافقته مع الـ Address المضبوط على قطعة الـ 1-153 IM و يكون بالشكل الذالي:

التحكم نظام Process Control System (PCS)

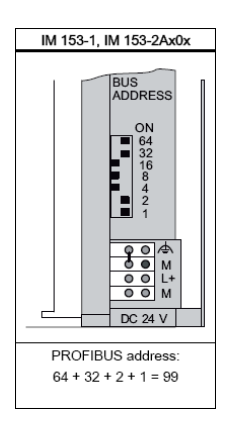

بعد ذلك يتم إضافة الأجزاء الموصولة بالـ SIAMTIC NET من القائمة الخاصة بالـ 1-153 Module IM كما في الصورة التالية:

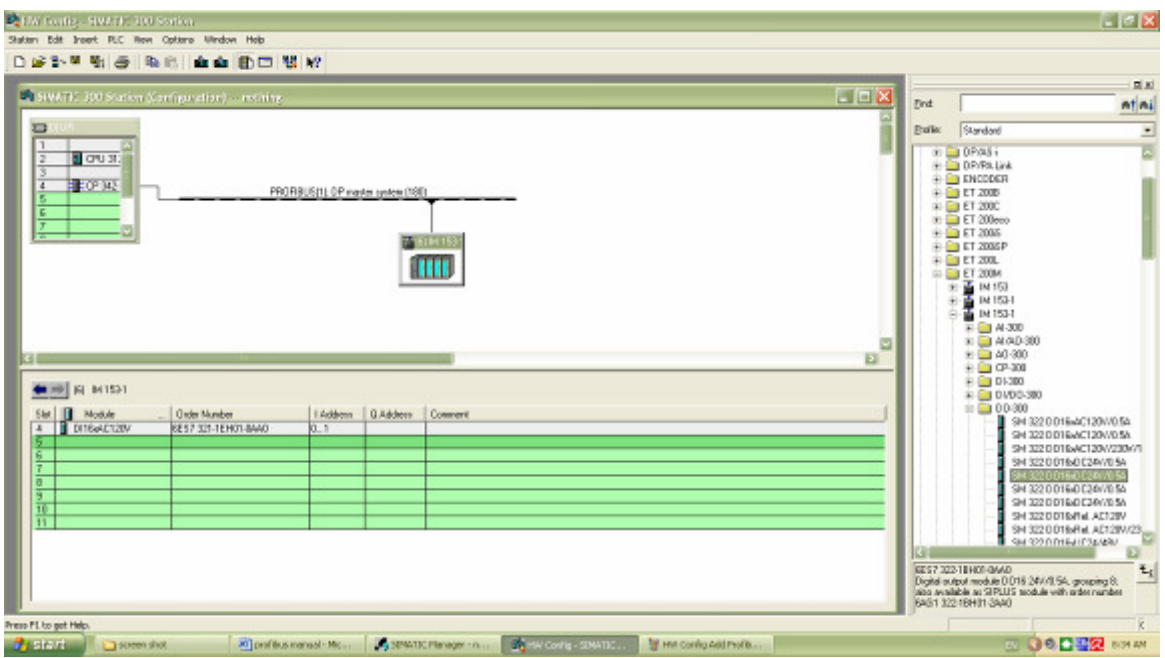

**Figure 4.6: HW Config Add Net module**

الأن أنهينا العمل على برمجة و تعريف الـ Hardware من خلال برنامج HW config نقوم بحفظ العمل و تحميله على الـ CPU. بعد ذلك أن قمت بالضغط على زر Network Configure ) انظر الصورة 7 ) ستظھر لك التوصيلة بھذا الشكل المبين في الصورة :8

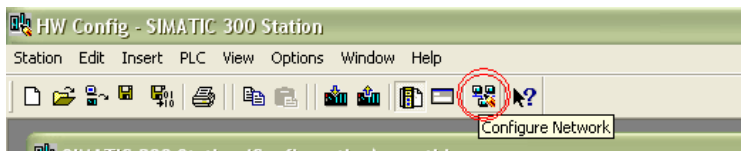

**Figure 4.7: Configure Network bottom**

Step7 WorkFlow

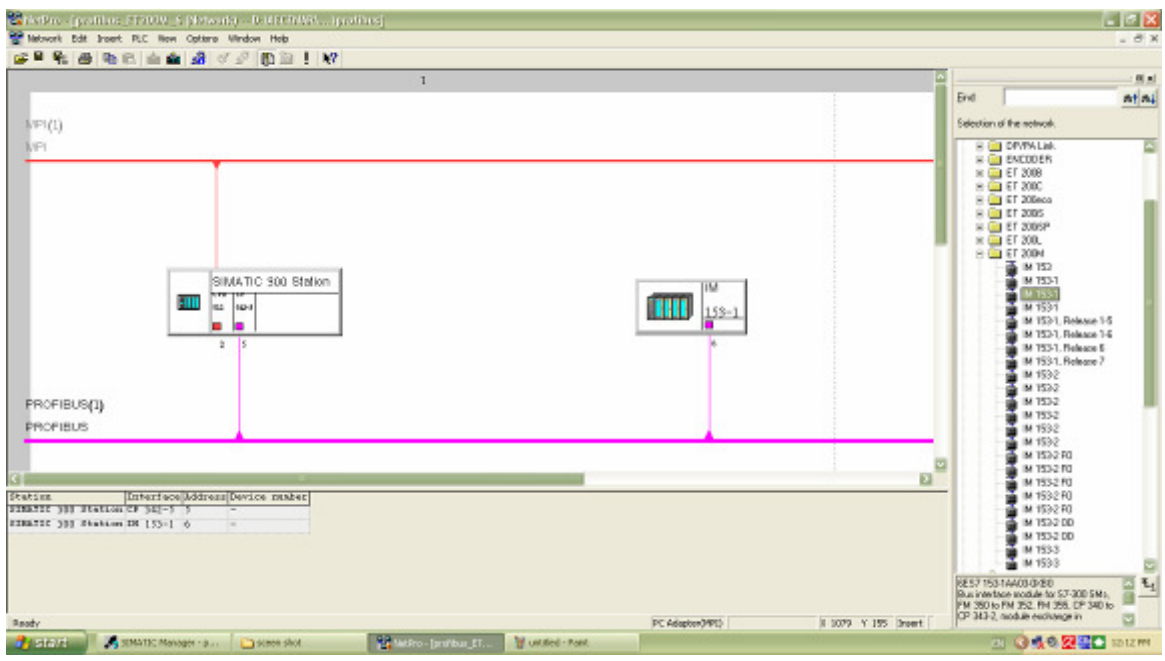

**Figure 4.8: NetPro connection**

 ھذه ھي طريقة توصيل PROFIBUS ا@ن أصبح بأمكانك كتابة برنامجك الخاص بمشروعك كالش كل المعتاد. يمكنك مراقبة عمل الـ CPU أو الـ CP 342-5 من خلال أختيار Object properties من قائمة زر الموس اليميني و من ثم Diagnostics و ثم من Run ) انظر الصورة 9 ):

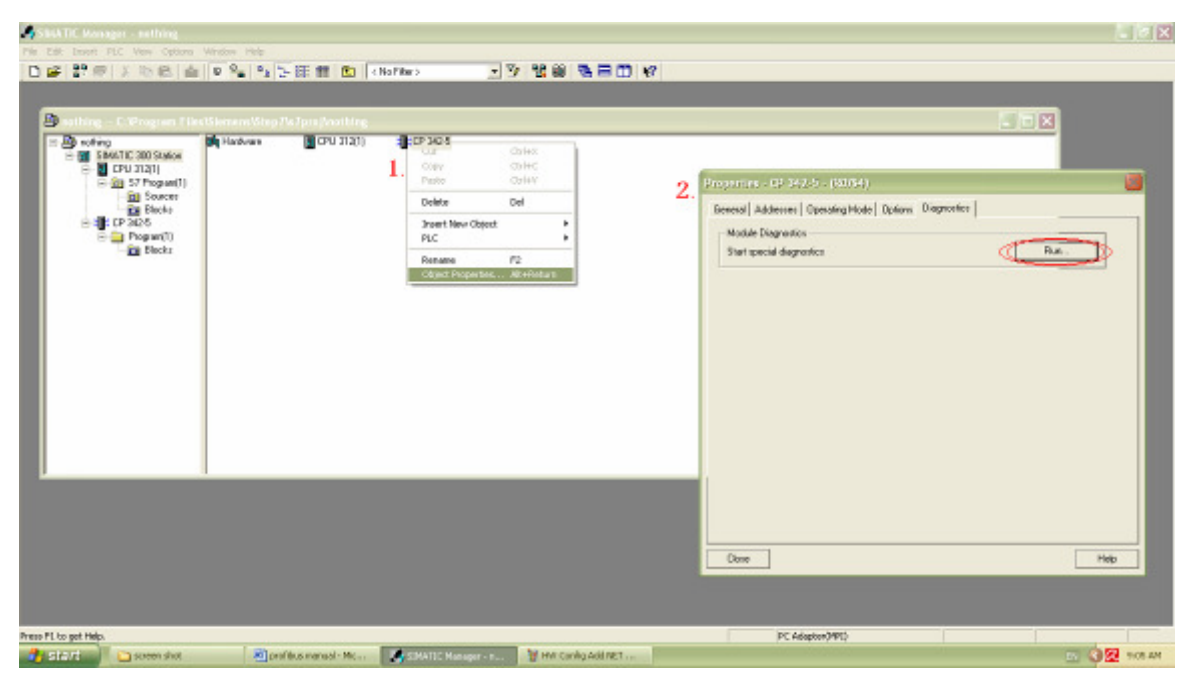

**Figure 4.9: open Diagnostics screen**

يمكنك مراقبة و معرفت أي معلومات تحتاجها من هنا ( انظر الصورة 10 ):

#### التحكم نظام Process Control System (PCS)

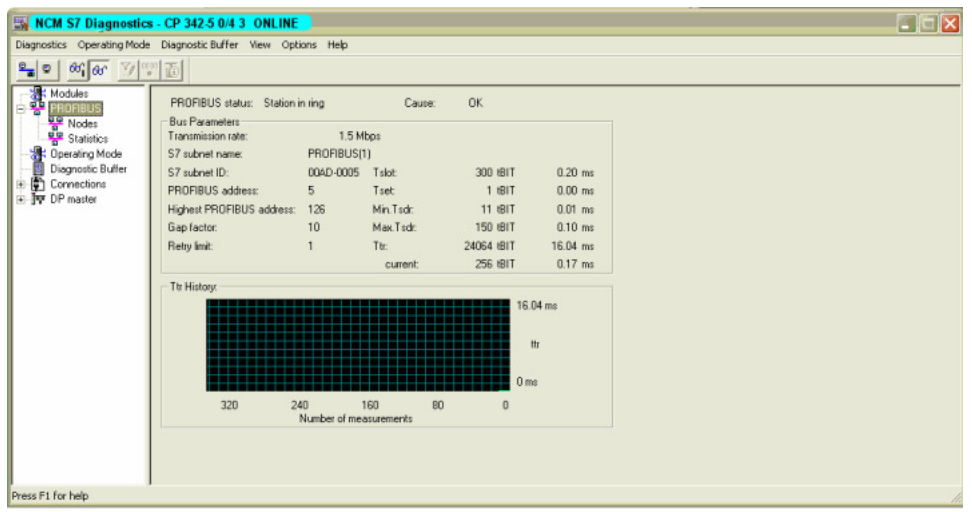

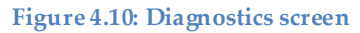

### Analog input Reading 4.4.3

### :Analog input module الـ تعريف 4.4.3.1

تتيح الـ 7-300S PLC امكانية قراءة مداخل متغيررة Analog من خ2ل إضافة أحدى القطع الخاصة AI 331 SM المتوفرة بعدة أشكال, إخترنا منھا Bit12x2 AI ستعمالھ ا في مشروعنا .ھذا

ن2حظ من أسم الـ Module انھا تحتوي مدخلين متغيرين Analog يتألف كل منھما من 12Bit أي أن دقة القراءة ھي 2"12=.4096 من ھنا ن2حظ أننا لقراءة المدخل خ2ل البرمجة نقوم باستعماله كـ Bit كما في المداخل العادية Digital input حيث كنا نستعمل المداخل بھذا الشكل 0.1 I أما ھنا ف,2 ن كل مدخل ھو 12Bit اي سنحتاج 2 Byte كون كل Byte=8Bit و, 2 Byte في لغة البرمجة تعني 1Word لذلك يتم تعريف مدخل الـ Analog خ2ل البرمجة كـ IWxxx مع اOشارة إلى الـ أن xxx ھي الرقم المعرف للمداخل.

تظھر الصورة التالية أن module Analog قد حجزت المداخل بين الرقمين 64 و 67 أي أنه سيكون لدينا مدخلين متغريين ھما 64IW و 66IW. ن2حظ أننا تجاوزنا الـ 65 و ذلك بسبب الـ أن Byte2=Word لذلك حجز المدخل اHول الـ 64 و الـ 65 و كذالك الامر نفسه بالنسبة للـ 67 حجزت مع الـ 66 (انظر الصورة 1):

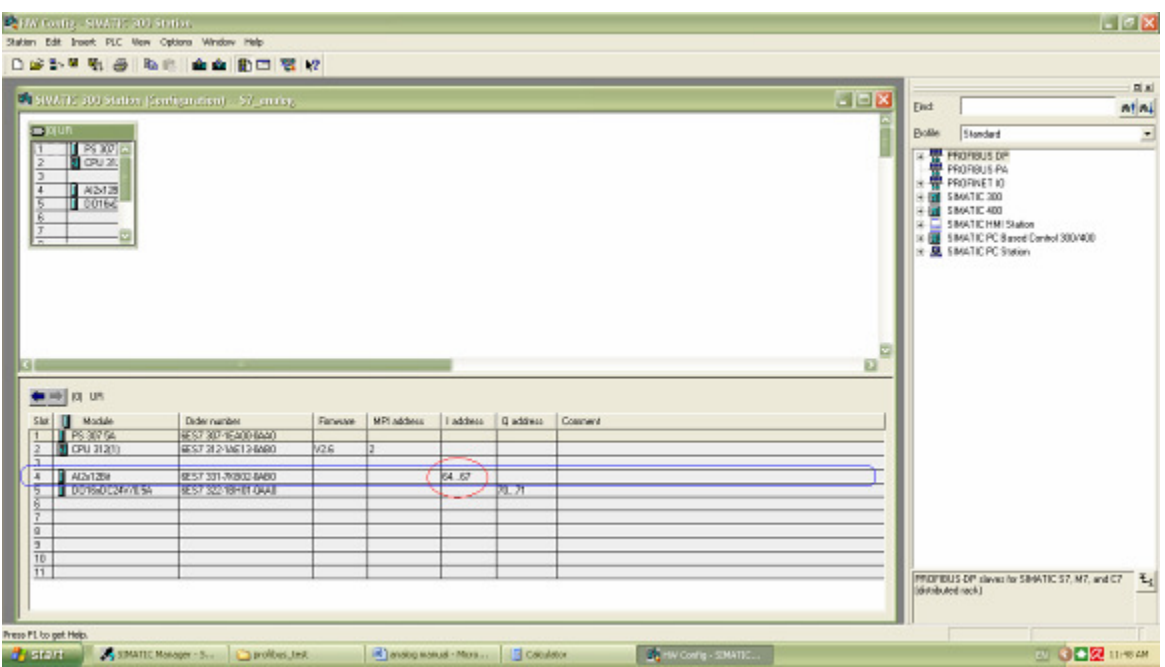

Figure 4.11: I / 0 number specification

بعد تم أن بناء بنية الـ PLC كما في الصورة أع2ه نتحول إلى بدء كتابة برنامج الـ LAD الخاص بقراءة المداخل الـ .Analog

### 4.4.3.2 كتابة برنامج قراءة الـAnalog :

بداية أود التنويه أن إ برنامج الـ Manager SIMATIC يوفر إمكانية إضافة بلوكات مبرجة و جاھزة لUستخدام يمكن الإستفادة منها أثناء كتابة البرامج (انظر الصورة 2). سنستخدم بعضها في برنامجنا.

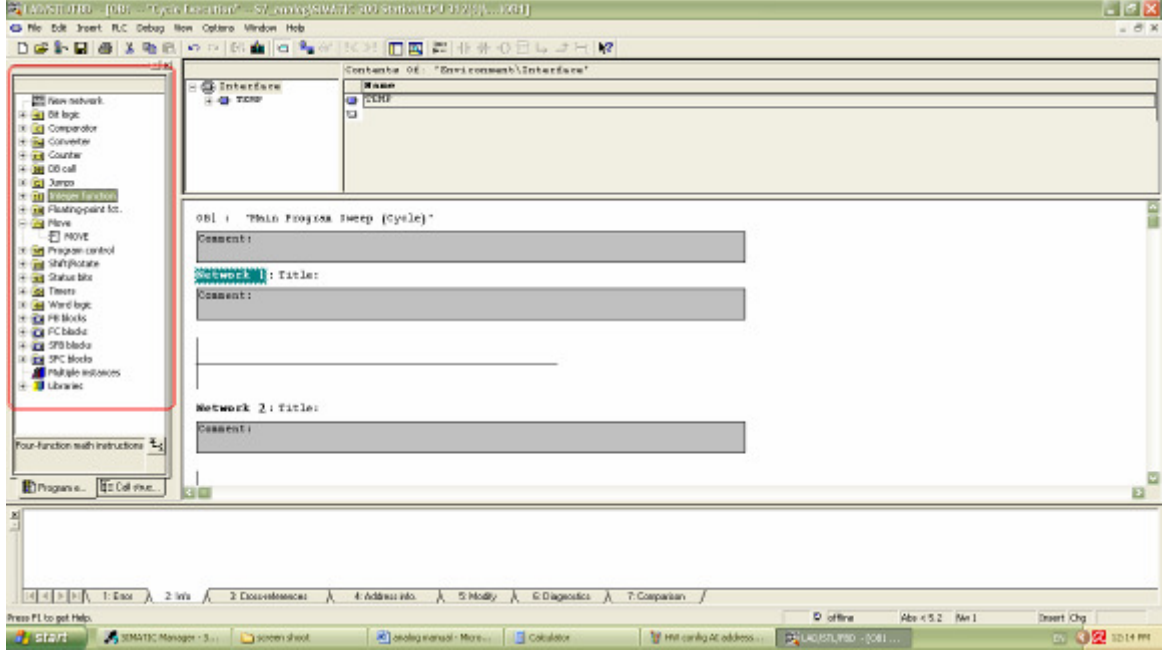

**Figure 4.12: order librery**

**البلوكات المستخدمة (used Blocks (:** 

- **MOVE**: تقوم بنقل بيانات من موقع إلى آخر, يتم أستدراجھا من قسم Move.
- **:DI\_R ( Digital to Real converter )** تقوم يتحويل البيانات إلى أرقا م حقيقية, أي من Hexadecimal إلى Decimal, يتم إستدراجھا من قسم .Converter
	- **:DIV\_R ( Real Division )** تقوم بقسمة الدخل الأول على الثاني, يتم أستدراجها من قسم Floating-point function.
	- **:LT\_R (CMP < R compare real number, true if less than )** تقوم بفحص أن كان الدخل الاول أصغر من الدخل الثاني أو لا, تستدرج من قسم <u>Comparator</u>.
	- **:GE\_R ( CMP >= R compare real number, true if greater than or equal )** تقوم بفحص إن كان الدخل الاول أكبر أو يساوي الدخل الثاني أو لا, تستدرج أيضاً من قسم <u>Comparator</u>.

#### **نقاط حفظ البيانات الـ في CPU الـ PLC:**

 تحتوي ال CPU على عدد من نقاط حفظ البيانات التي يمكن إستخدامھا لحفظ البيانات المؤقته خ2ل البرنامج, يشار إليها بحرف M مصحوباً مع حرف ثاناً يدل على نوع هذه الذاكرة مع رقم يدل على العنوان أو فقط مصحوباً مع رقم في حال كان المراد أستخدامھا لحفظ Bit واحدة فقط. لتحكم ا نظام Process Control System (PCS)

- M: تشير إلى ذاكرة لـ Bit واحدة فقط. تستخدم: **y.x M** ) x و y تدلنا على عنوان الذاكرة ).
	- MB: تشير إلى ذاكرة لـ Byte. تستخدم بھذا الشكل: **x MB** ) x يدل على عنوان الذاكرة ).
		- MW: يشير إ لى ذاكرة لـ Word. تستخدم: **x MW** ) x يدل على عنوان الذاكرة ).
- MD: يشير إلى ذاكرة لـ Word Double. تستخدم: **x MD** ) x يدل على عنوان الذاكرة ).

بنية البرنامج:

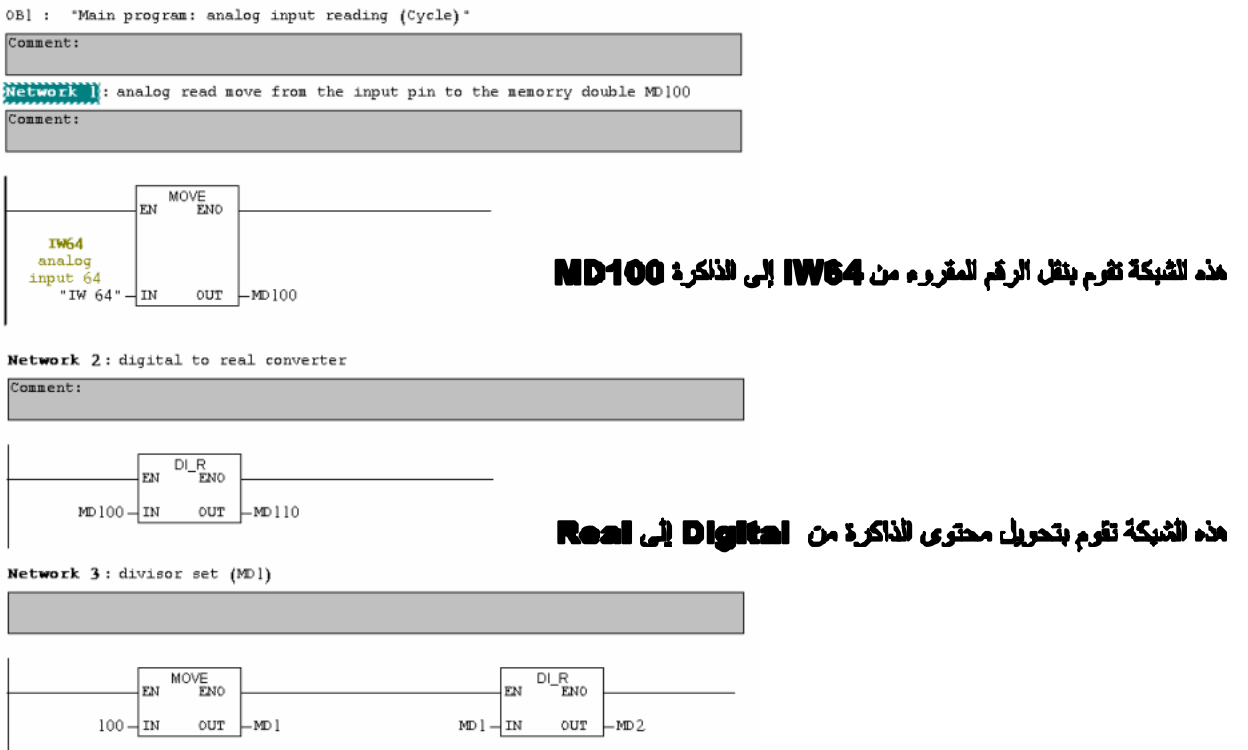

من الشبكة تقوم بجمل MD1=100 و MD2=Real100

### Step7 WorkFlow

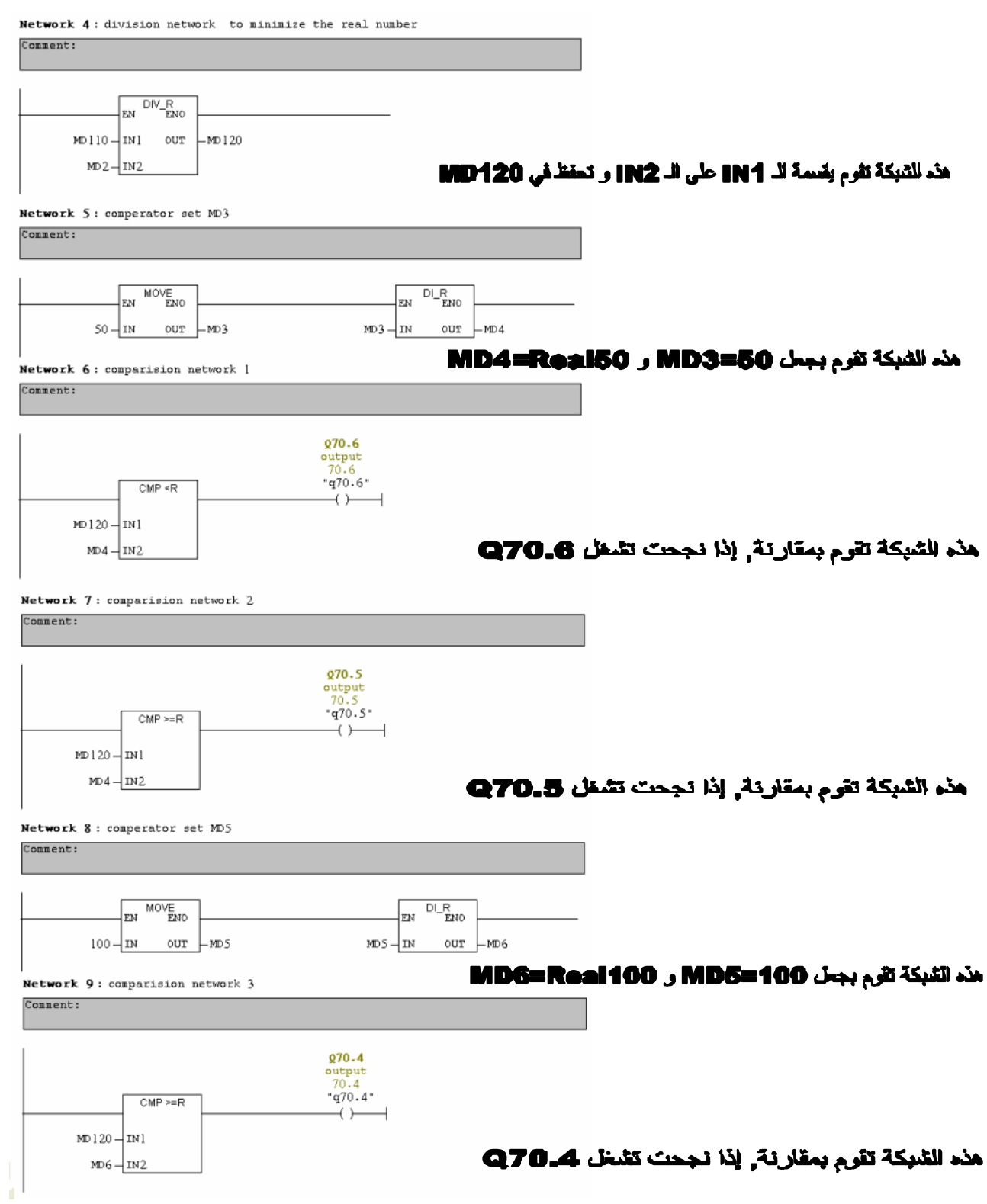

التحكم نظام Process Control System (PCS)

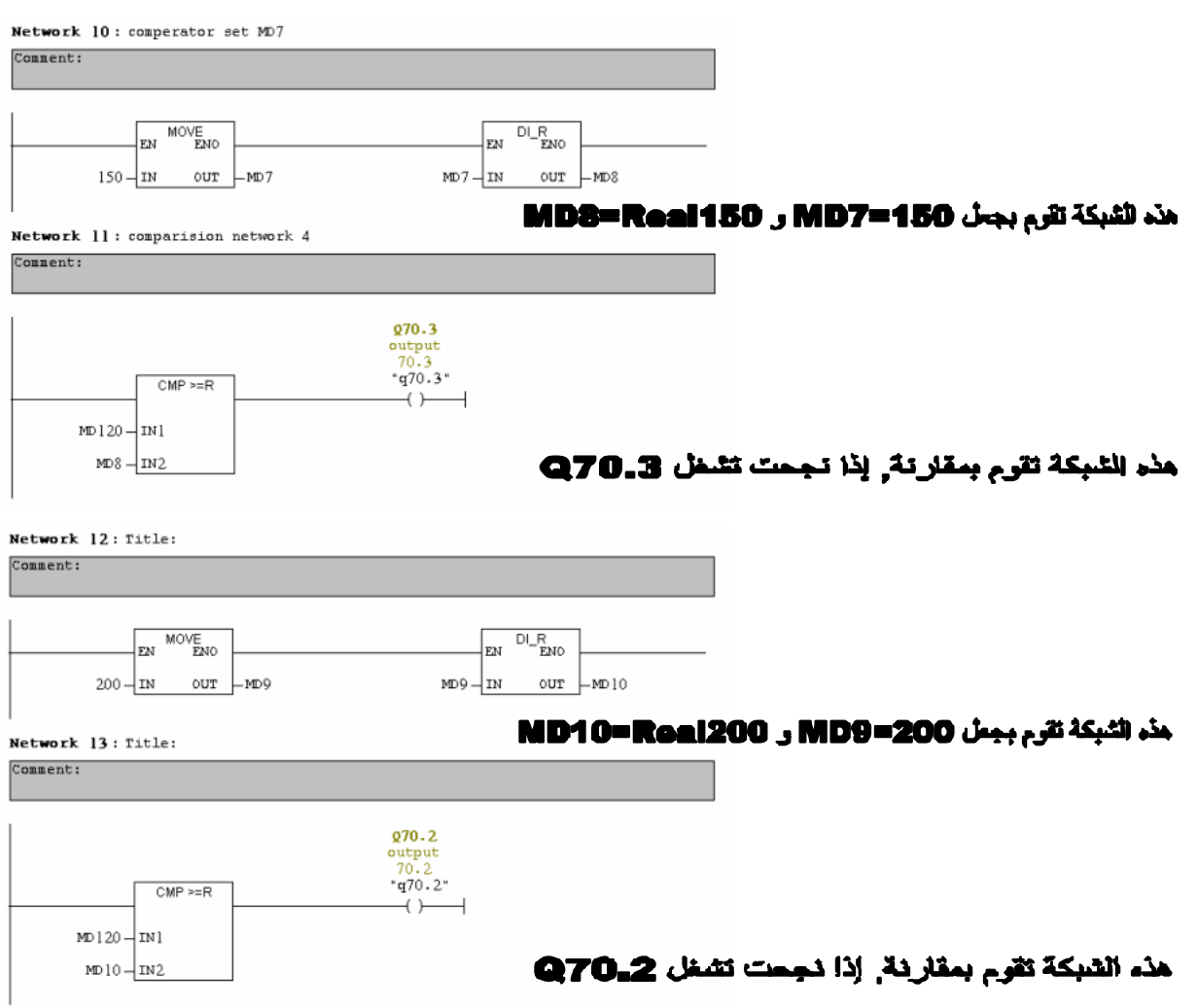

بعد الإنتهاء من هذا البرنامج نقوم بتحميله على الـ CPU لتجربته. لتجربة البرنامج نحتاج إلى مصدر طاقة كهربائية متغيرة من 0 إلى 10 Volt.

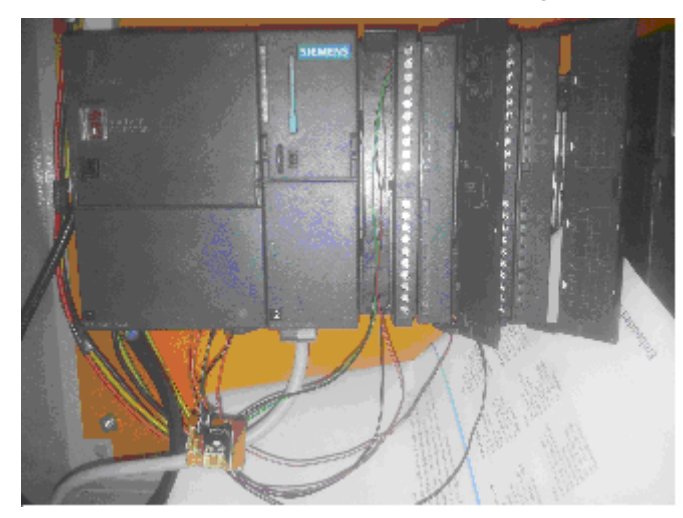

يتم توصيل الـ PLC و تغذيتھا مع مدخل الـ Analog كما في الصورة التالية :

**Figure 4.13: P LC Analog input connection**

ستجد على باب الـ Module من الخلف طريقة تغذيتھا بالطاقة و مكان المداخل أو المخارج المجھزة ( انظر الصورة 14 ).

#### Step7 WorkFlow

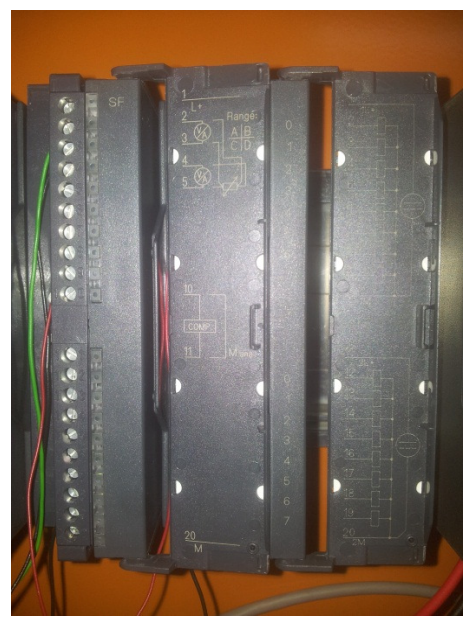

**Figure 4.14: module connection MAP**

 أن كنت قد نجحت في توصيل و تعريف و برمجة الـ PLC كما يجب, إذا تكون قد نجحت في تمثيل حجم الطاقة الموجودة على مدخل الـ Analog على أزرار مخارج الـ Output كما في الصور التالية:

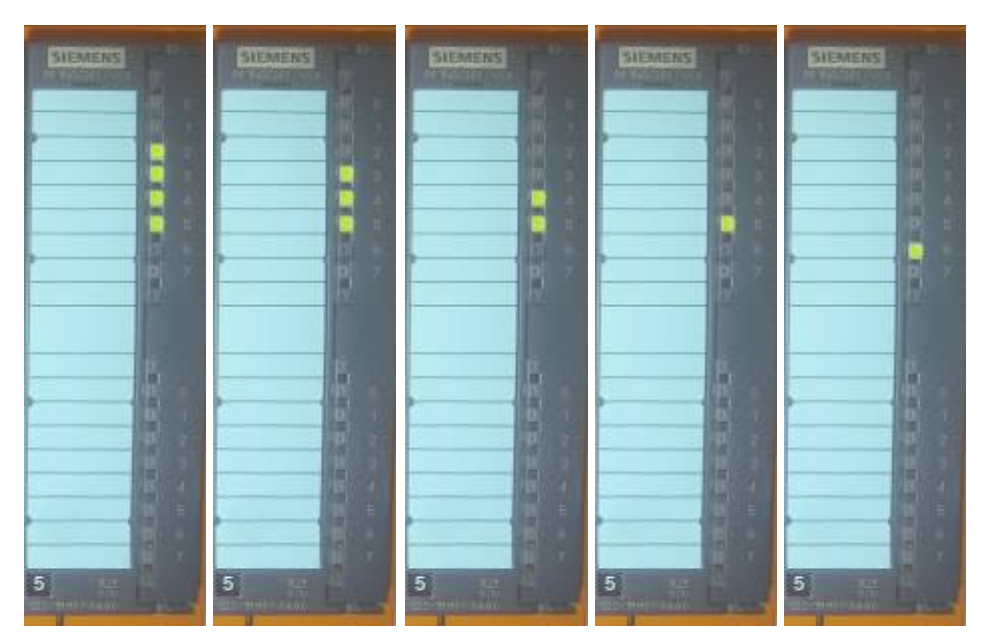

Figure 4.15: analog voltage on output P IN

كما يمكنك إجراء محاكاة لما يجري على الـ PLC من برنامج الـ SIMATIC و ذلك من خ2ل الضغط على زر Monitor من برنامج مبرمج الـ 1OB, ما في يلي صور لمحاكاة تجربة حقيقية على الـ PLC:

( جميع اللقطات التالية أخذة للحظة إدخال قيمة ك ھربائية تساوي 5.3 فولت عند مدخل الـ Analog (

#### التحكم نظام Process Control System (PCS)

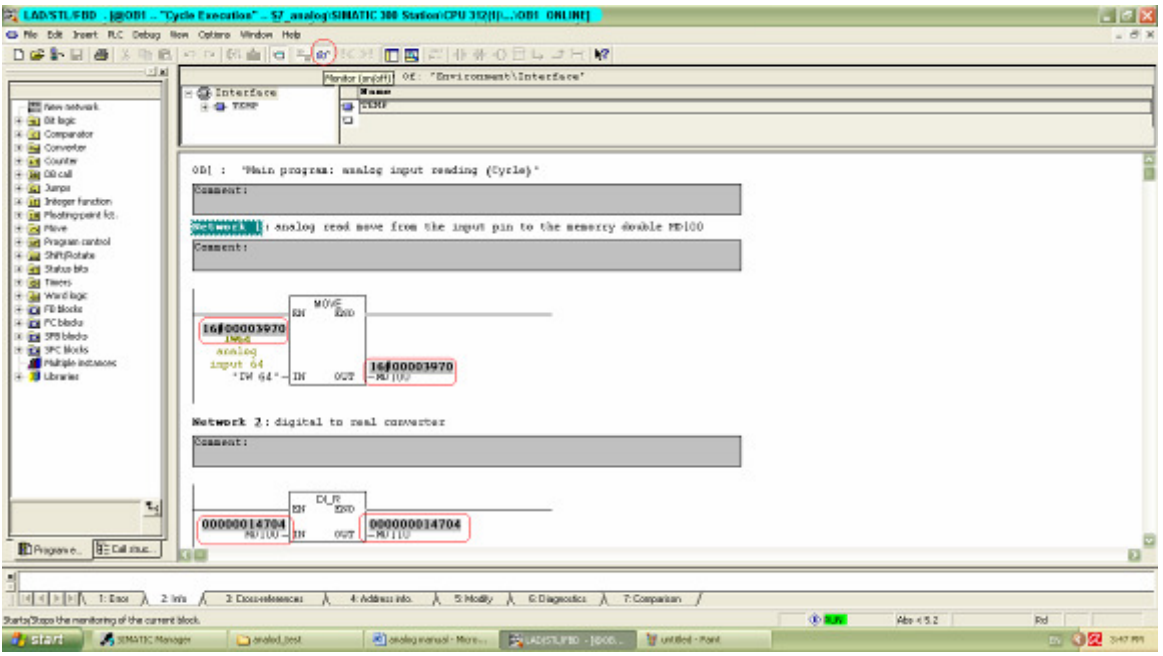

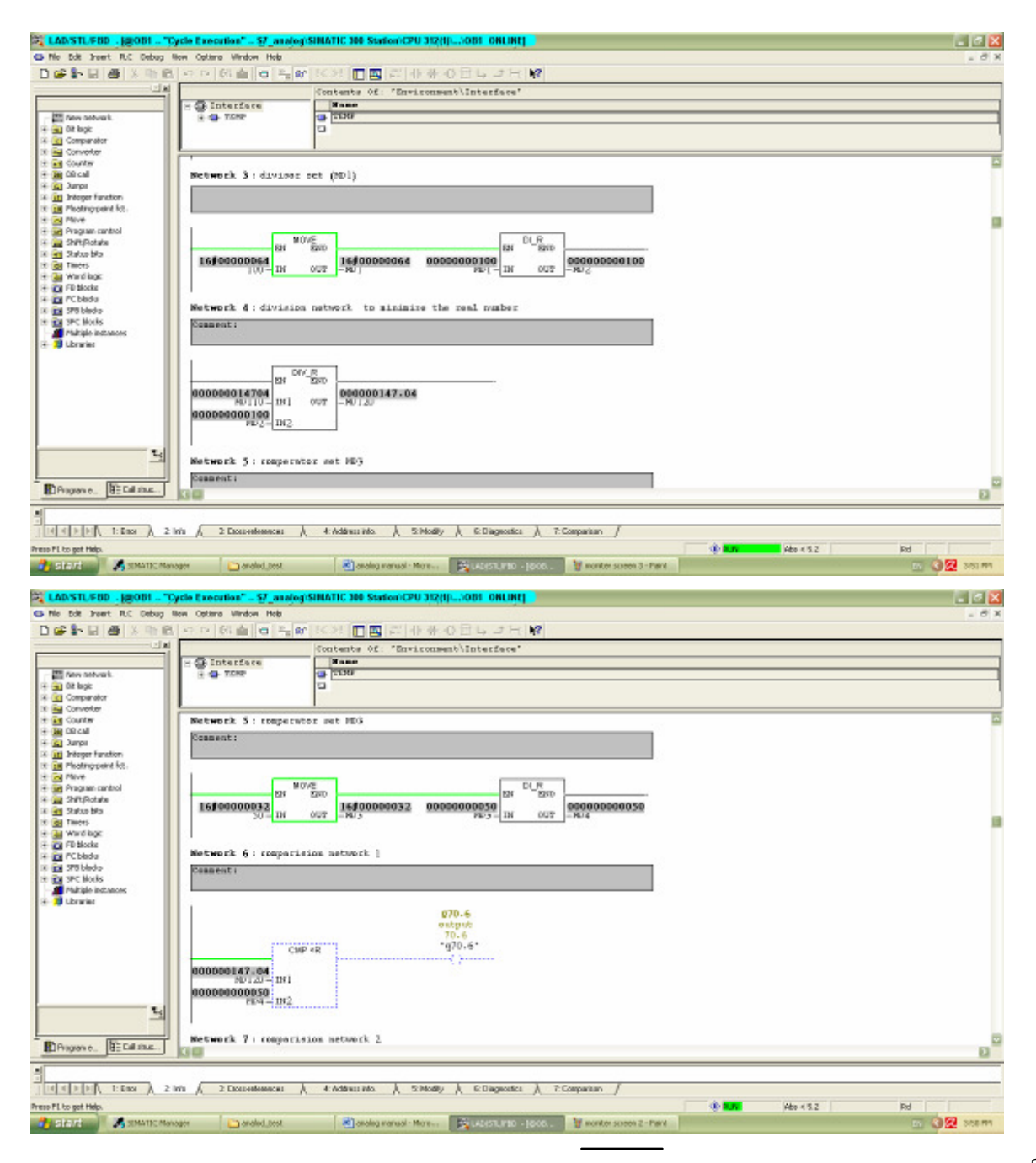

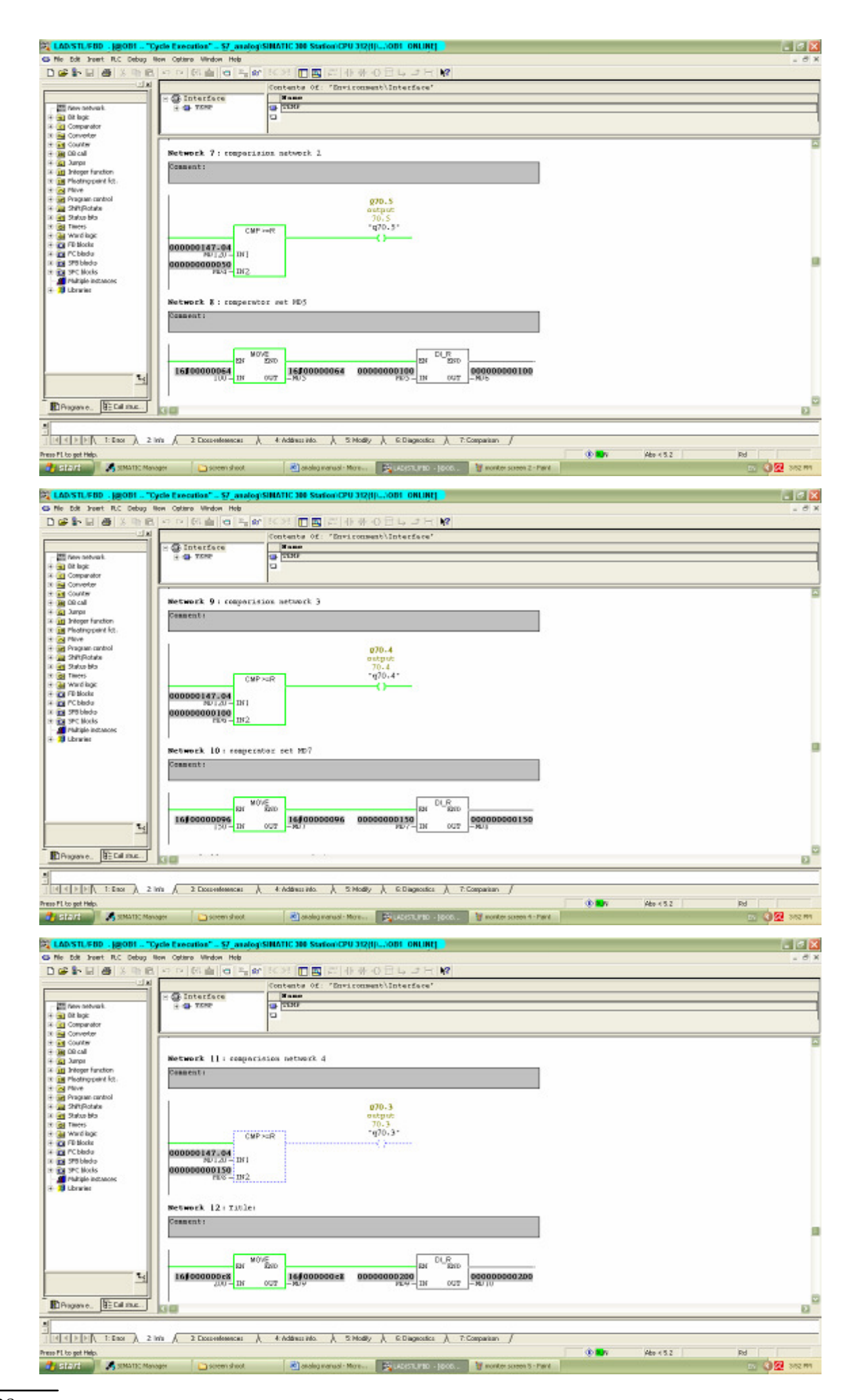

#### التحكم نظام Process Control System (PCS)

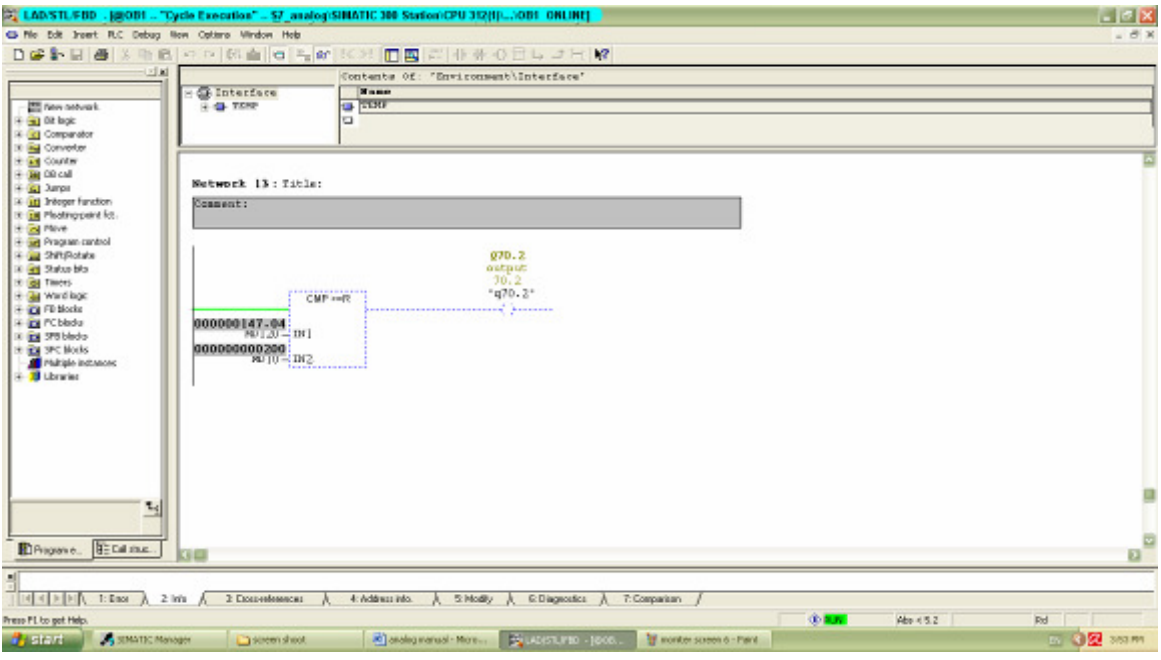

### 4.5 WinCC WorkFlow:

## 4.5.1 المشروع الأول ( التعليمي ) عل ى الـ WinCC

بداية للتدرب على برنامج الـ WinCC قمنا بتطبيق الـ Tutorial الموجود في الملف -WinCCflexible FirstTimeUser-GettingStarted مع بعض التعدي2ت ليتناسب مع مشروع STPP-TEMO

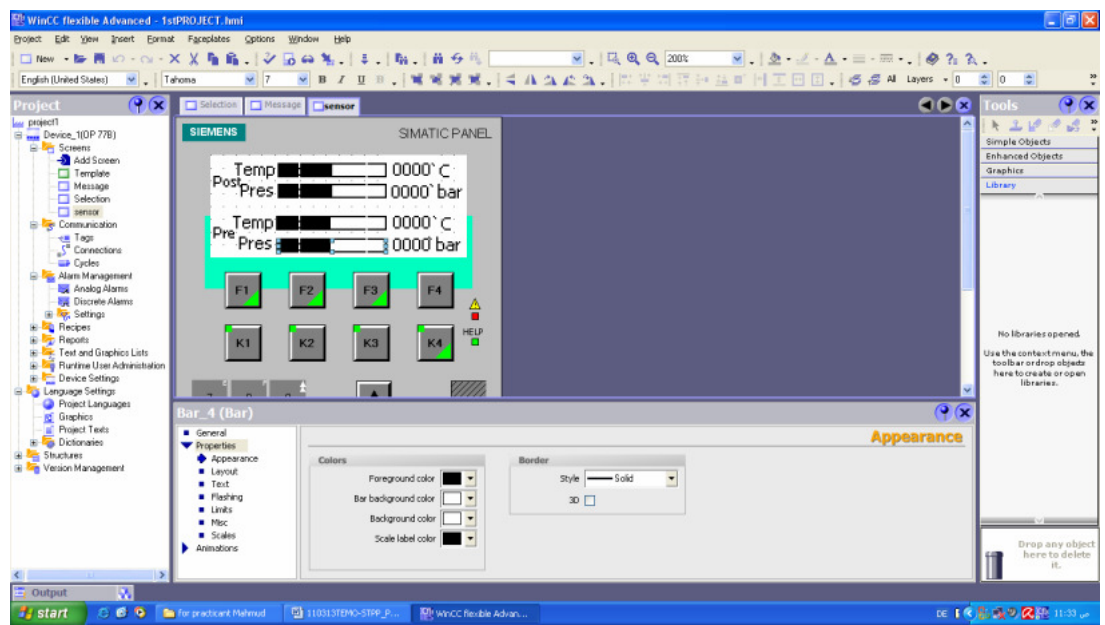

و قمنا بعد ذلك بتشغيل وهمي للبرنامج من خلال برنامج (flexible Runtime Simulator) و ذلك من خلال الضغط على المفتاح الظاھر في اللوحة التالية:

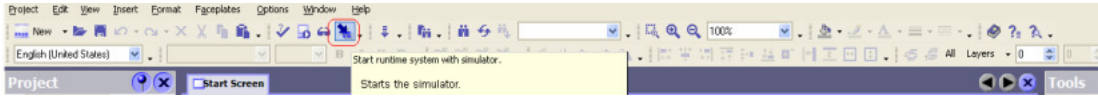

WinCCWorkFlow:

و ستظهر اللوحة التالية مع لوحة البداية ( start screen ) التي قمنا بتحديدها لتكون الشاشة ( selection ) لوحة البداية هي اللوحة الأولى من اليسار و من ثم ( sensor ) في المنطصف و لوحة ( alarm ) التي على اليمين

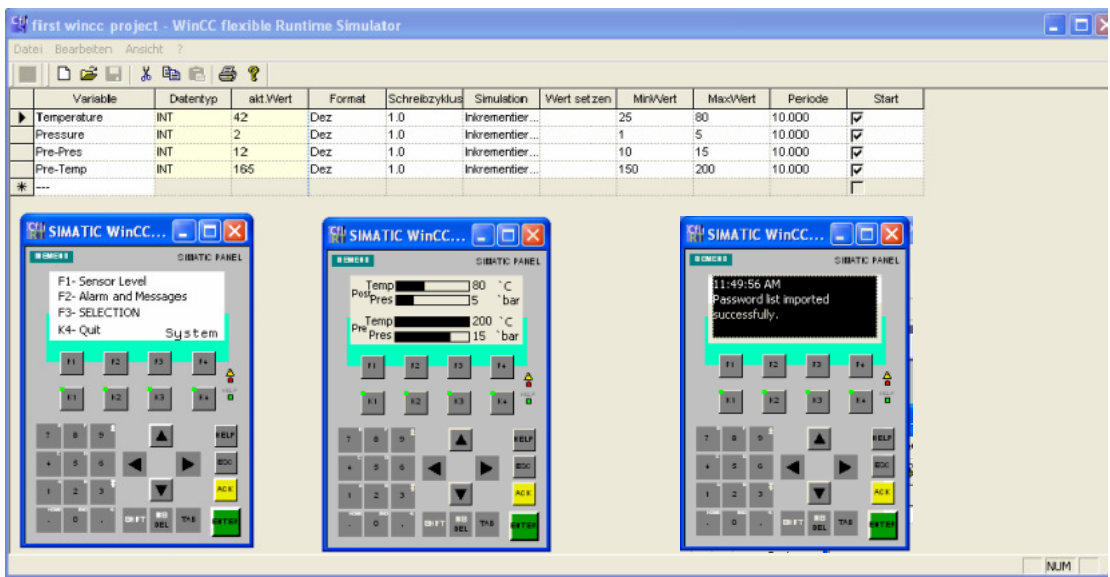

## 4.5.2 بداية نتفيذ المشروع على الـ WinCC

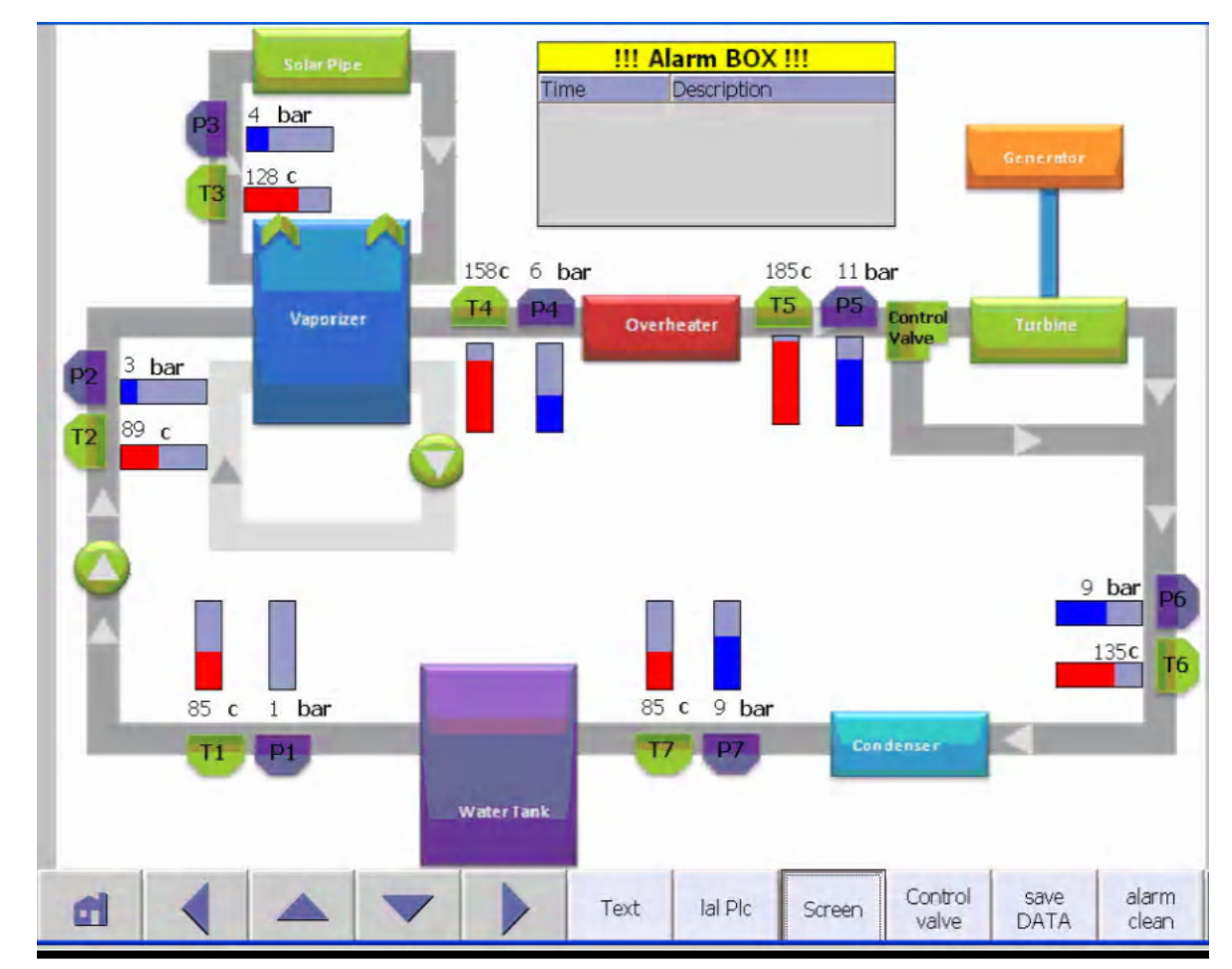

و بعد هذا التمرين الأولى قمنا بتطوير العمل إلى لوحة أكثر ملائمة لمشروع ( TEMOSTPP ) لتكون بهذا الشكل:

و تم تنفيذ ذلك من خلال و ضع المأشرات القياسية على صورة المشروع الرئيسية مع إضافة شاشة عرض المنبهات ( Alarm BOX ) مع بعض أز رار المساعدة التي في الاسفل

تختلف الشاشة التي هنا عن التي في الكتاب التعليمي ( المشروع الأول ) كون هذه الشاشة هي كاملة التحكم لا تلتزم بحدود جهاز التحكم ( MobileControl ( في المشروع اHول و معدة للكمبيوتر و ليس لجھاز الـ HMI كما في الملف التعليمي اول. يتم تحديد ھذا الخيار أثناء بداية مشروع جديد في الخطوة التي تختار بھا أنظمة التحكم () و تختار حينھا الـ PC و WinCC Runtime flexible على الشكل التالي:

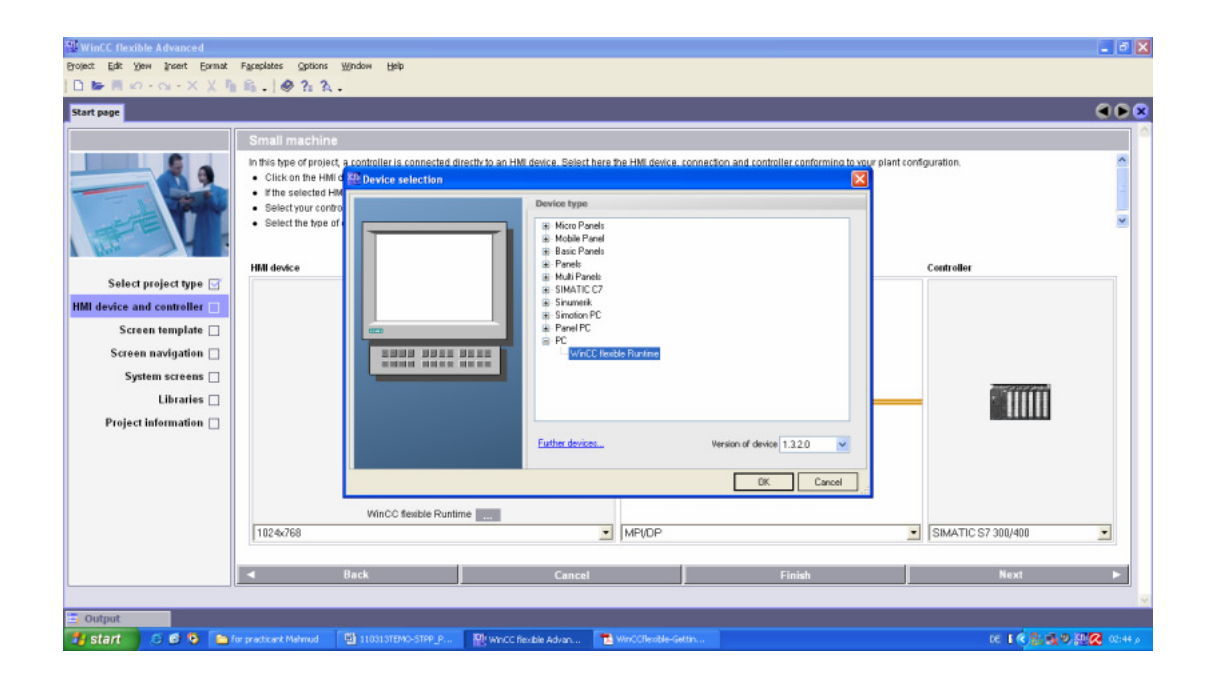

و تستطيع التحكم بباقي الخيارات حسب الحاجة كما يمكنك في حال عدم وجود خيار محدد, الإبقاء على الخيارات الأساسية للوحة.

لوضع صورة الخلفية أو أي شيئ أساسي في برنامج التحكم تقوم بوضعه في اللوحة الأساسية ( Template Screen ) و سيظر في جميع لوحات البرنامج و أي تخصيص يكون باللوحة الخاصة فقط و ليس في اللوحة الأساسية ( Template Screen ).

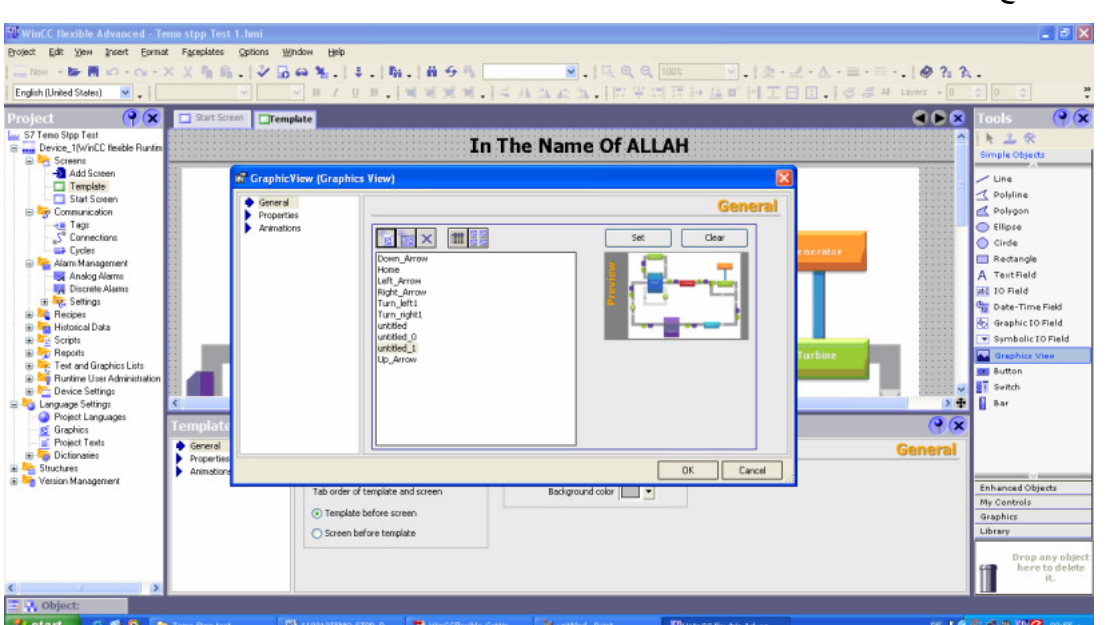

صورة لكيفية وضع صورة خلفية:

صورة توضح كيفية ظهورها في اللوحات الأخرى مثلا ( Start Screen ):

#### WinCC WorkFlow:

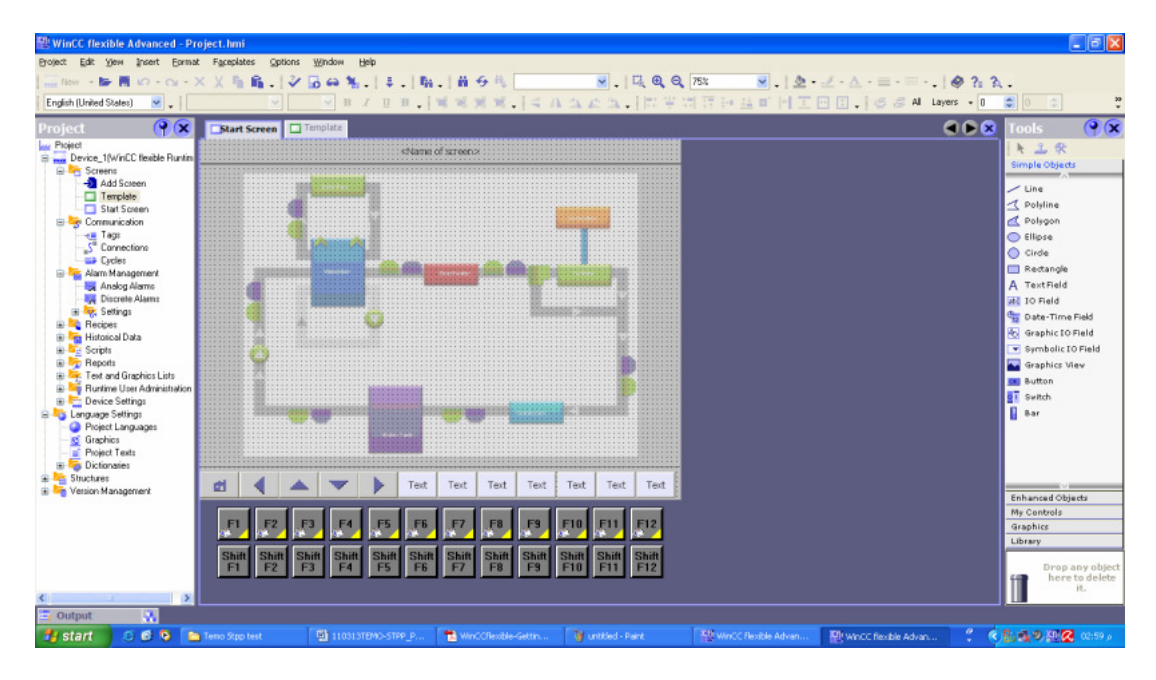

و بعد إضافة التخصيصات عليها حسب حاجتك و بنفس الطريقة التي تم بـها تنفيذ المشروع الأول

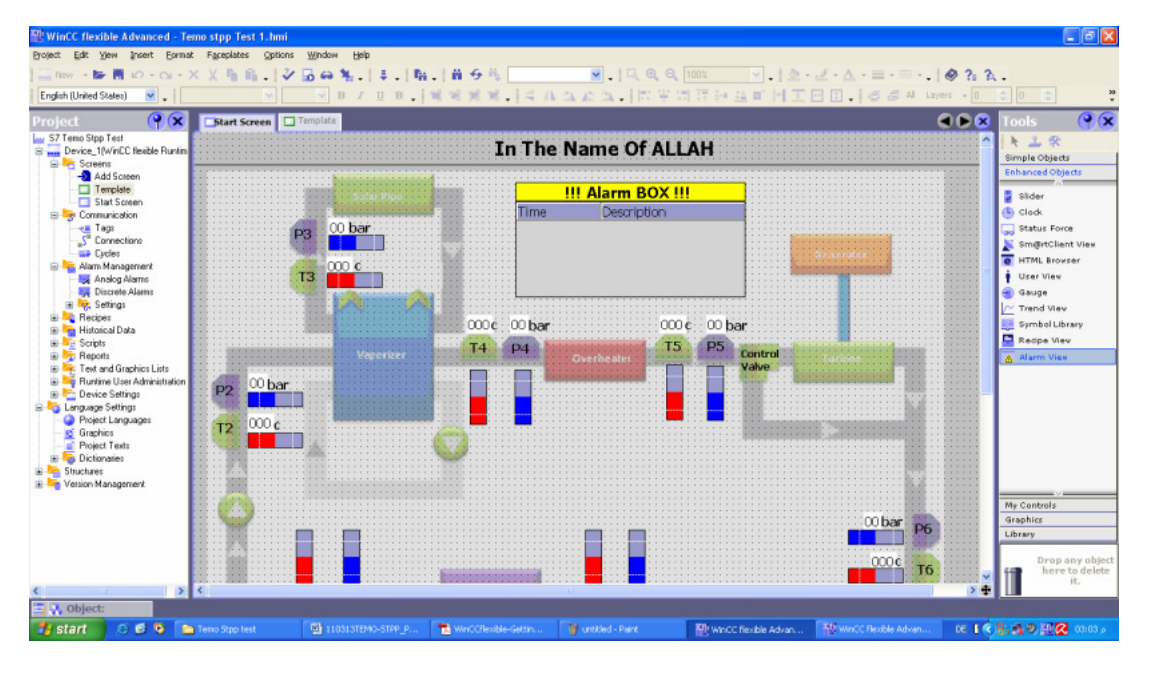

صورة للوحة البداية بعد إضافة التعدي2ت عليھا:

بعد نلك يتم حفظ المشروع و أقلاعه كما في المشروع الأول ليتم الأنتقال إلى العمل على برمجة الـ PLC S7-300 من خلال برنامج SIMATIC Manager ليتم توصيل برنامج الـ WinCC المنفذ به.

لكن ما زال علي أن أعرف كيفية توصيل برنامج الـ manager SIMATIC 7 Step ببرنامج الـ WinCC Hستطيع التحكم و مراقبة الـ PLC من خ2ل أي كمبيوتر يحتوي برنامج الـ WinCC الذي أقوم بإعداده.

## 4.6 WinCC/step7 Integration

4.6.1 أساسيات التوصيل:

سيتم التوصيل عبر وصلة MPI . . .

تم إقاف العمل على هذا القسم بسبب انتهاء الترخيص الخاص بـ WinCC

### 4.7 Monitoring software

 في مشروعنا STPP-TEMO قمنا بأستخدام board 8061P Velleman لنقوم من خ2ل وصلھا على جھاز كمبيوتر بمراقبة و التحكم بالمشروع كطريقة ثانية تعمل بالتوازي ـال مع PCL لتستمر واحدة في حال تعطل اHخرى أو إيقافھا للصيانة.

 تبرمج الـ CPU 8061VK Velleman بطرق متعددة, إخترنا منھا طريقة Python و. Python ھي لغة برمجة سھلة و قريبة جدا من لغات البرمجة السائدة و المعروفة بين المبرجين و المھندسين.

### Velleman P8061 board 4.7.1

Board Velleman ھي لوحة تحكم بمداخل و مخارج متعددة مع ودخل USB يتيح لك أمكانية توصيلھا بالكمبيوتر Hجراء محاكاة و تحكم و مراقبة مداخلھا و مخارجھا المتعددة

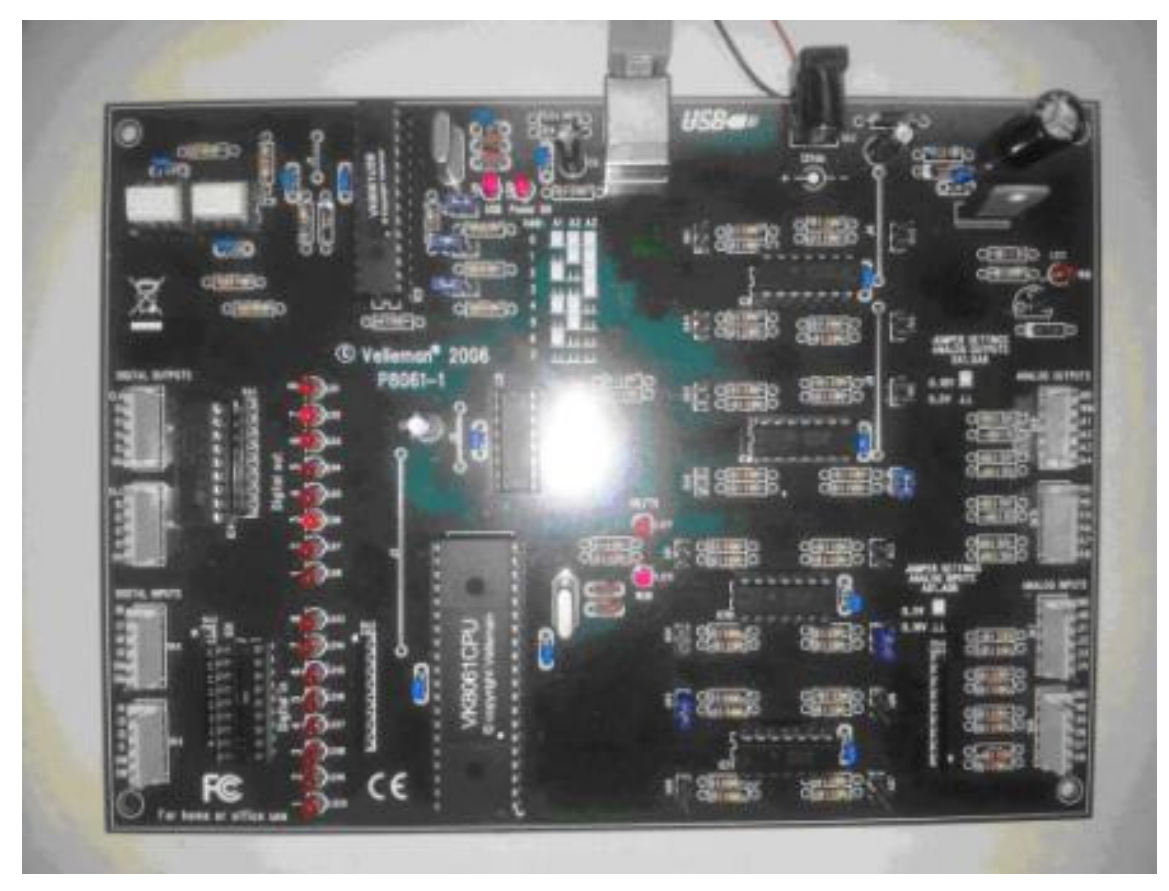

**Figure 4.7.1: Velleman Board**

 يمكنك توصيل من 1 إلى 8 لوحات board Velleman إلى جھاز الكمبيوتر, ذلك كون الـ board Velleman لديھا عنوان address Board يحدد من خ2ل الـ Jumpers 3A and 2A 1,A ) انظر الصورة 2 ) و يكون من 0 لـ 7 بما مجموعه ثمانية عناوين أي ثمانية لوحات.

التحكم نظام Process Control System (PCS)

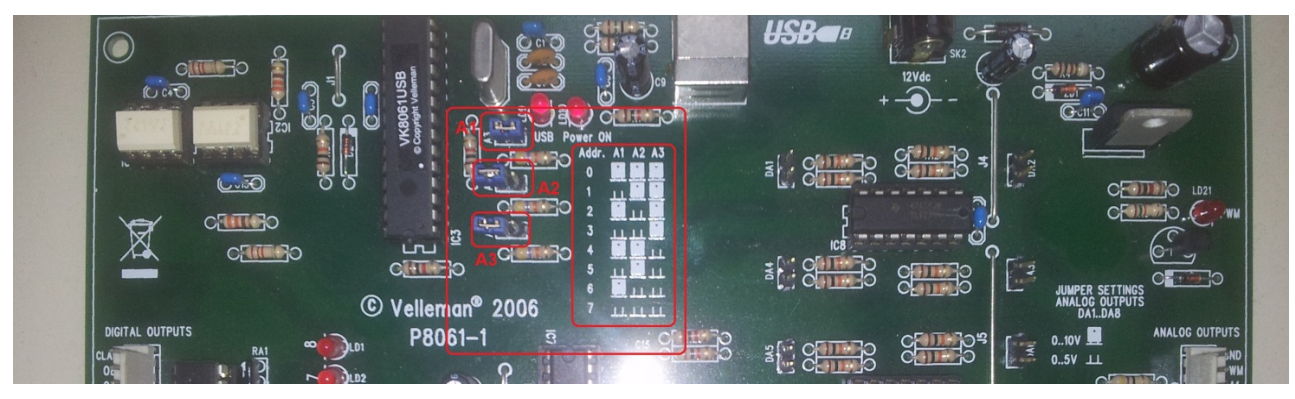

**Figure 4.7.2: Velleman Board address setting**

## 4.7.1.1 مواصفات و خصائص الـ Board

 إن board 8061k تحتوي على ما مجموعه 33 مدخل و مخرج: ضمنه متغير و ثابت و مخرج إشارة PWM : - 8 مدخل متغيرة Analog 10 bit من 0 لـ V10 أو من 0 لـ  $8$ 

- $-10$ V مخارج متغيرة Analog 8 bit. من 0 لـ  $\rm{V}$ 5 أو من 0 لـ
	- 8 مداخل ثابتة Digital بحالة collector open
- 8 مخارج ثابتة Digital بحالة collector open و يتحمل تغدية خارجية V50 كحد أقصى
- مخرج bit 10 PWM بحالة collector open و يتحمل تغدية خارجية V40 كحد أقصى
	- سرعة التنفيذ: 4 مل ثانية للأمر الواحد 4ms per command
		- تغذية خارجية = DC V 12 بقوة mA 300

## 4.7.1.2 توصيل الـ board بجھاز الكمبيوتر

كما سبق و ذكرنا تتيح Velleman board إمكانية التوصيل بالكمبيوتر من خلال وصلة USB بطريقة آمنه من تأثير خارجي مضر.

 كأي وصلة كمبيوتر خارجية يجب توفر ملف التعرفةDriver الخاص بھذه القطعة ليستطيع الكمبيوتر التفاعل معها, الملف الذي نحتاجه الـ Velleman board هو ( mchpusb.sys ) المتوفر على الأنترنت أو في القرص الصلب المرفق الـ مع Board. تقوم بإضافته من قسم hardware new Add من جھاز كمبيوترك.

 كذلك يحتاج الكمبيوتر ملفات الوص2ت الديناميكية ( Library Link Dynamic ( DLL للـ Board ليستطيع التفاعل معها و تضاف إلى نفس الملف الذي يحتوي البرنامج. و هي متوفرة أيضاً إما على الانترنت أو في القرص الصلب المرفق الـ مع board. جميع برامج و صيغ التوصيل متوفرة على files DLL عليك أن توفر ھذه الملفات لتقوم بتفعيل التواصل و التفاعل بين الكمبيوتر و الــ Board. الملف الذي ستحتاجه لمهذه الــ Board هو ( K8061.dll ) و ملف ( dll.mpusbapi ( يوجد أيضا على القرص المرفق أو يمكنك تحميله من انترنت برنامجين لتجربة (Demo (و لتشخيص (Diagnosis (الـ board مع الكمبيوتر و, ھذه بعد التجارب المنجزة:

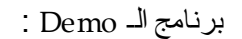

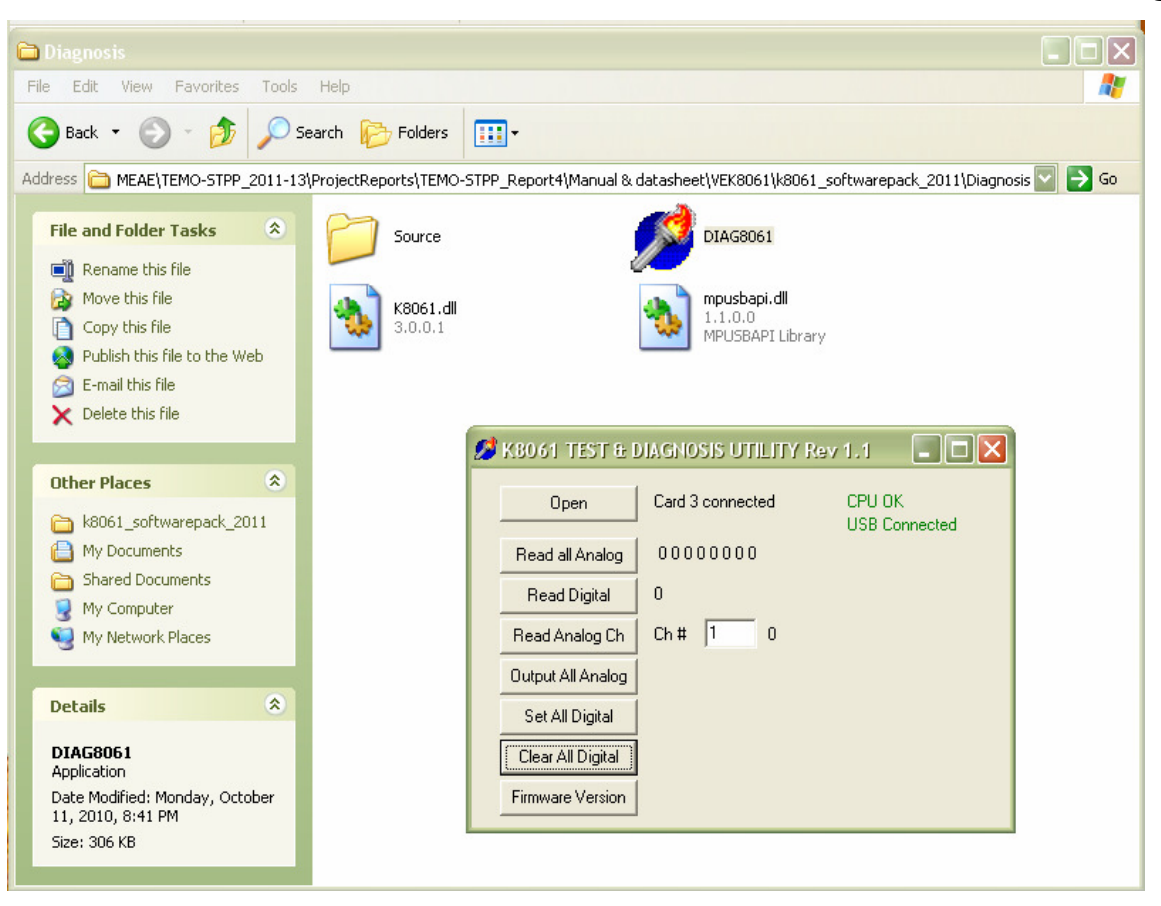

**Figure 4.7.3: Demo screen shot on PC**

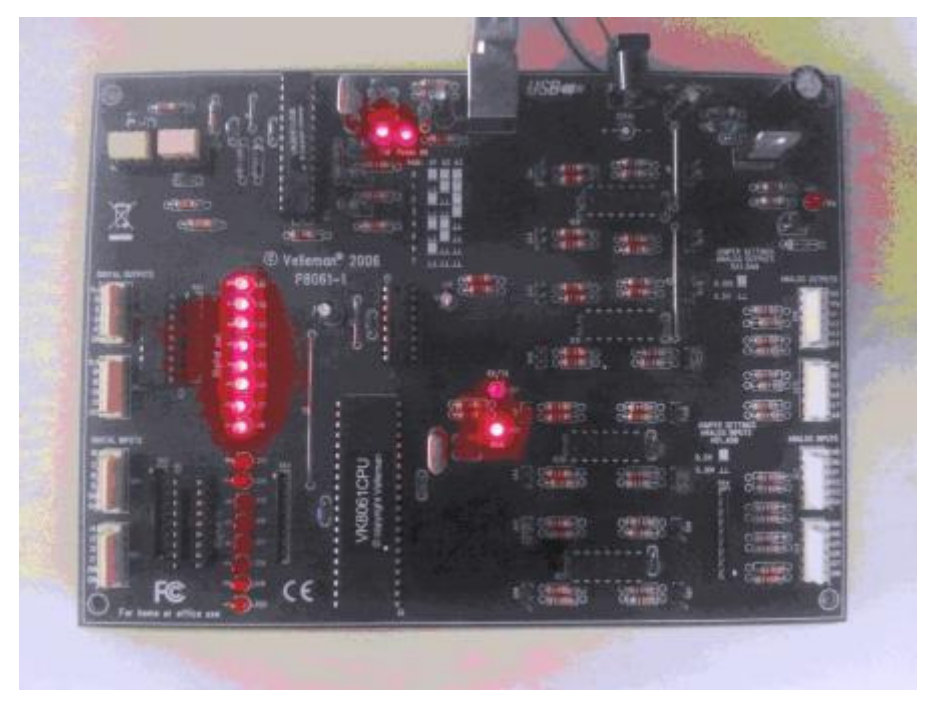

**Figure 4.7.4: Velleman board interaction with Demo**

برنامج الـ Diagnosis تجربة أولى:

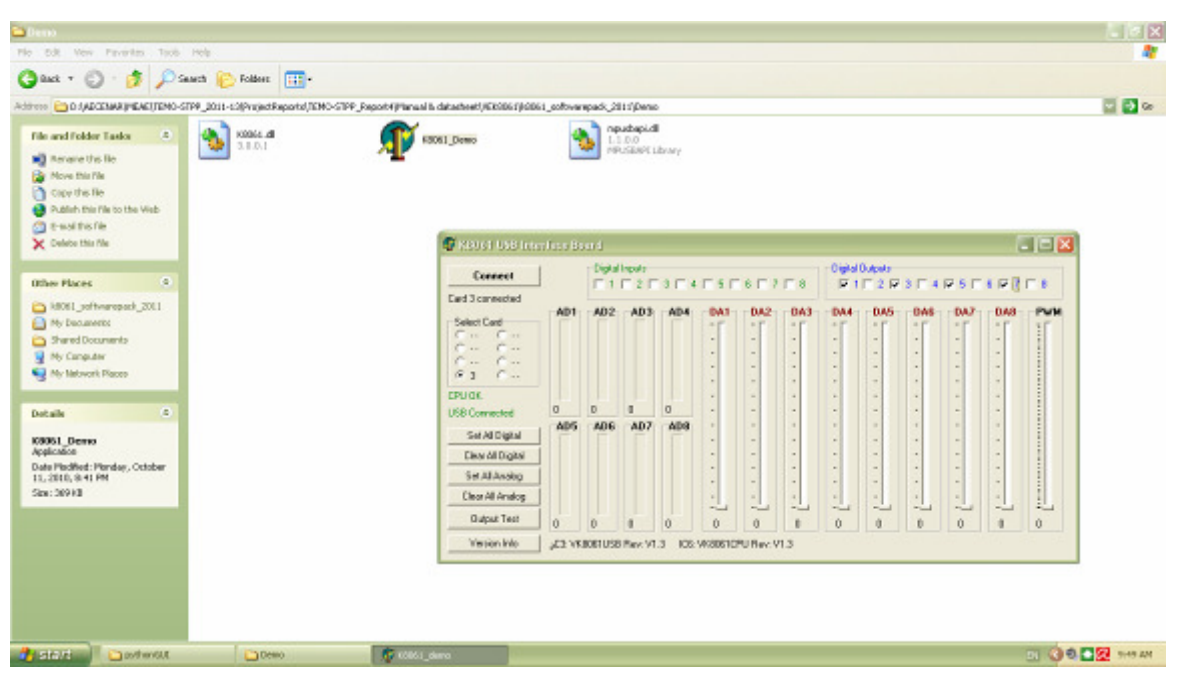

**Figure 4.7.5: Diagnosis screen shot on P C**

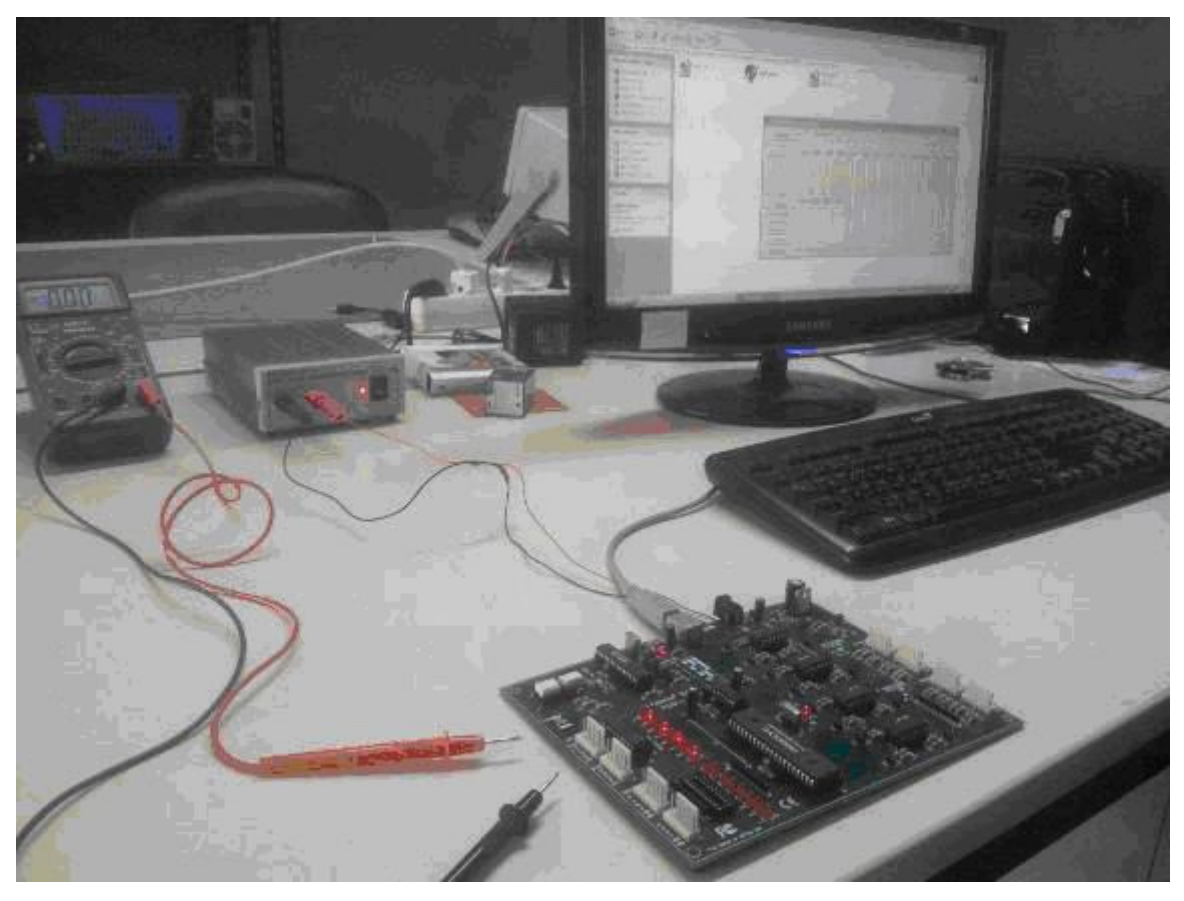

**Figure 4.7.6: Velleman board interaction with Diagnosis**

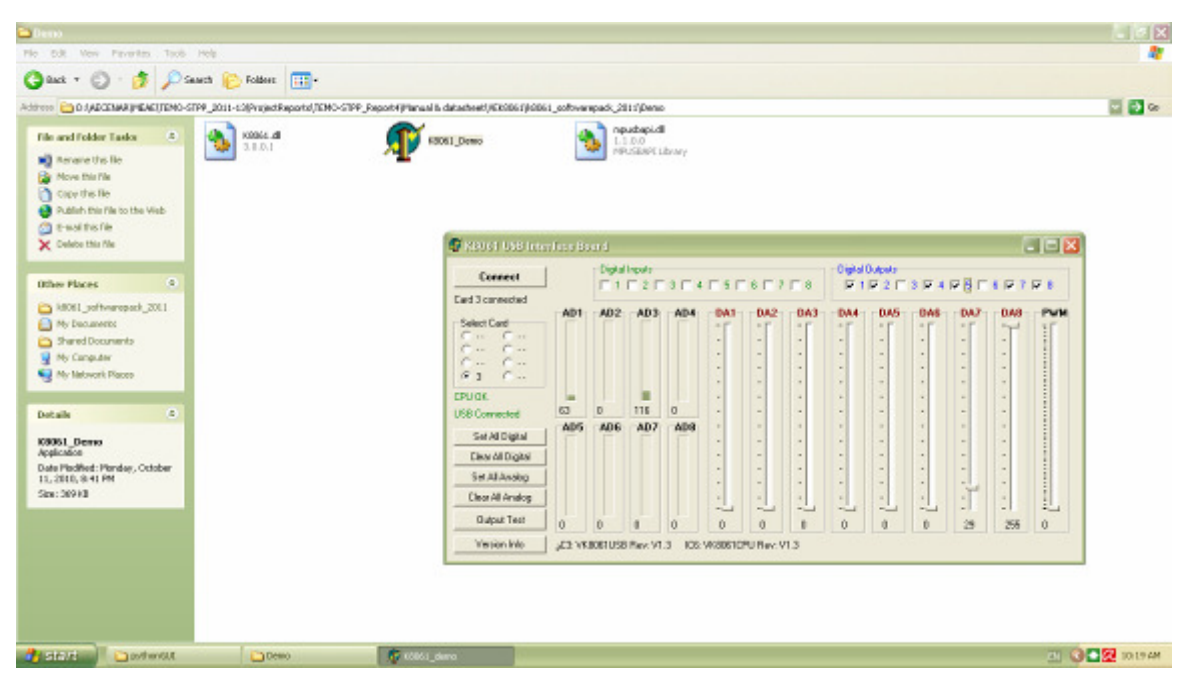

**Figure 4.7.7: Diagnosis screen shot on P C**

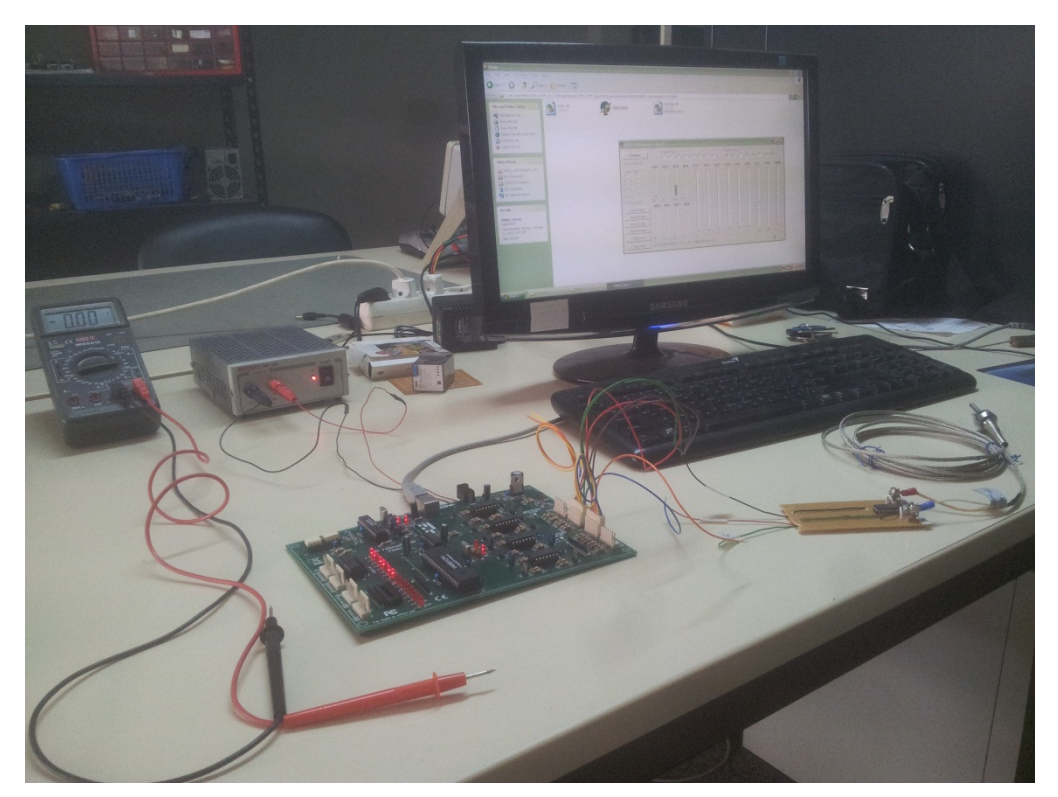

**Figure 4.7.8: Velleman board interaction with Diagnosis**

4.7.1.3 توصيل مداخل و مخارج الـ Board

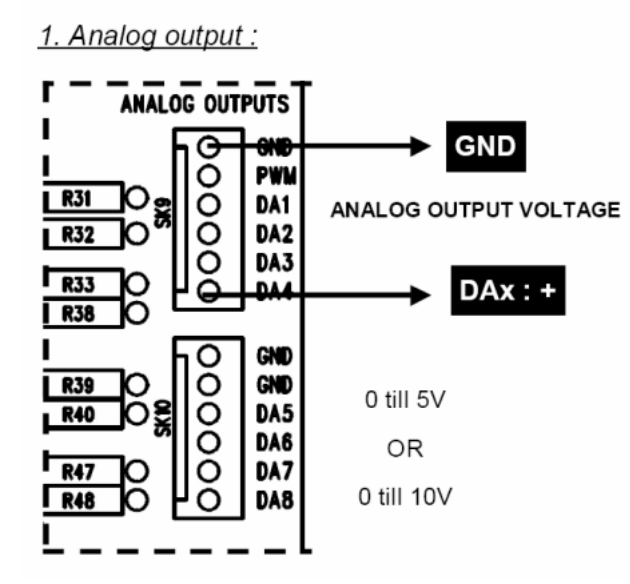

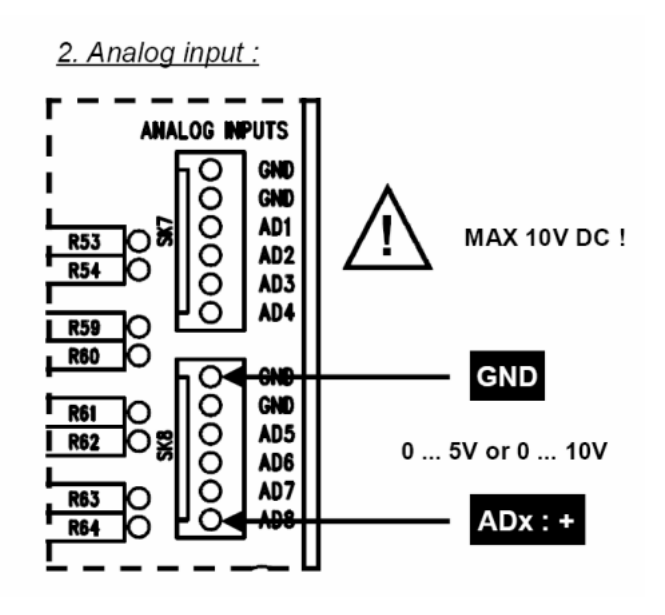

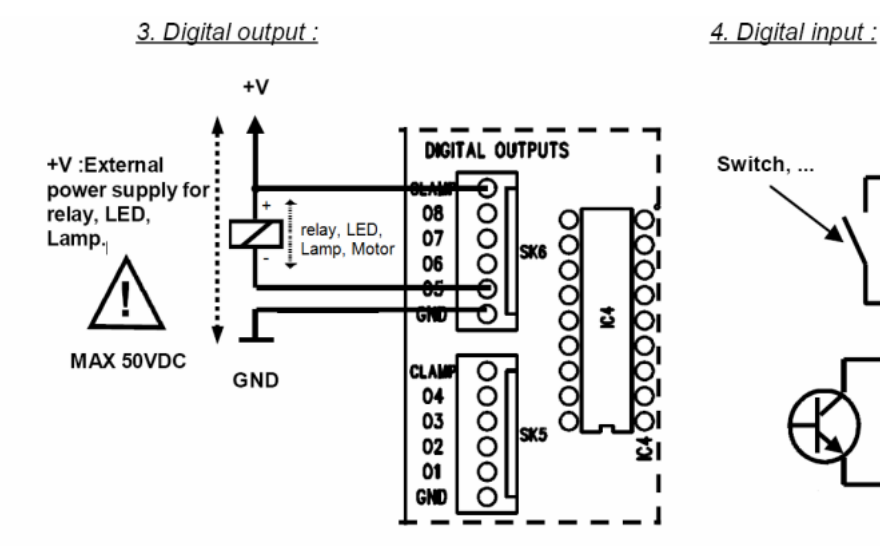

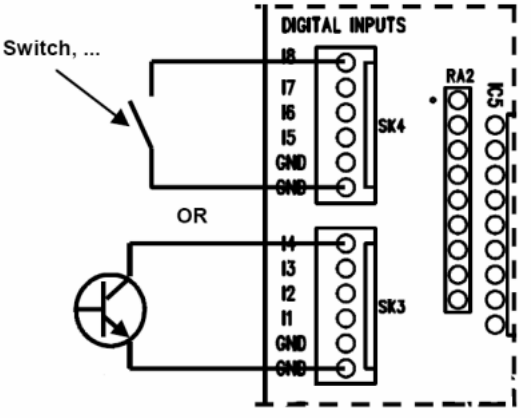

### :Python Software 4.7.2

Python ھى لغة برمجة عامة لمعظم المجالت لم ان تكن جميعھا، وھى Programming Level High اى انھا قريبة جدا من لغة الإنسان "الإنجليزية" بدأت فى عام 1989 على يد Guido Van Rossum Language وهو عالم هولندى تتميز Python : بـ

- سھولة التعلم
- وضوح الكود وسھولة صيانته
- source Open: فيقوم على تطويرھا أف المطورين

pyo او. pyc او. py. بيكون امتداھا Python ملفات:

حك ملف بايثون  $=$  py .

ملف بايثون مترجم $>$  => ملف بايثون مترجع

.pyo <= ملف كائن لبايثون

لمعرفة المزيد عن لغة البرمجة Python يمكنك اOط2ع على عدة كتب و مصادر تحدثت بتفصيل عن Python. ولكن سنكتفي ھنا بھذا القدر من الحديث عنه لنبدأ فورا ببرنامجنا الخاص.

 ھدف البرنامج الذي ننوي كتابته ھو التحكم و محاكاة محطة الطاق ة لمشروع STPP-TEMO من خ2ل برنامج ( GUI ( interface User على ھذا الشكل كبرنامج أولي:

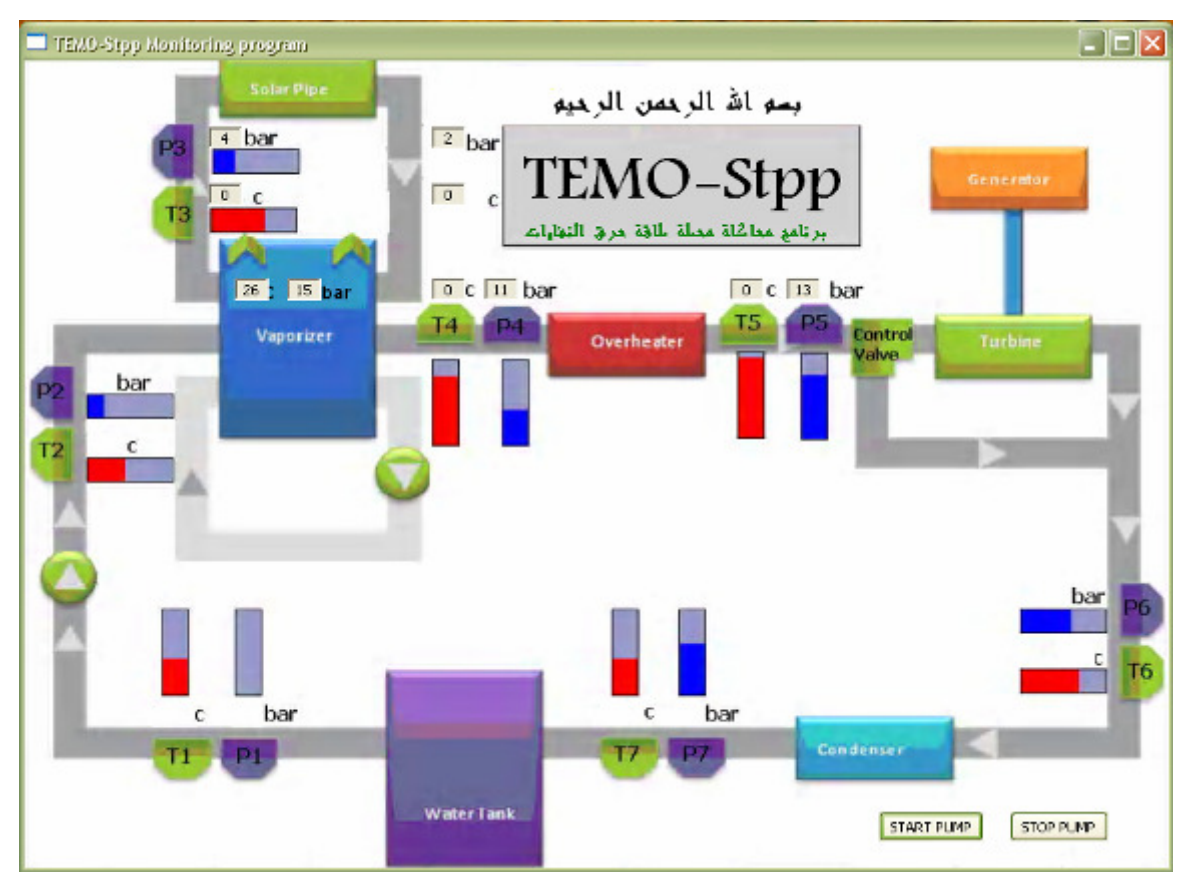

**Figure 4.7.9: python monitoring software**

نحتاج لتنفيذ و تشغيل هذا العمل إلى Python compiler و إلى مكتبة إضافية لا يحتويها الـ compiler العادي و هي wxPython,تجدها في القرص المرفق أو يمكنك لحصول عليها عبر الانتر نت.

```
بعدها سيصبح بإمكاننا بدء كتابة البرنامج و هو كما يلي مع توضيحات :
import wx
import random
import sys
import time
from ctypes import *
import thread
wx.SetDefaultPyEncoding("iso-8859-15")
BACKGROUND IMAGENAME = "TEMO-STPPscreenshot.bmp"
class MyBackgroundPanel(wx.Panel):
     def init (self, parent):
           wx.Panel. init (self, parent)
           self.bmp = wx.Bitmap(BACKGROUND IMAGENAME)
           self.SetSize(self.bmp.GetSize())
           self. Bind (wx. EVT PAINT, self. on paint)
     def on paint(self, event = None):
           dc = wx.BufferedPairDC(self, self.bmp)class MyFrame(wx.Frame):
     def init (self, parent = None, title = "TEMO-Stpp Monitoring program"):
           self. testUSB = True
           self. d11 = Noneself. USBAdr0 = 0self. USBAdr1 = 1self. USBAdr2 = 2self. USBO pened = False
           self.counterUSBBoards = 3wx.Frame._init_(self, parent, -1, title)
           panel = MyBackgroundPanel(self)LABELSTYLE = wx.BORDER_SUNKEN | wx.ST_NO_AUTORESIZE |
           wx.ALIGN_CENTER_HORIZONTAL
           #Start of pump
           self.button Start Flow Read = wx.Button(panel, -1, "START PUMP",
           pos = (650, 570)self.Bind(wx.EVT BUTTON, self.OpenPumpANDStartRead,
           self.button_Start_Flow_Read)
           #Stop of pump
           self.button_Stop_Read_pump = wx.Button(panel, -1, "STOP PUMP",
           pos = (750, 570)self.Bind(wx.EVT_BUTTON, self.StopReadButton, self.button_Stop_Read_pump)
```

```
Monitoring software 
              # Vaporizer out 
              self.temp Vaporizer out = wx.StaticText(
              panel, size = (26, -1), pos = (160, 165), style = LABELSTYLE
              )self.pressure_Vaporizer_out = wx.StaticText( 
              panel, size = (26, -1), pos = (200, 165), style = LABELSTYLE
              ) 
                                                          بنفس ا لطريقة يتم كتابة الـ LabelStyle الخاص :بـ 
              # Overheater in 
              # Overheater out 
              # SolarPipe in 
              # SolarPipe out 
              # Layout 
              self.Fit() 
       def on_timer(self, event = None): 
              division = 2# Vaporizer out
              answer = (self.d11. ReadAnalogChannel(3,1))/divisionnew value = str(answer)self.temp Vaporizer out.SetLabel(new value)
              self.temp Vaporizer out.Refresh()
              new value = str(random.randint(12, 16))
              self.pressure Vaporizer out.SetLabel(new value)
              self.pressure_Vaporizer_out.Refresh() 
                                                          بنفس الطريقة يتم ضبط الـ Label الخاص بكل من :
       # Overheater in 
       # Overheater out 
       # SolarPipe in 
       # SolarPipe out 
                                                          Analog PIN Channel number الـ تغيير مع 
#********************** Run USB System *******************************************************************************
       def OpenUSBBoardThread(self): 
              self. d11 = wind11.K8061i = self.counterUSBBoards 
              for doit in range(0, i+1):
                     try: 
                            self.dll.OpenDevice() 
                            self.USBOpened = True 
# debug info 
                            print 'USB Board is now connected!' 
#end debug info 
                     except: 
                            txt = 'Please Check USB Board connection' 
                            print txt 
                            return 
              self.dll.OutputAnalogChannel(3,8,255)
```
#\*\*\*\*\*\*\*\*\*\*\*\*\*\*\*\*\*\*\*\*\*\* STOP Button \*\*\*\*\*\*\*\*\*\*\*\*\*\*\*\*\*\*\*\*\*\*\*\*\*\*\*\*\*\*\*\*\*\*\*\*\*\*\*\*\*\*\*\*\*\*\*\*\*\*\*\*\*\*\*\*\*\*\*\*\*\*\*\*\*\*\*\*\*\*\*\*\*\*\*\*\*\*\*\*\*\*\*

```
Process Control System (PCS) نظام التحكم
    def StopReadButton(self, event):
         self.dll.ClearDigitalChannel(3,1)
         print 'Digital Channel Cleared, pump turn off'
def OpenPumpANDStartRead(self, event):
         wx.MessageBox("Do you want to open pump and start monitoring?", "start
         monitoring", wx.OK | wx.ICON INFORMATION)
    # open the USB board
         self.OpenUSBBoardThread()
         time.sleep(0.5)self.dll.SetDigitalChannel(3,1)
         self.time r = wx.time()self.timer.Bind(wx.EVT TIMER, self.on timer)
         self.timer.Start(1000)
def <math>main()</math>:"""Testing"""
         app = wx.PvSimpleApp()f = MyFrame()f.Center()
         f.Show()
         app.MainLoop()
    if __name__ == "__main__":
         main()
```
بعد إتمام كتابة البر نامج يمكن تشغيله من خلال الضغط على Run و ستظهر لك الشاشة التفاعلية المنفذة.

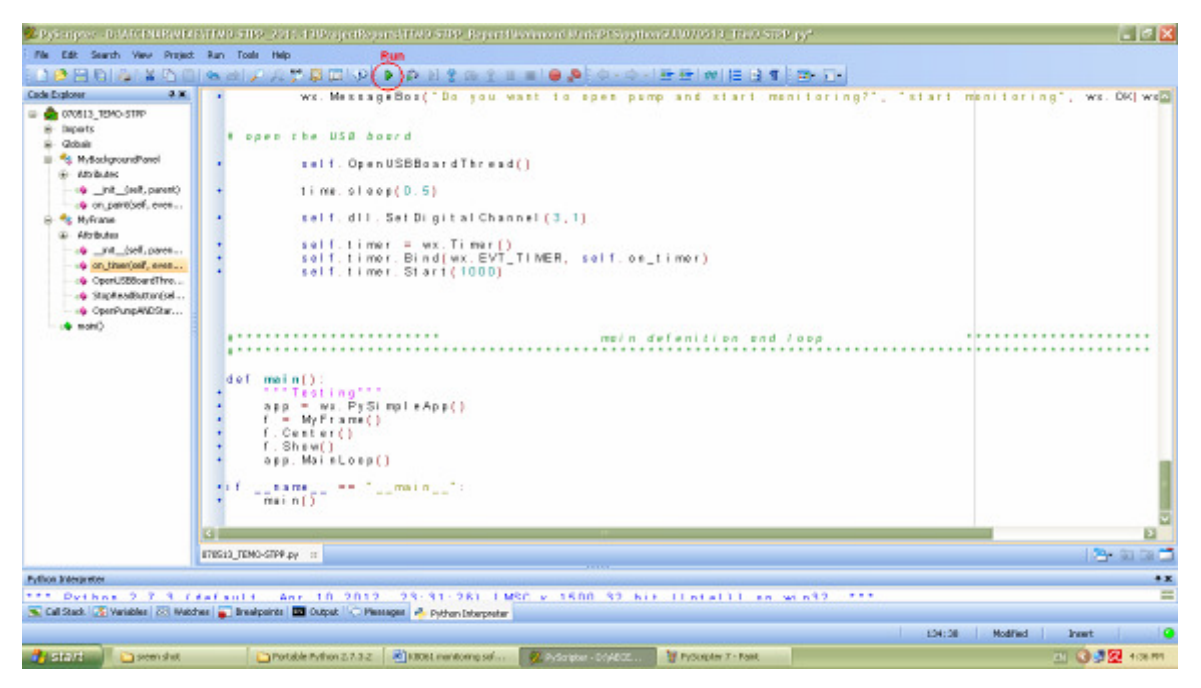

Figure 4.7.10: PyScripter software

#### Monitoring software

 أما أن كنت تملك برنامج PyScripter فيمكن كتابة البرنامج كـ file text عادي من خ2ل الـ NotePad و لكن عند الحفظ يحفظ بصيغة py. مثال (py.STPP-TEMO (بعدھا يمكن تشغيلھا من خ2ل الـ **( line command ( Python** .

 نتيجة العمل برنامج تفاعلي بين المستخدم و المحطة كما تظھر الصورة التالية ( انظر الصورة 11 ) في المثال هذا كما نلاحظ تم تفعيل حساس حراري واحد و هو الموجود على الـ Vaporizer.

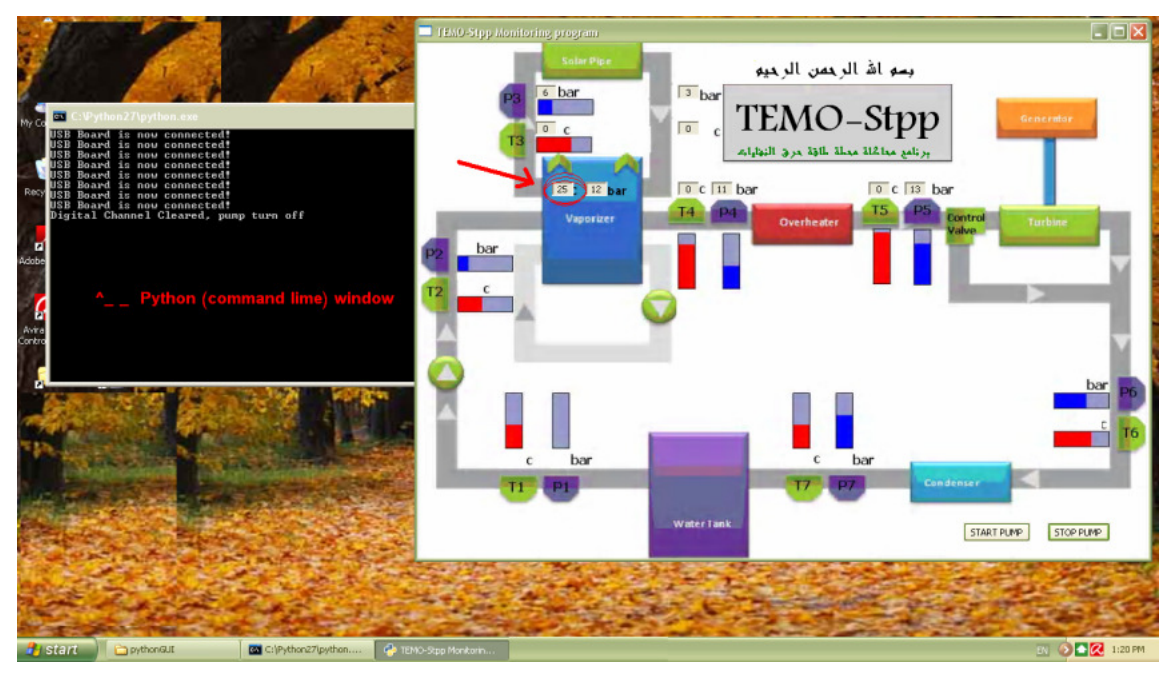

**Figure 4.7.11: GUI software**

 الـ في D Appendix يمكنك أيجاد برنامج الـ Python كام2 ً

## 5 Sensors implementation and design

### 5.1 Temperature sensor:

In TEMO-STPP project We use 8 thermocouple sensors distribute as shown in **figure 1**. The thermocouple sensor we use it, is the PTFE Exposed Welded Tip Thermocouples ' type K ' which conform the project's need. The 'K' PTFE thermocouple have a temperature range between 0°C and 200°C with cable length 3 or 5 meter (the datasheet of this sensor can find it in Appendix A).

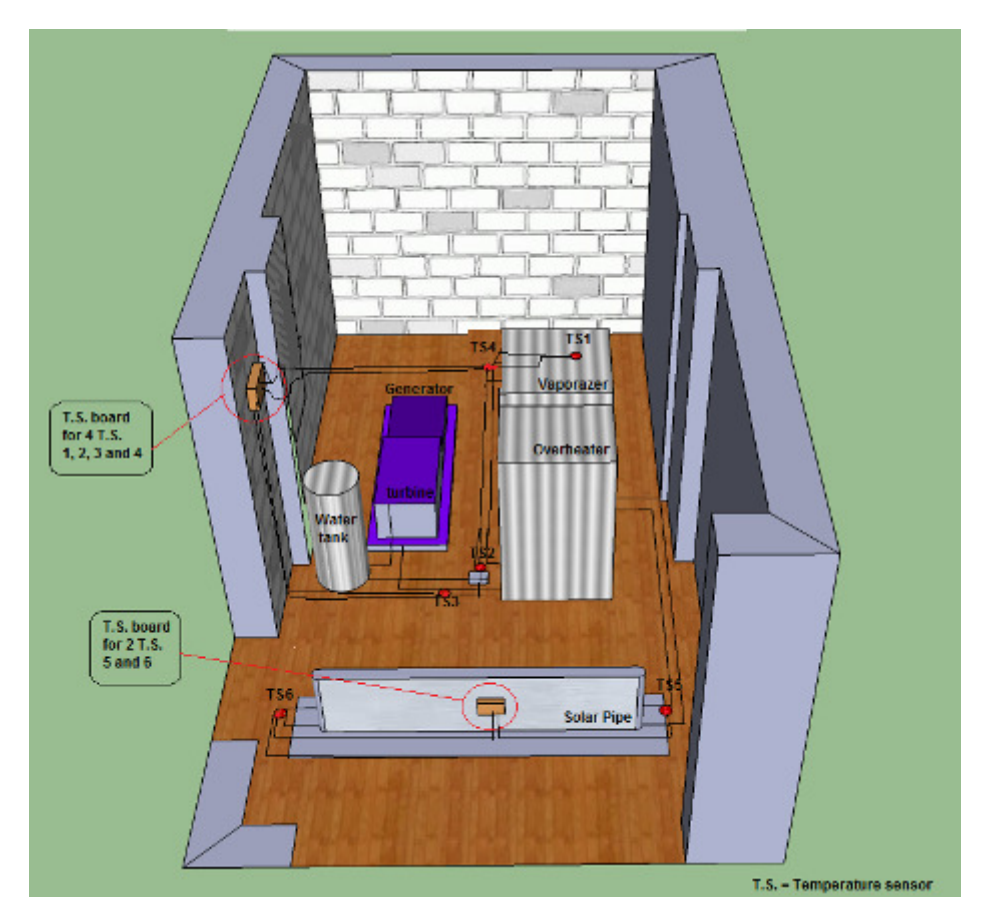

**Figure 5.1.1: Temperature sensors distribution for TEMO-Stpp project**

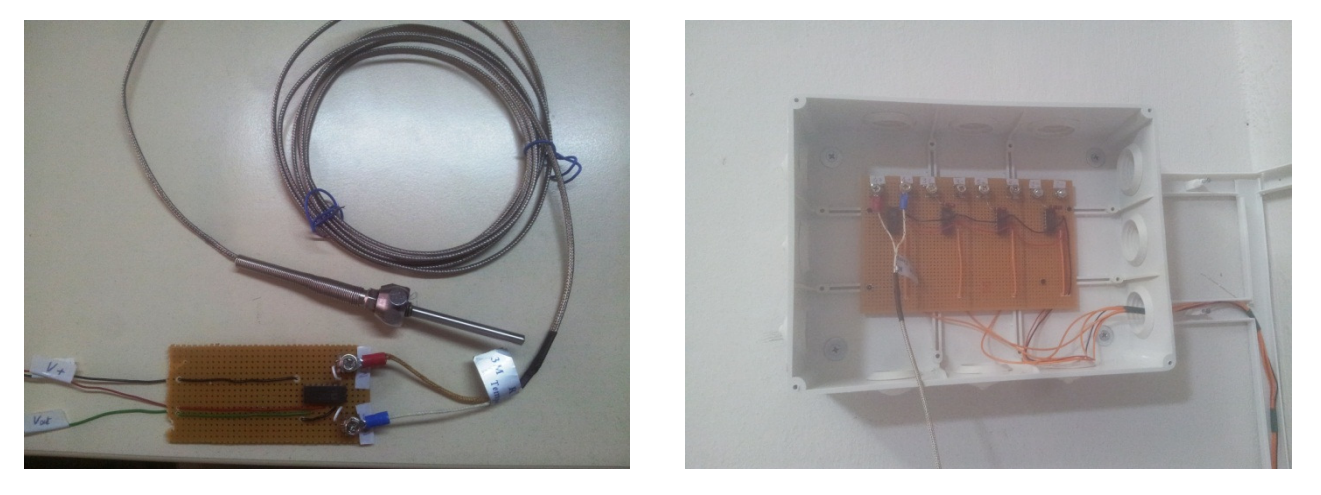

**Figure 5.1.2: Temperature sensor boards**

#### Temperature sensor:

The thermocouple output voltage is nonlinear with respect to temperature, for this reason we use a Monolithic Thermocouple Amplifiers **AD595** (the datasheet of this sensor you can find it in **Appe ndix B**) which linearly amplifies the compensated signal.

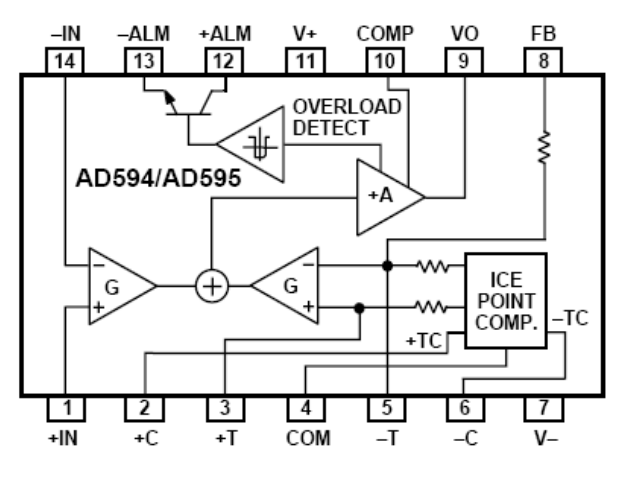

**Figure 5.1.3: AD595 design**

To achieve a temperature proportional output of 10 mV/ $\degree$ C and accurately compensate for the reference junction over the rated operating range of the circuit, the AD595 is gain trimmed to match the transfer characteristic of K type thermocouples at 25°C. For a type K output in this temperature range the TC is 40.44 mV/ $\degree$ C. The resulting gain for the AD595 is 247.3 (10 mV/ $\degree$ C divided by 40.44 mV/°C). In addition, an absolute accuracy trim induces an input offset to the output amplifier characteristic of 11 mV. This offset arises because the AD595 is trimmed for a 250 mV output while applying a 25°C thermocouple input.

The thermocouple sensor should be connecting to the AD595 amplifier as figure 3.

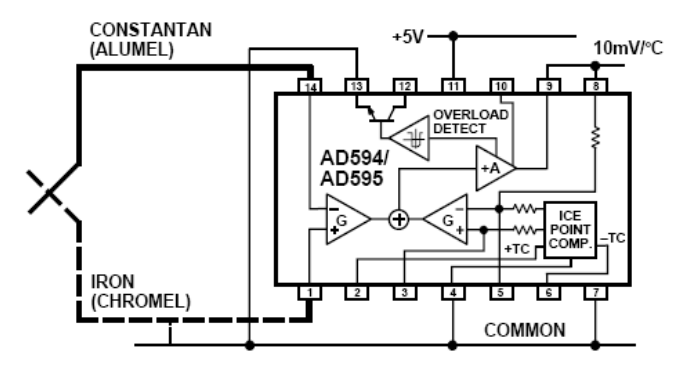

**Figure 5.1.4: sensor-Amplifier connection**

The output pin give you a linear voltage (AD595 output) with respect to the input voltage (Type K voltage) is shown by the following equition:

 $AD595$  output = (Type K Voltage + 11 µV)  $\times$  247.3

Type K voltage = (AD595 output/247.3) - 11  $\mu$ V

When the connection is done well you can do a testing for the sensor. For example, If you use an input voltage V<sub>in</sub>=5V in a 25<sup>o</sup>C the output voltage should be as the table bellow:

| Thermocouple<br>Temperature<br>°C | Type K<br>Voltage<br>mV | <b>AD595</b><br>Output<br>mV | Thermocouple<br>Temperature<br>°C | Type K<br>Voltage<br>mV | <b>AD595</b><br>Output<br>mV |
|-----------------------------------|-------------------------|------------------------------|-----------------------------------|-------------------------|------------------------------|
| $-200$                            | $-5.891$                | $-1454$                      | 100                               | 4.095                   | 1015                         |
| $-180$                            | $-5.550$                | $-1370$                      | 120                               | 4.919                   | 1219                         |
| $-160$                            | $-5.141$                | $-1269$                      | 140                               | 5.733                   | 1420                         |
| $-140$                            | $-4.669$                | $-1152$                      | 160                               | 6.539                   | 1620                         |
| $-120$                            | $-4.138$                | $-1021$                      | 180                               | 7.338                   | 1817                         |
| $-100$                            | $-3.553$                | $-876$                       | 200                               | 8.137                   | 2015                         |
| $-80$                             | $-2.920$                | $-719$                       | 220                               | 8.938                   | 2213                         |
| $-60$                             | $-2.243$                | $-552$                       | 240                               | 9.745                   | 2413                         |
| $-40$                             | $-1.527$                | $-375$                       | 260                               | 10.560                  | 2614                         |
| $-20$                             | $-.777$                 | $-189$                       | 280                               | 11.381                  | 2817                         |
| $-10$                             | $-.392$                 | $-94$                        | 300                               | 12.207                  | 3022                         |
| $\mathbf{0}$                      | $\theta$                | 2.7                          | 320                               | 13.039                  | 3227                         |
| 10                                | .397                    | 101                          | 340                               | 13.874                  | 3434                         |
| 20                                | .798                    | 200                          | 360                               | 14.712                  | 3641                         |
| 25                                | 1.000                   | 250                          | 380                               | 15.552                  | 3849                         |
| 30                                | 1.203                   | 300                          | 400                               | 16.395                  | 4057                         |
| 40                                | 1.611                   | 401                          | 420                               | 17.241                  | 4266                         |
| 50                                | 2.022                   | 503                          | 440                               | 18.088                  | 4476                         |
| 60                                | 2.436                   | 605                          | 460                               | 18.938                  | 4686                         |
| 80                                | 3.266                   | 810                          | 480                               | 19.788                  | 4896                         |

**Table 1: Vout with respect to the temperature for 25°C** 

### **Temperature sensor board design:**

 The amplifier board may design manually or may be print on PCB. The layout design of the PCB circuit is designed using ARES Proteus PCB Layout Design. The figure bellow show the layout design.

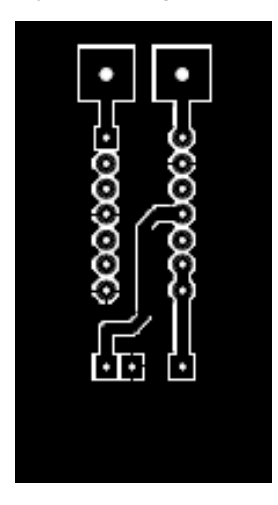

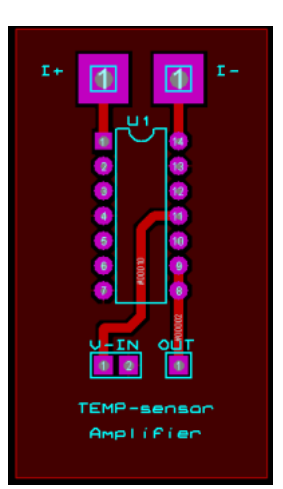

Figure 5.1.5: Layout Figure 5.1.6: ARES Design Figure 5.1.7: 3D view

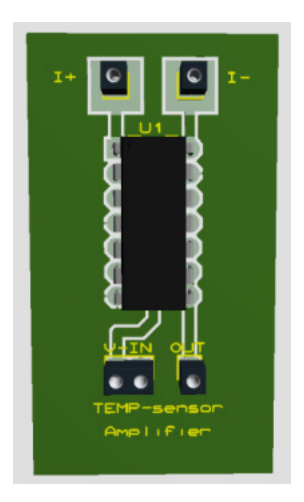

## تجاربTest reports 6

## 6.1 Test 1 ( 8 May 2013)

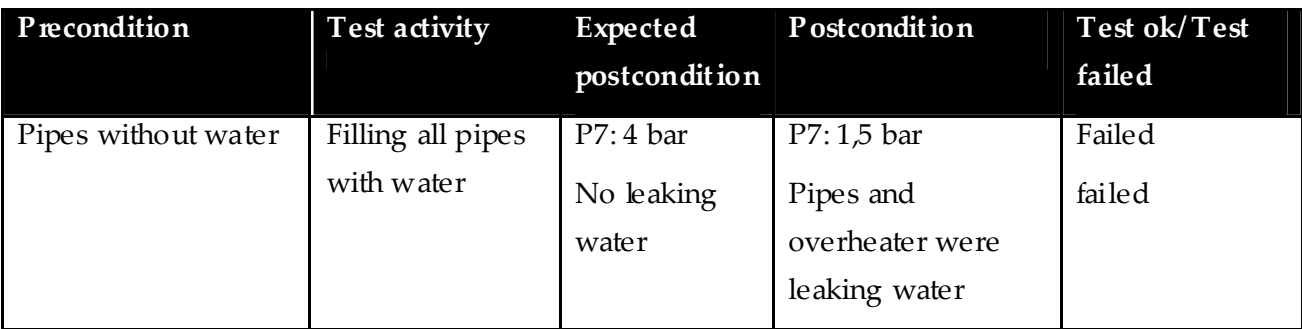

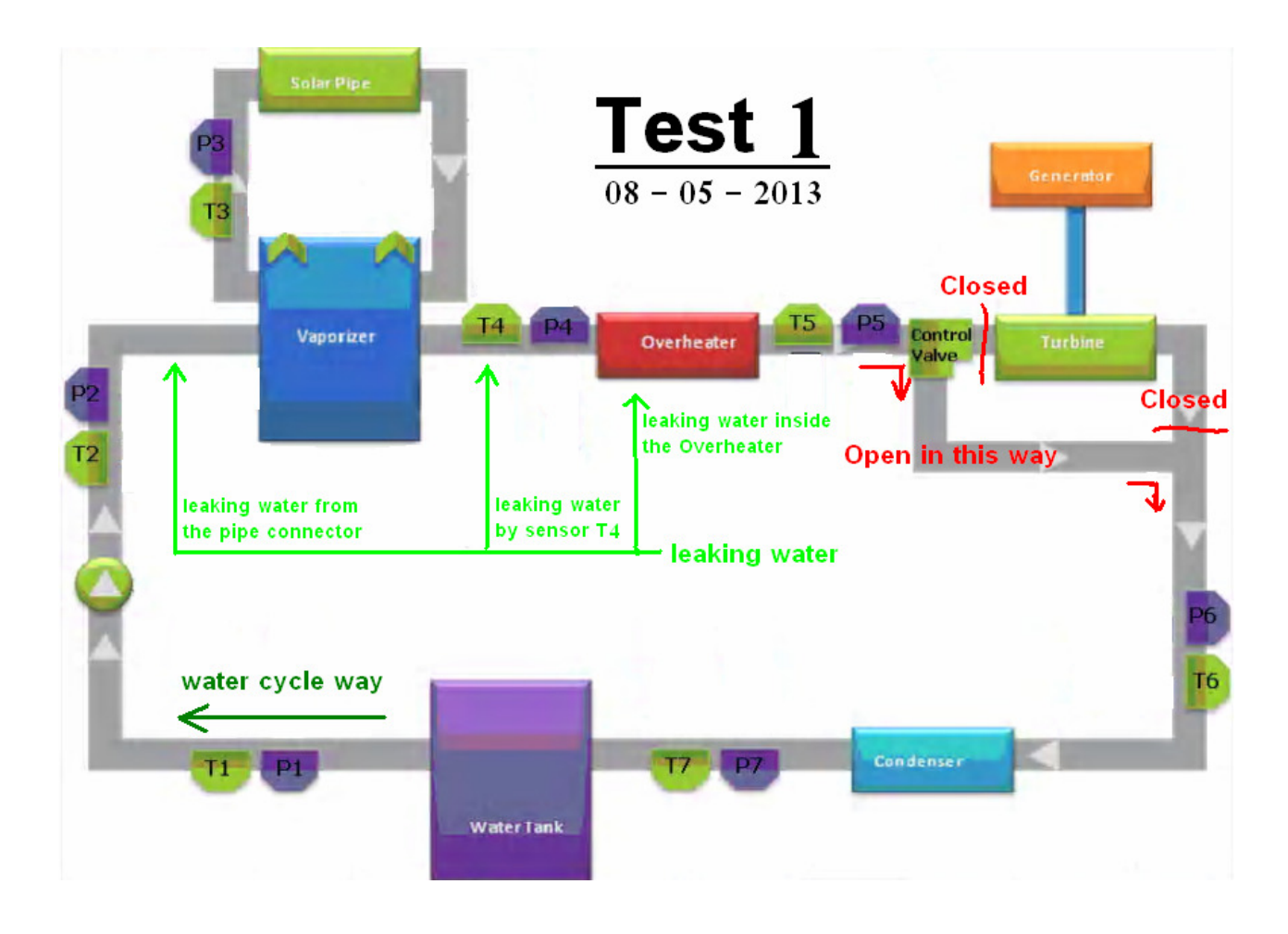

As we see, a new action should be taken after this failed test to solve the problem occured

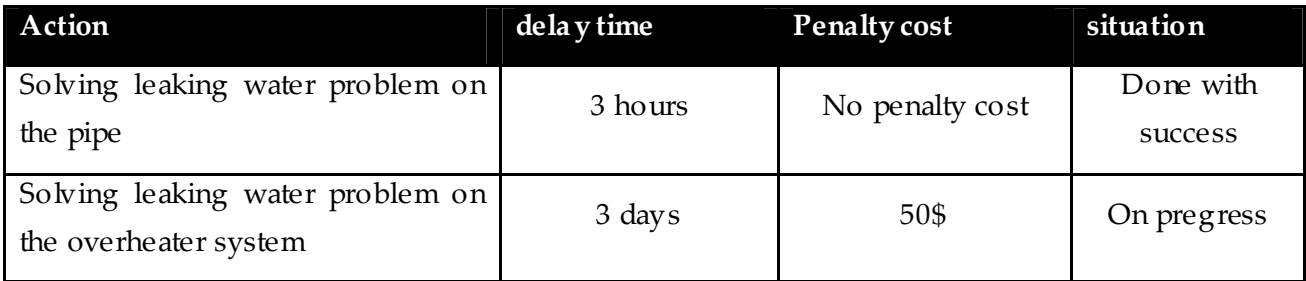

## 6.2 Test 2 ( 1 July 2013)

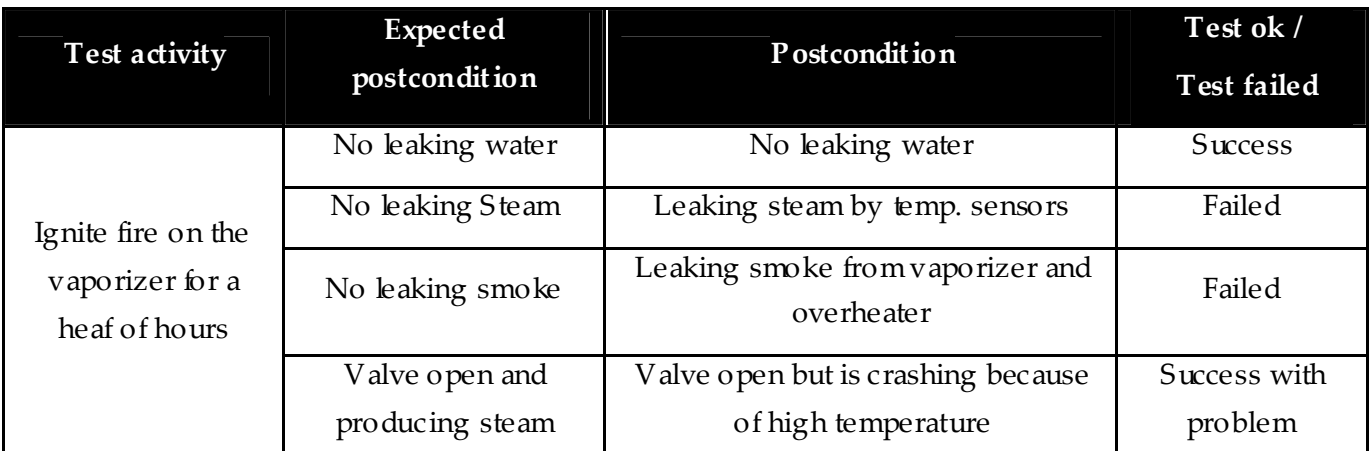

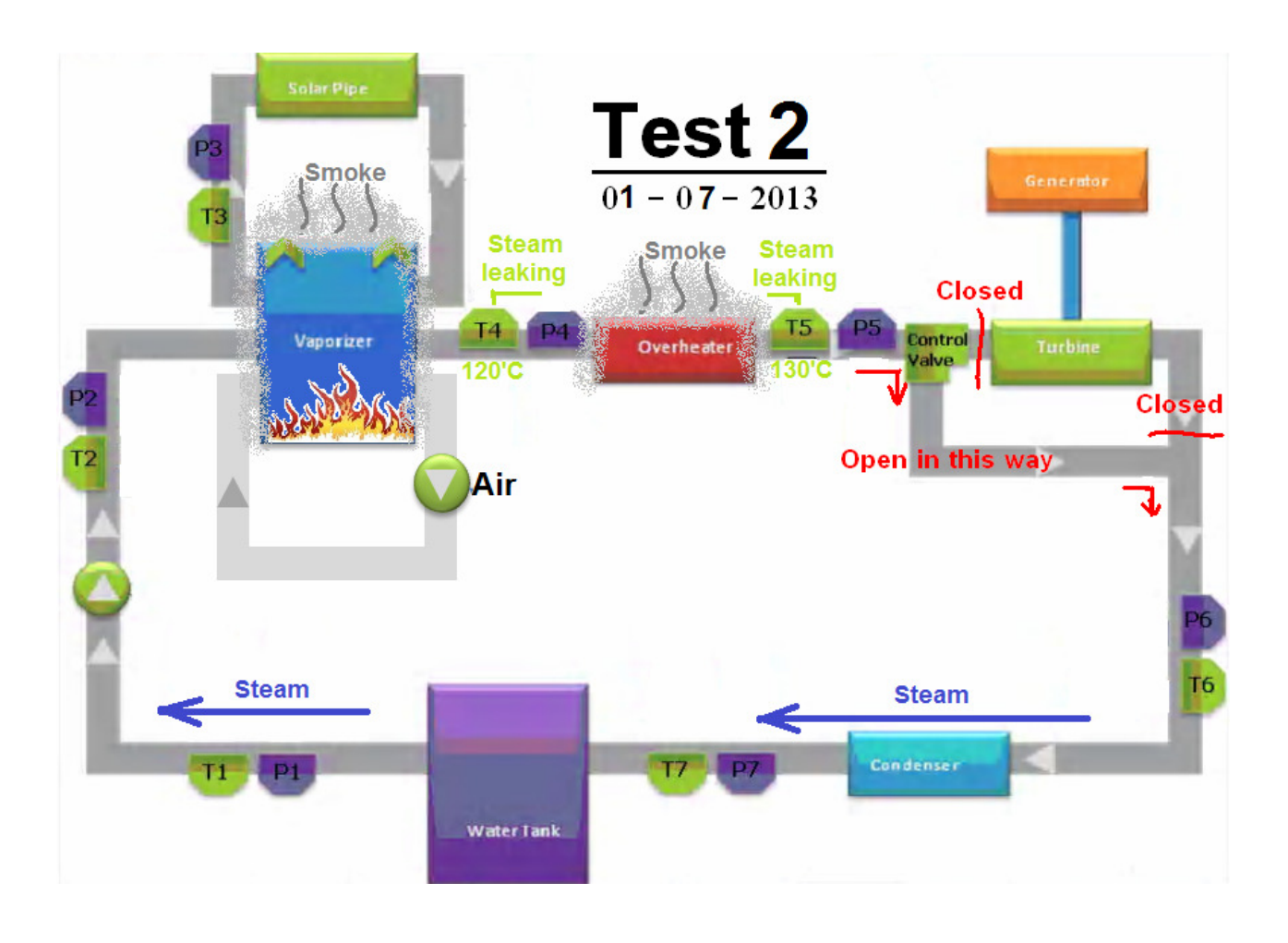

As we see, a new action should be taken after this failed test to solve the problem occured

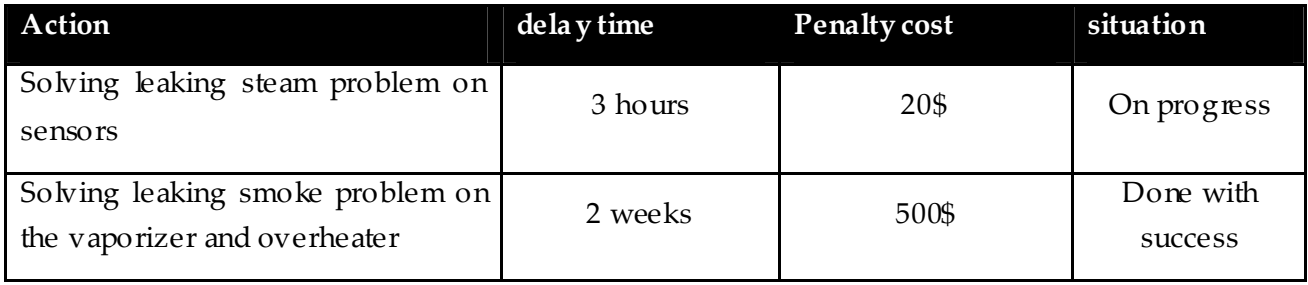

## 7 المراجع / Literature

[Mourad et. al. 2010] 2nd TEMO-STPP report, 2nd edition, April 2010, http://aecenar.com/download/doc\_download/13-temo-stpp-report-2

Gourche et. al., Siemens S7-300 مدخل الى Karlsruhe/Ras Nhache, July 2010 (http://www.aecenar.com/download/doc\_download/25-siemens-s7-300--)

Karl Strauss, "Kraftwerkstechnik"

Zahornsky, "Energietechnik"

## *A*ppendix A: Programming with STEP7 $^1$  / STEP7 / ا*لبرمجة ب* $\theta$ .1

بالتفصيل بالغة العربية انظر

Gourche et. al., Siemens S7-300 الى مدخل , Karlsruhe/Ras Nhache, July 2010 (http://www.aecenar.com/download/doc\_download/25-siemens-s7-300--)

### 8.1.1 The communication interface

### **MPI-USB- interface for S7-300**

 The multipoint interface (MPI) is a proprietary interface of SIMATIC S7 controller from Siemens and is used for the connection of programming devices (PGs) to the automation device. The PC-MPI adapter converts the data from the RS232 or USB Schnittstelledes PC to the MPI bus (RS485 level). The transmission speed of seriellenSchnittstelle is 19.6 kbaud. The MPI interface operates with 187.5 Kbit / s The MPI adapter has a connection cable that is plugged directly into the CPU connector of the PLC. The power supply receives the MPI adapter from the CPU via the MPI cable. The configuration of the MPI interface of the program supplied with STEP 7.

 Setting the PG-PC interface. This is the COM port (USB) set the serial port, registered transfer speeds and defines the MPI address of the PC. The PC is assigned the MPI address 0.

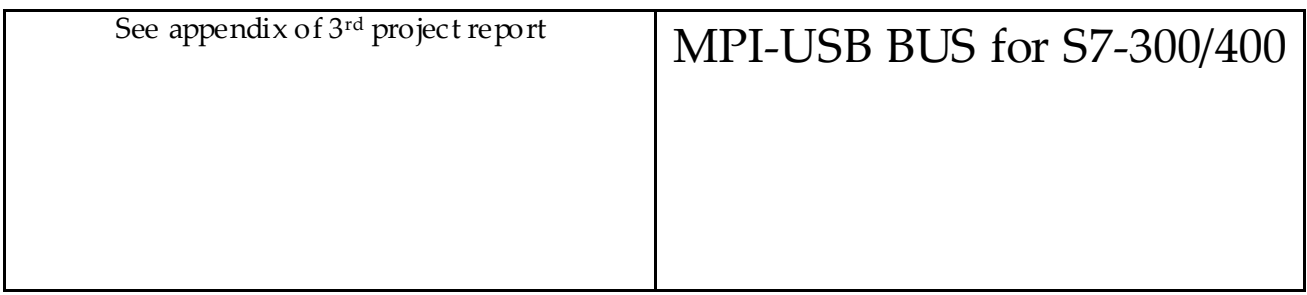

### **With "real" PLC (no simulator): Setting the PG / PC interface**

A started simulator makes working with a real PLC impossible. He has to be stopped in communication priority and must if you want to work with a PLC. An AG is always addressed over that interface, which has been so well set for a project in the Simatic Manager globally for the entire program package, globally. - If the status bar is displayed in the SIMATIC Manager, the interface is displayed permanently.

Is selected on the interface:

-

• **Simatic Manager --> Extras --> PG/PC-Schnittstelle einstellen... (Step1)**

بالتفصيل بالغة العربية انظر

<sup>1</sup> From Mohamed Gourche, Development environment and e lements of the Process Control System for the TEMO-STPP test rig Development of a Process Control System for a STPP Test Stand, www.aecenar.com

Gourche et. al., Siemens S7-300 الى مدخل , Karlsruhe/Ras Nhache, July 2010 (http://www.aecenar.com/download/doc\_download/25-siemens-s7-300--)

See appendix of 3<sup>rd</sup> project report Step1

 The mark in this dialog is only very weakly visible. If the desired interface is not found in the list, the button must be "Interfaces  $\geq$  Add / Remove  $\geq$  Select ..." be pressed to open a dialog that can be installed in the interfaces (Step2).

 Here is chosen as an example of the "PC Adapter" in the variant "MPI". This is when one does not have a PG, which has built an RS-485 interface, be the first path that one chooses for a communication with a PLC.

See appendix of 3rd project report

Step2 Step3

 A PC adapter has two sides, so to speak, the PC side and the PLC side. On the PC side, it is possible the RS-232C interface to use (in this case must be taken on the data rate!) Or to use the more modern adapter's USB port, as shown here.

 On the PLC side is through the pre-selection in the first dialog the MPI interface has been defined (there are also "auto" for communication via Profibus). This generally works at a data rate of 187.5 kbit / s This setting should be checked for safety's sake, just because modern CPUs support a higher data rate. - And especially do not let them impress the serial adapter that also has a data rate must be set on the PC side! These have nothing to do with each other and each refer to only one side of communcation. Between these pages (Step4) provides the adapter, both in terms of level adaptation as well as in terms of data rate.

See appendix of 3<sup>rd</sup> project report Step4

#### Appendix ملحق

### 8.2 Appendix B: thermocouples sensor datasheet:

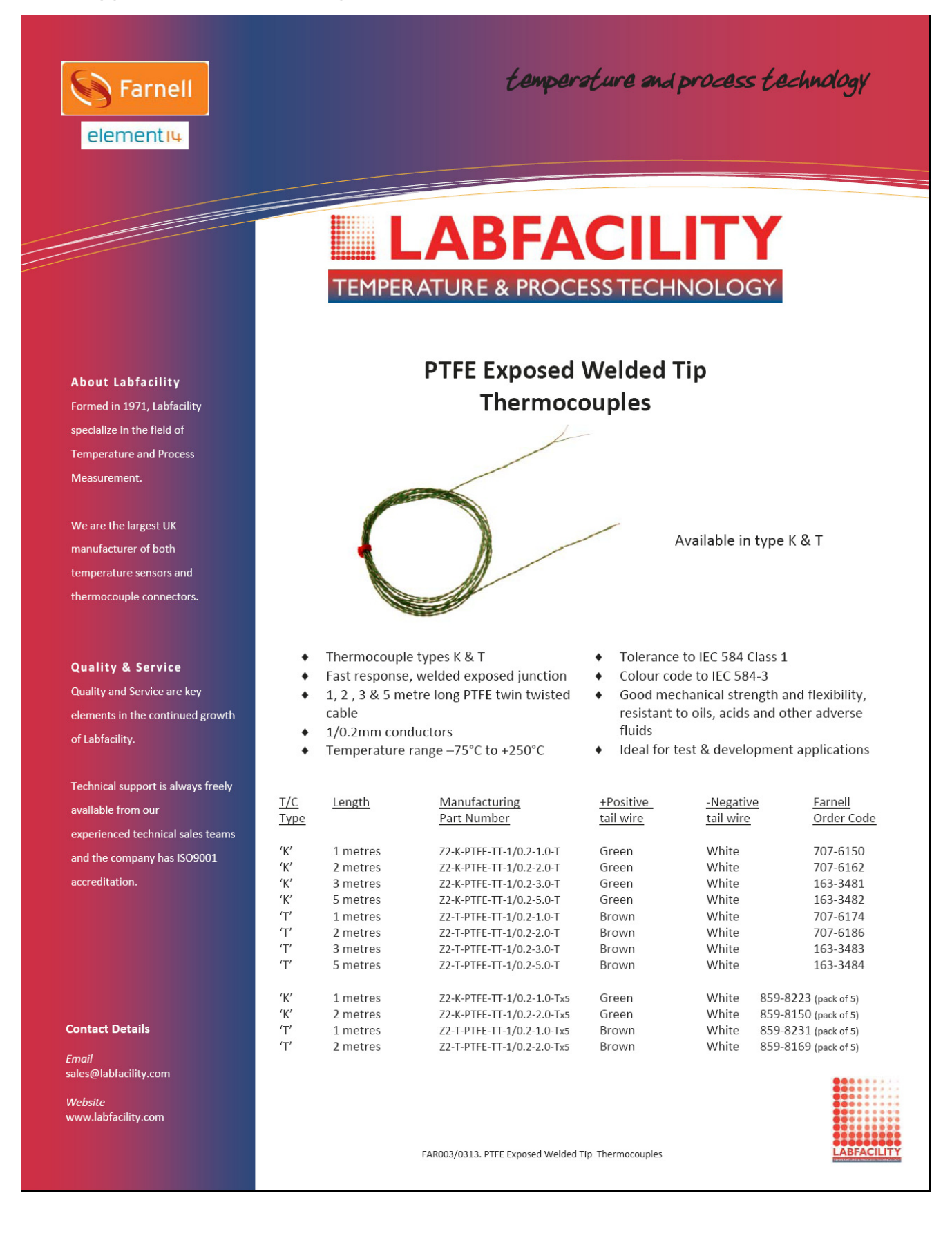

### 8.3 Appendix C: thermocouple Amplifier AD595 datasheet:

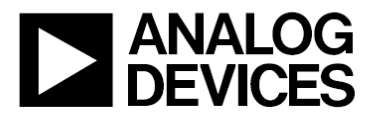

## **Monolithic Thermocouple Amplifiers** with Cold Junction Compensation

#### **FEATURES**

Pretrimmed for Type J (AD594) or Type K (AD595) Thermocouples Can Be Used with Type T Thermocouple Inputs Low Impedance Voltage Output: 10 mV/°C **Built-In Ice Point Compensation** Wide Power Supply Range: +5 V to  $\pm$ 15 V Low Power: <1 mW typical Thermocouple Failure Alarm Laser Wafer Trimmed to 1°C Calibration Accuracy **Setpoint Mode Operation Self-Contained Celsius Thermometer Operation High Impedance Differential Input** Side-Brazed DIP or Low Cost Cerdip

PRODUCT DESCRIPTION

The AD594/AD595 is a complete instrumentation amplifier and thermocouple cold junction compensator on a monolithic chip. It combines an ice point reference with a precalibrated amplifier to produce a high level (10 mV/ $\degree$ C) output directly from a thermocouple signal. Pin-strapping options allow it to be used as a linear amplifier-compensator or as a switched output setpoint controller using either fixed or remote setpoint control. It can be used to amplify its compensation voltage directly, thereby converting it to a stand-alone Celsius transducer with a low impedance voltage output.

The AD594/AD595 includes a thermocouple failure alarm that indicates if one or both thermocouple leads become open. The alarm output has a flexible format which includes TTL drive capability.

The AD594/AD595 can be powered from a single ended supply (including +5 V) and by including a negative supply, temperatures below 0°C can be measured. To minimize self-heating, an unloaded AD594/AD595 will typically operate with a total supply current 160 µA, but is also capable of delivering in excess of ±5 mA to a load.

The AD594 is precalibrated by laser wafer trimming to match the characteristic of type J (iron-constantan) thermocouples and the AD595 is laser trimmed for type K (chromel-alumel) inputs. The temperature transducer voltages and gain control resistors

#### REV C

Information furnished by Analog Devices is believed to be accurate and methods in the responsibility is assumed by Analog Devices for its<br>use, nor for any infringements of patents or other rights of third parties<br>which may result from its use. No license is granted by implication or otherwise under any patent or patent rights of Analog Devices.

# AD594/AD595

**FUNCTIONAL BLOCK DIAGRAM** 

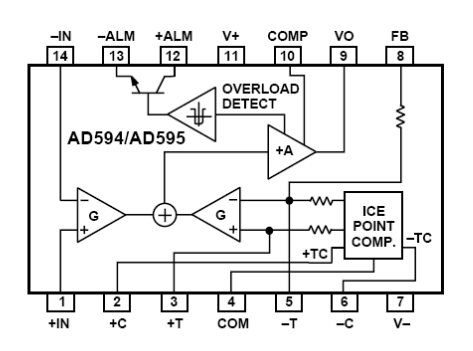

are available at the package pins so that the circuit can be recalibrated for the thermocouple types by the addition of two or three resistors. These terminals also allow more precise calibration for both thermocouple and thermometer applications.

The AD594/AD595 is available in two performance grades. The C and the A versions have calibration accuracies of  $\pm 1^{\circ}$ C and  $\pm 3^{\circ}$ C, respectively. Both are designed to be used from  $0^{\circ}$ C to +50°C, and are available in 14-pin, hermetically sealed, sidebrazed ceramic DIPs as well as low cost cerdip packages.

#### PRODUCT HIGHLIGHTS

- 1. The AD594/AD595 provides cold junction compensation, amplification, and an output buffer in a single IC package.
- 2. Compensation, zero, and scale factor are all precalibrated by laser wafer trimming (LWT) of each IC chip.
- 3. Flexible pinout provides for operation as a setpoint controller or a stand-alone temperature transducer calibrated in degrees Celsius.
- 4. Operation at remote application sites is facilitated by low quiescent current and a wide supply voltage range +5 V to dual supplies spanning 30 V.
- 5. Differential input rejects common-mode noise voltage on the thermocouple leads.

One Technology Way, P.O. Box 9106, Norwood, MA 02062-9106, U.S.A. Tel: 781/329-4700 World Wide Web Site: http://www.analog.com Fax: 781/326-8703 © Analog Devices, Inc., 1999

#### Appendix ملحق

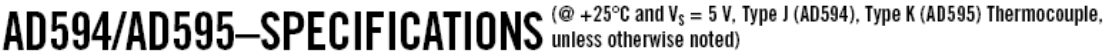

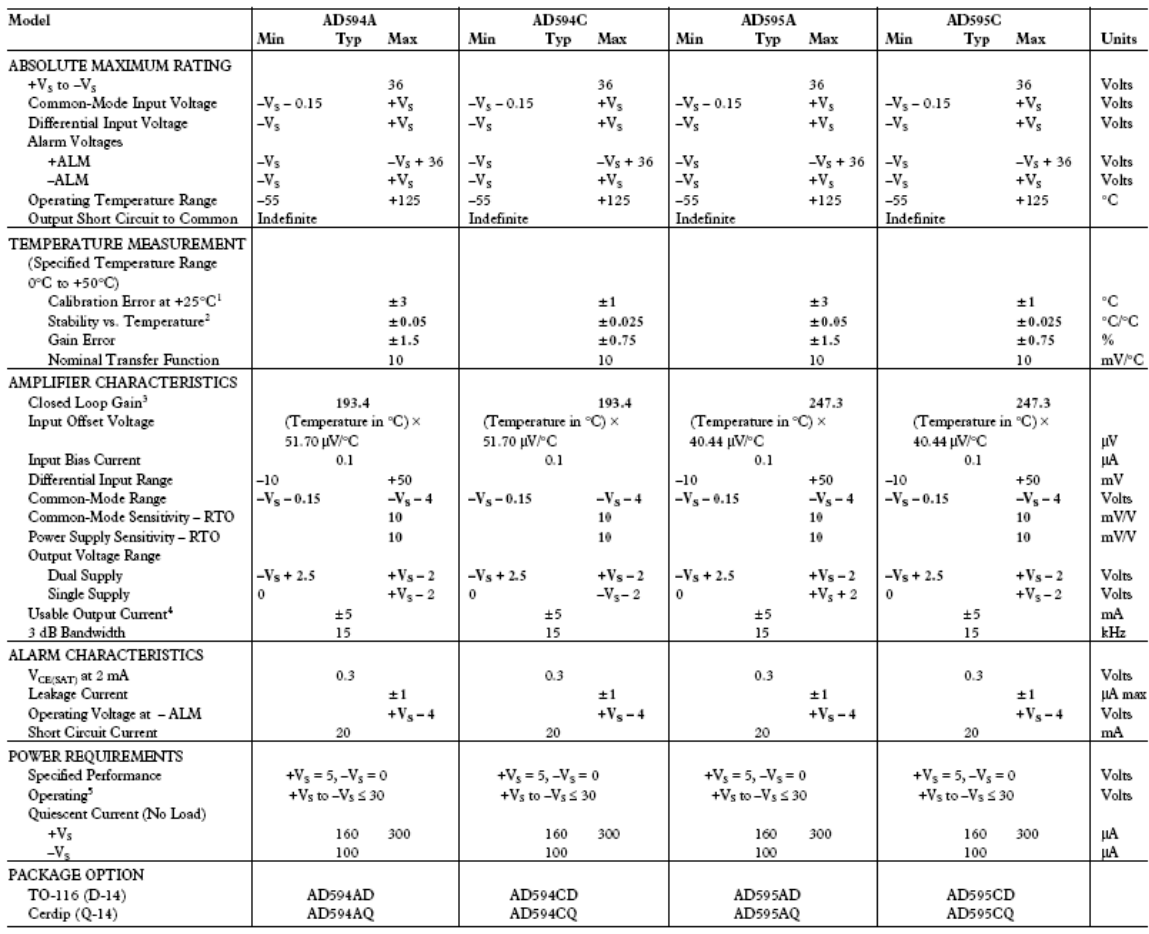

**NOTES** 

<sup>1</sup>Calibrated for minimum error at +25°C using a thermocouple sensitivity of 51.7 µW°C. Since a J type thermocouple deviates from this straight line approximation, the AD594 will normally<br>read 3.1 mV when the measuring jun

<sup>3</sup>Pin 8 shorted to Pin 9.

"<br>"Current Sink Capability in single supply configuration is limited to current drawn to ground through a 50 kΩ resistor at output voltages below 2.5 V.<br>"-V<sub>s</sub> must not exceed –16.5 V.

Specifications shown in boldface are tested on all production units at final electrical test. Results from those tests are used to calculate outgoing quality levels. All min and max specifications are guaranteed, although

#### INTERPRETING AD594/AD595 OUTPUT VOLTAGES

compensated signal, the following transfer functions should be used to determine the actual output voltages:

To achieve a temperature proportional output of 10 mV/°C and accurately compensate for the reference junction over the rated operating range of the circuit, the AD594/AD595 is gain trimmed to match the transfer characteristic of J and K type thermocouples at 25°C. For a type J output in this temperature range the TC is  $51.70~\textup{\textup{\textup{\textsf{\scriptsize{1}}}}}$  W/°C, while for a type K it is  $40.44~\textup{\textup{\textsf{\textup{1}}}}$  W/°C. The resulting gain for the AD594 is 193.4 (10 mV/°C divided by 51.7 µV/°C) and for the AD595 is 247.3 (10 mV/°C divided by 40.44 µV/°C). In addition, an absolute accuracy trim induces an input offset to the output amplifier characteristic of 16 µV for the AD594 and 11 μV for the AD595. This offset arises because the AD594/ AD595 is trimmed for a 250 mV output while applying a 25°C thermocouple input.

Because a thermocouple output voltage is nonlinear with respect to temperature, and the AD594/AD595 linearly amplifies the

 $AD594$  output = (Type J Voltage + 16 µV)  $\times$  193.4  $AD595$  output = (Type K Voltage + 11 µV)  $\times$  247.3 or conversely: Type J voltage = (AD594 output/193.4) - 16  $\mu$ V

#### Type K voltage =  $(AD595$  output/247.3) - 11  $\mu$ V

Table I lists the ideal AD594/AD595 output voltages as a function of Celsius temperature for type J and K ANSI standard thermocouples, with the package and reference junction at 25°C. As is normally the case, these outputs are subject to calibration, gain and temperature sensitivity errors. Output values for intermediate temperatures can be interpolated, or calculated using the output equations and ANSI thermocouple voltage tables referred to zero degrees Celsius. Due to a slight variation in alloy content between ANSI type J and DIN FE-CUNI

 $-2-$ 

REV. C

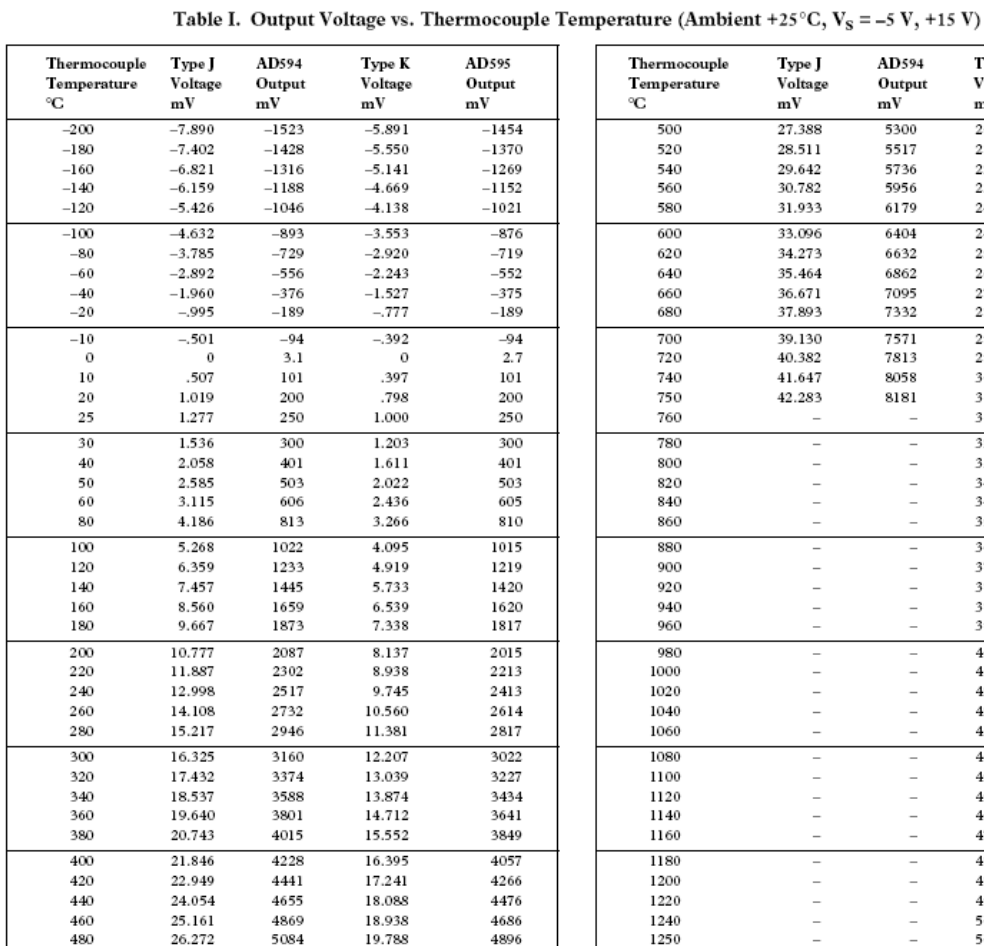

thermocouples Table I should not be used in conjunction with European standard thermocouples. Instead the transfer function given previously and a DIN thermocouple table should be used. ANSI type K and DIN NICR-NI thermocouples are composed

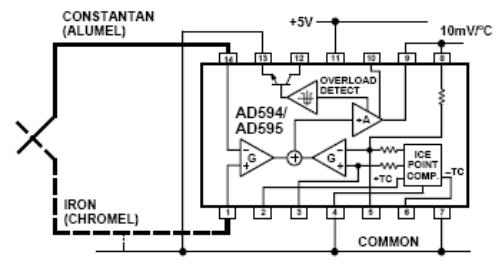

Figure 1. Basic Connection, Single Supply Operation

of identical alloys and exhibit similar behavior. The upper temperature limits in Table I are those recommended for type J and type K thermocouples by the majority of vendors.

REV. C

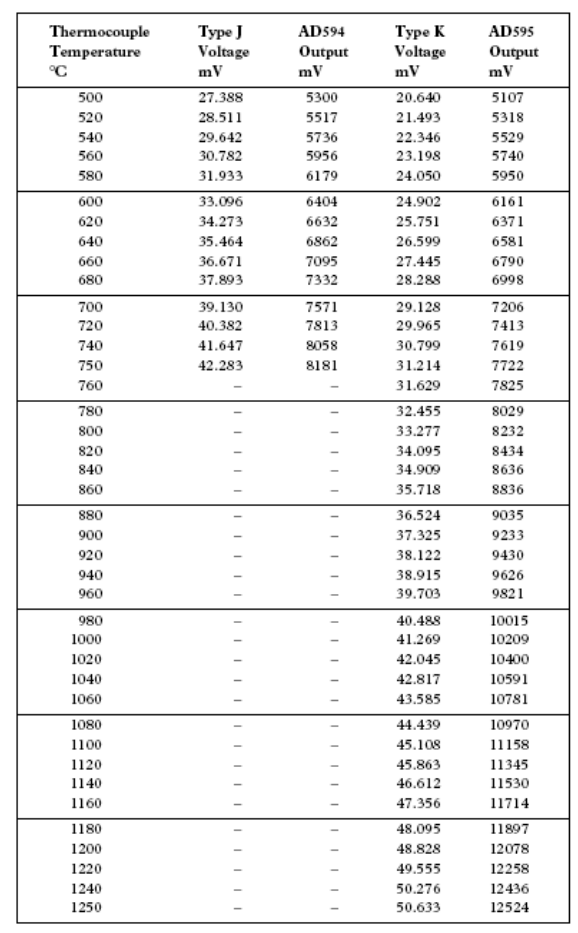

#### SINGLE AND DUAL SUPPLY CONNECTIONS

The AD594/AD595 is a completely self-contained thermocouple conditioner. Using a single  $+5$  V supply the interconnections shown in Figure 1 will provide a direct output from a type J thermocouple (AD594) or type K thermocouple (AD595) measuring from 0°C to +300°C.

Any convenient supply voltage from  $+5$  V to  $+30$  V may be used, with self-heating errors being minimized at lower supply levels. In the single supply configuration the +5 V supply connects to Pin 11 with the V- connection at Pin 7 strapped to power and signal common at Pin 4. The thermocouple wire inputs connect to Pins 1 and 14 either directly from the measuring point or through intervening connections of similar thermocouple wire type. When the alarm output at Pin 13 is not used it should be connected to common or -V. The precalibrated feedback network at Pin 8 is tied to the output at Pin 9 to provide a  $10\ \mathrm{mV}\text{/}^{\mathrm{o}}\mathrm{C}$  nominal temperature transfer characteristic.

By using a wider ranging dual supply, as shown in Figure 2, the AD594/AD595 can be interfaced to thermocouples measuring both negative and extended positive temperatures.

 $-3-$ 

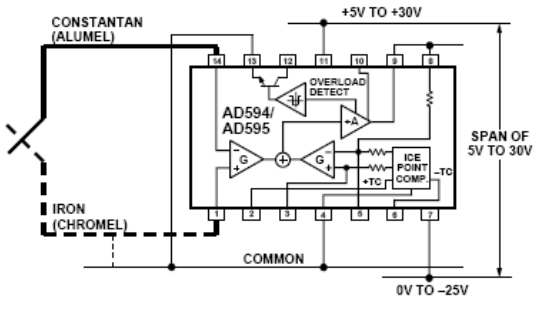

Figure 2. Dual Supply Operation

With a negative supply the output can indicate negative temperatures and drive grounded loads or loads returned to positive voltages. Increasing the positive supply from 5 V to 15 V extends the output voltage range well beyond the 750°C temperature limit recommended for type J thermocouples (AD594) and the 1250°C for type K thermocouples (AD595).

Common-mode voltages on the thermocouple inputs must remain within the common-mode range of the AD594/AD595, with a return path provided for the bias currents. If the thermocouple is not remotely grounded, then the dotted line connections in Figures 1 and 2 are recommended. A resistor may be needed in this connection to assure that common-mode voltages induced in the thermocouple loop are not converted to normal mode.

#### THERMOCOUPLE CONNECTIONS

The isothermal terminating connections of a pair of thermocouple wires forms an effective reference junction. This junction must be kept at the same temperature as the AD594/AD595 for the internal cold junction compensation to be effective.

A method that provides for thermal equilibrium is the printed circuit board connection layout illustrated in Figure 3.

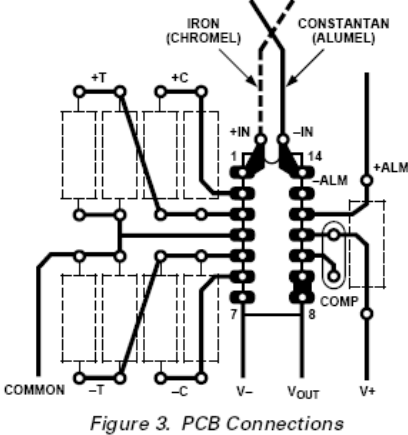

Here the AD594/AD595 package temperature and circuit board are thermally contacted in the copper printed circuit board tracks under Pins 1 and 14. The reference junction is now composed of a copper-constantan (or copper-alumel) connection and copper-iron (or copper-chromel) connection, both of which are at the same temperature as the AD594/AD595.

The printed circuit board layout shown also provides for placement of optional alarm load resistors, recalibration resistors and a compensation capacitor to limit bandwidth.

To ensure secure bonding the thermocouple wire should be cleaned to remove oxidation prior to soldering. Noncorrosive rosin flux is effective with iron, constantan, chromel and alumel and the following solders: 95% tin-5% antimony, 95% tin-5% silver or 90% tin-10% lead.

#### **FUNCTIONAL DESCRIPTION**

The AD594 behaves like two differential amplifiers. The outputs are summed and used to control a high gain amplifier, as shown in Figure 4.

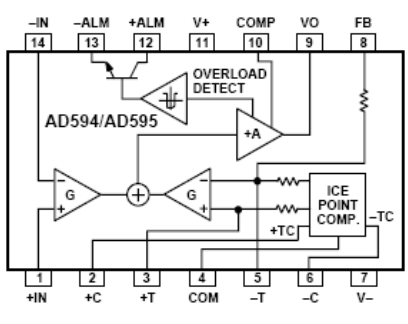

Figure 4. AD594/AD595 Block Diagram

In normal operation the main amplifier output, at Pin 9, is connected to the feedback network, at Pin 8. Thermocouple signals applied to the floating input stage, at Pins 1 and 14, are amplified by gain G of the differential amplifier and are then further amplified by gain A in the main amplifier. The output of the main amplifier is fed back to a second differential stage in an inverting connection. The feedback signal is amplified by this stage and is also applied to the main amplifier input through a summing circuit. Because of the inversion, the amplifier causes the feedback to be driven to reduce this difference signal to a small value. The two differential amplifiers are made to match and have identical gains, G. As a result, the feedback signal that must be applied to the right-hand differential amplifier will precisely match the thermocouple input signal when the difference signal has been reduced to zero. The feedback network is trimmed so that the effective gain to the output, at Pins 8 and 9, results in a voltage of 10 mV/°C of thermocouple excitation.

In addition to the feedback signal, a cold junction compensation voltage is applied to the right-hand differential amplifier. The compensation is a differential voltage proportional to the Celsius temperature of the AD594/AD595. This signal disturbs the differential input so that the amplifier output must adjust to restore the input to equal the applied thermocouple voltage.

The compensation is applied through the gain scaling resistors so that its effect on the main output is also 10 mV/°C. As a result, the compensation voltage adds to the effect of the thermocouple voltage a signal directly proportional to the difference between 0°C and the AD594/AD595 temperature. If the thermocouple reference junction is maintained at the AD594/AD595 temperature, the output of the AD594/AD595 will correspond to the reading that would have been obtained from amplification of a signal from a thermocouple referenced to an ice bath.

 $-4-$ 

REV. C

The AD594/AD595 also includes an input open circuit detector that switches on an alarm transistor. This transistor is actually a current-limited output buffer, but can be used up to the limit as a switch transistor for either pull-up or pull-down operation of external alarms

The ice point compensation network has voltages available with positive and negative temperature coefficients. These voltages may be used with external resistors to modify the ice point compensation and recalibrate the AD594/AD595 as described in the next column.

The feedback resistor is separately pinned out so that its value can be padded with a series resistor, or replaced with an external resistor between Pins 5 and 9. External availability of the feedback resistor allows gain to be adjusted, and also permits the AD594/ AD595 to operate in a switching mode for setpoint operation.

#### **CAUTIONS:**

The temperature compensation terminals (+C and -C) at Pins 2 and 6 are provided to supply small calibration currents only. The AD594/AD595 may be permanently damaged if they are grounded or connected to a low impedance.

The AD594/AD595 is internally frequency compensated for feedback ratios (corresponding to normal signal gain) of 75 or more. If a lower gain is desired, additional frequency compensation should be added in the form of a 300 pF capacitor from Pin 10 to the output at Pin 9. As shown in Figure 5 an additional 0.01 µF capacitor between Pins 10 and 11 is recommended.

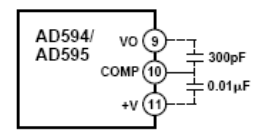

Figure 5. Low Gain Frequency Compensation

RECALIBRATION PRINCIPLES AND LIMITATIONS The ice point compensation network of the AD594/AD595 produces a differential signal which is zero at 0°C and corresponds to the output of an ice referenced thermocouple at the temperature of the chip. The positive TC output of the circuit is proportional to Kelvin temperature and appears as a voltage at +T. It is possible to decrease this signal by loading it with a resistor from +T to COM, or increase it with a pull-up resistor from +T to the larger positive TC voltage at +C. Note that adjustments to +T should be made by measuring the voltage which tracks it at -T. To avoid destabilizing the feedback amplifier the measuring instrument should be isolated by a few thousand ohms in series with the lead connected to -T.

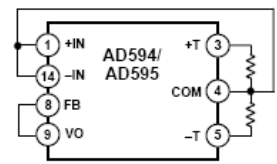

#### Figure 6. Decreased Sensitivity Adjustment

Changing the positive TC half of the differential output of the compensation scheme shifts the zero point away from 0°C. The zero can be restored by adjusting the current flow into the negative input of the feedback amplifier, the -T pin. A current into

REV. C

this terminal can be produced with a resistor between -C and -T to balance an increase in +T, or a resistor from -T to COM to offset a decrease in +T.

If the compensation is adjusted substantially to accommodate a different thermocouple type, its effect on the final output voltage will increase or decrease in proportion. To restore the nominal output to 10 mV/°C the gain may be adjusted to match the new compensation and thermocouple input characteristics. When reducing the compensation the resistance between -T and COM automatically increases the gain to within 0.5% of the correct value. If a smaller gain is required, however, the nominal  $47$  k $\Omega$  internal feedback resistor can be paralleled or replaced with an external resistor.

Fine calibration adjustments will require temperature response measurements of individual devices to assure accuracy. Major reconfigurations for other thermocouple types can be achieved without seriously compromising initial calibration accuracy, so long as the procedure is done at a fixed temperature using the factory calibration as a reference. It should be noted that intermediate recalibration conditions may require the use of a negative supply.

EXAMPLE: TYPE E RECALIBRATION-AD594/AD595 Both the AD594 and AD595 can be configured to condition the output of a type E (chromel-constantan) thermocouple. Temperature characteristics of type E thermocouples differ less from type J, than from type K, therefore the AD594 is preferred for recalibration.

While maintaining the device at a constant temperature follow the recalibration steps given here. First, measure the device temperature by tying both inputs to common (or a selected common-mode potential) and connecting FB to VO. The AD594 is now in the stand alone Celsius thermometer mode. For this example assume the ambient is 24°C and the initial output VO is 240 mV. Check the output at VO to verify that it corresponds to the temperature of the device.

Next, measure the voltage -T at Pin 5 with a high impedance DVM (capacitance should be isolated by a few thousand ohms of resistance at the measured terminals). At 24°C the -T voltage will be about 8.3 mV. To adjust the compensation of an AD594 to a type E thermocouple a resistor, R1, should be connected between +T and +C, Pins 2 and 3, to raise the voltage at -T by the ratio of thermocouple sensitivities. The ratio for converting a type J device to a type E characteristic is:

#### $r (AD594) = (60.9 \mu V)^{\circ} C / (51.7 \mu V)^{\circ} C = 1.18$

Thus, multiply the initial voltage measured at -T by r and experimentally determine the R1 value required to raise -T to that level. For the example the new -T voltage should be about 9.8 mV. The resistance value should be approximately 1.8  $k\Omega$ .

The zero differential point must now be shifted back to 0°C. This is accomplished by multiplying the original output voltage VO by r and adjusting the measured output voltage to this value by experimentally adding a resistor, R2, between -C and -T, Pins 5 and 6. The target output value in this case should be about 283 mV. The resistance value of R2 should be approximately 240 k $\Omega$ .

Finally, the gain must be recalibrated such that the output VO indicates the device's temperature once again. Do this by adding a third resistor, R3, between FB and -T, Pins 8 and 5. VO should now be back to the initial 240 mV reading. The resistance value

 $-5-$ 

of R3 should be approximately 280 k $\Omega$ . The final connection diagram is shown in Figure 7. An approximate verification of the effectiveness of recalibration is to measure the differential gain to the output. For type E it should be 164.2.

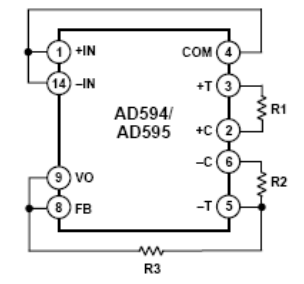

Figure 7. Type E Recalibration

When implementing a similar recalibration procedure for the AD595 the values for R1, R2, R3 and r will be approximately 650  $\Omega$ , 84 k $\Omega$ , 93 k $\Omega$  and 1.51, respectively. Power consumption will increase by about 50% when using the AD595 with type E inputs.

Note that during this procedure it is crucial to maintain the AD594/AD595 at a stable temperature because it is used as the temperature reference. Contact with fingers or any tools not at ambient temperature will quickly produce errors. Radiational heating from a change in lighting or approach of a soldering iron must also be guarded against.

USING TYPE T THERMOCOUPLES WITH THE AD595 Because of the similarity of thermal EMFs in the  $0^{\circ}$ C to +50 $^{\circ}$ C range between type K and type T thermocouples, the AD595 can be directly used with both types of inputs. Within this ambient temperature range the AD595 should exhibit no more than an additional 0.2°C output calibration error when used with type T inputs. The error arises because the ice point compensator is trimmed to type K characteristics at 25°C. To calculate the AD595 output values over the recommended -200°C to +350°C range for type T thermocouples, simply use the ANSI thermocouple voltages referred to 0°C and the output equation given on page 2 for the AD595. Because of the relatively large nonlinearities associated with type T thermocouples the output will deviate widely from the nominal  $10 \text{ mV}$ <sup>o</sup>C. However, cold junction compensation over the rated 0°C to +50°C ambient will remain accurate.

#### STABILITY OVER TEMPERATURE

Each AD594/AD595 is tested for error over temperature with the measuring thermocouple at 0°C. The combined effects of cold junction compensation error, amplifier offset drift and gain error determine the stability of the AD594/AD595 output over the rated ambient temperature range. Figure 8 shows an AD594/ AD595 drift error envelope. The slope of this figure has units of  $^{\circ}C / ^{\circ}C$ .

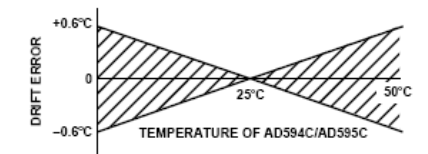

Figure 8. Drift Error vs. Temperature

#### THERMAL ENVIRONMENT EFFECTS

The inherent low power dissipation of the AD594/AD595 and the low thermal resistance of the package make self-heating errors almost negligible. For example, in still air the chip to ambient thermal resistance is about  $80^{\circ}$ C/watt (for the D package). At the nominal dissipation of 800 µW the self-heating in free air is less than 0.065°C. Submerged in fluorinert liquid (unstirred) the thermal resistance is about 40°C/watt, resulting in a selfheating error of about 0.032°C.

#### SETPOINT CONTROLLER

The AD594/AD595 can readily be connected as a setpoint controller as shown in Figure 9.

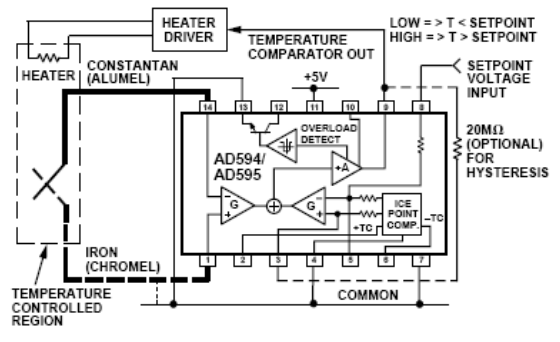

#### Figure 9. Setpoint Controller

The thermocouple is used to sense the unknown temperature and provide a thermal EMF to the input of the AD594/AD595. The signal is cold junction compensated, amplified to 10 mV/°C and compared to an external setpoint voltage applied by the user to the feedback at Pin 8. Table I lists the correspondence between setpoint voltage and temperature, accounting for the nonlinearity of the measurement thermocouple. If the setpoint temperature range is within the operating range (-55°C to +125°C) of the AD594/AD595, the chip can be used as the transducer for the circuit by shorting the inputs together and utilizing the nominal calibration of 10 mV/°C. This is the centigrade thermometer configuration as shown in Figure 13.

In operation if the setpoint voltage is above the voltage corresponding to the temperature being measured the output swings low to approximately zero volts. Conversely, when the temperature rises above the setpoint voltage the output switches to the positive limit of about 4 volts with a  $+5$  V supply. Figure 9 shows the setpoint comparator configuration complete with a heater element driver circuit being controlled by the AD594/ AD595 toggled output. Hysteresis can be introduced by injecting a current into the positive input of the feedback amplifier when the output is toggled high. With an AD594 about 200 nA into the +T terminal provides 1°C of hysteresis. When using a single 5 V supply with an AD594, a 20 M $\Omega$  resistor from V<sub>o</sub> to +T will supply the 200 nA of current when the output is forced high (about 4 V). To widen the hysteresis band decrease the resistance connected from VO to +T.

 $-6-$ 

REV. C

#### **ALARM CIRCUIT**

In all applications of the AD594/AD595 the -ALM connection, Pin 13, should be constrained so that it is not more positive than  $(V+)$  – 4 V. This can be most easily achieved by connecting Pin 13 to either common at Pin 4 or V- at Pin 7. For most applications that use the alarm signal, Pin 13 will be grounded and the signal will be taken from +ALM on Pin 12. A typical application is shown in Figure 10.

In this configuration the alarm transistor will be off in normal operation and the 20 k pull up will cause the +ALM output on Pin 12 to go high. If one or both of the thermocouple leads are interrupted, the +ALM pin will be driven low. As shown in Figure 10 this signal is compatible with the input of a TTL gate which can be used as a buffer and/or inverter.

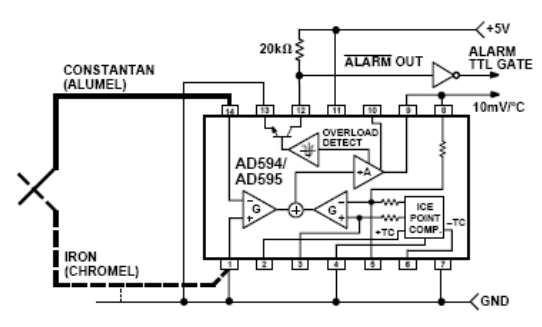

Figure 10. Using the Alarm to Drive a TTL Gate ("Grounded" Emitter Configuration)

Since the alarm is a high level output it may be used to directly drive an LED or other indicator as shown in Figure 11.

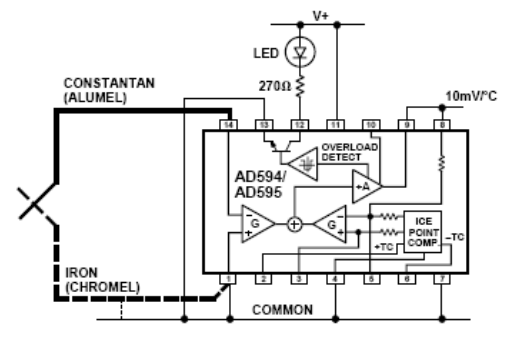

Figure 11. Alarm Directly Drives LED

A 270  $\Omega$  series resistor will limit current in the LED to 10 mA, but may be omitted since the alarm output transistor is current limited at about 20 mA. The transistor, however, will operate in a high dissipation mode and the temperature of the circuit will rise well above ambient. Note that the cold junction compensation will be affected whenever the alarm circuit is activated. The time required for the chip to return to ambient temperature will depend on the power dissipation of the alarm circuit, the nature of the thermal path to the environment and the alarm duration.

AD594/AD595

The alarm can be used with both single and dual supplies. It can be operated above or below ground. The collector and emitter of the output transistor can be used in any normal switch configuration. As an example a negative referenced load can be driven from -ALM as shown in Figure 12.

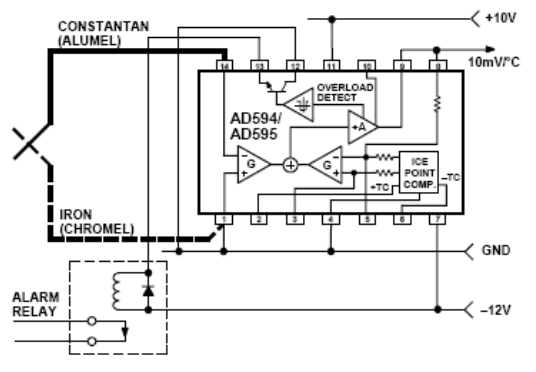

Figure 12. -ALM Driving A Negative Referenced Load

The collector (+ALM) should not be allowed to become more positive than (V-) +36 V, however, it may be permitted to be more positive than V+. The emitter voltage (-ALM) should be constrained so that it does not become more positive than 4 volts below the V+ applied to the circuit.

Additionally, the AD594/AD595 can be configured to produce an extreme upscale or downscale output in applications where an extra signal line for an alarm is inappropriate. By tying either of the thermocouple inputs to common most runaway control conditions can be automatically avoided. A +IN to common connection creates a downscale output if the thermocouple opens, while connecting -IN to common provides an upscale output.

#### **CELSIUS THERMOMETER**

The AD594/AD595 may be configured as a stand-alone Celsius thermometer as shown in Figure 13.

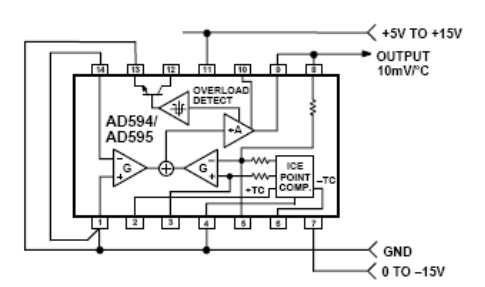

Figure 13. AD594/AD595 as a Stand-Alone Celsius Thermometer

Simply omit the thermocouple and connect the inputs (Pins 1 and 14) to common. The output now will reflect the compensation voltage and hence will indicate the AD594/AD595 temperature with a scale factor of 10 mV/°C. In this three terminal, voltage output, temperature sensing mode, the AD594/ AD595 will operate over the full military -55°C to +125°C temperature range.

REV. C

 $-7-$ 

#### **THERMOCOUPLE BASICS**

Thermocouples are economical and rugged; they have reasonably good long-term stability. Because of their small size, they respond quickly and are good choices where fast response is important. They function over temperature ranges from cryogenics to jet-engine exhaust and have reasonable linearity and accuracy.

Because the number of free electrons in a piece of metal depends on both temperature and composition of the metal, two pieces of dissimilar metal in isothermal and contact will exhibit a potential difference that is a repeatable function of temperature, as shown in Figure 14. The resulting voltage depends on the temperatures, T1 and T2, in a repeatable way.

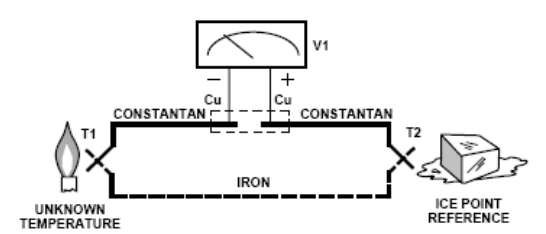

Figure 14. Thermocouple Voltage with 0°C Reference

Since the thermocouple is basically a differential rather than absolute measuring device, a know reference temperature is required for one of the junctions if the temperature of the other is to be inferred from the output voltage. Thermocouples made of specially selected materials have been exhaustively characterized in terms of voltage versus temperature compared to primary temperature standards. Most notably the water-ice point of 0°C is used for tables of standard thermocouple performance.

An alternative measurement technique, illustrated in Figure 15, is used in most practical applications where accuracy requirements do not warrant maintenance of primary standards. The reference junction temperature is allowed to change with the environment of the measurement system, but it is carefully measured by some type of absolute thermometer. A measurement of the thermocouple voltage combined with a knowledge of the reference temperature can be used to calculate the measurement junction temperature. Usual practice, however, is to use a convenient thermoelectric method to measure the reference temperature

and to arrange its output voltage so that it corresponds to a thermocouple referred to  $0^{\circ}$ C. This voltage is simply added to the thermocouple voltage and the sum then corresponds to the standard voltage tabulated for an ice-point referenced thermocouple.

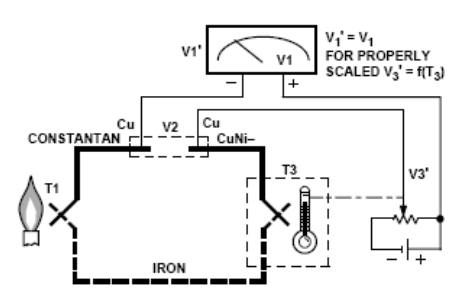

C731g-0-11/99

Figure 15. Substitution of Measured Reference Temperature for Ice Point Reference

The temperature sensitivity of silicon integrated circuit transistors is quite predictable and repeatable. This sensitivity is exploited in the AD594/AD595 to produce a temperature related voltage to compensate the reference of "cold" junction of a thermocouple as shown in Figure 16.

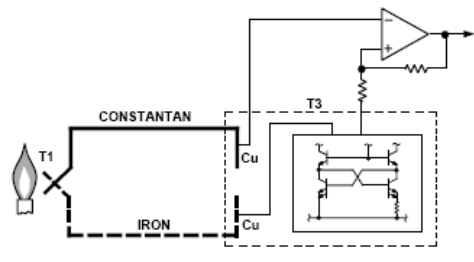

Figure 16. Connecting Isothermal Junctions

Since the compensation is at the reference junction temperature, it is often convenient to form the reference "junction" by connecting directly to the circuit wiring. So long as these connections and the compensation are at the same temperature no error will result.

Cerdip (Q) Package

#### **OUTLINE DIMENSIONS** Dimensions shown in inches and (mm)

#### 430 (10.92)  $\begin{array}{c} 0.040 \\ (1.02) \text{ R} \end{array}$  $0.290$ <br> $(7.37)$ ±0.010<br>£0.25) PIN<sub>1</sub>  $0.31 \pm 0.01$ <br>(7.87 ± 0.25) 0.700 ±0.010<br>(17.78 ±0.25)  $0.035 \pm 0.010$ <br>(0.89 ±0.25)  $0.095(2.41)$  $0.085(2.16)$ ๊∗lπnnnnnnn  $\overline{4}$ <br> $+ 0.01 + 0.002$ <br> $+ (0.25 + 0.05)$  $0.180 \pm 0.030$ <br>(4.57 ± 0.76) 0.30 (7.62) REF  $(0.43 + 0.08)$

TO-116 (D) Package

 $0.310$ <br> $(7.87)$  $0.260 + 0.020$ <br>(6.6 ± 0.51) ۰ 0.300 (7.62)<br>REF  $0.035 \pm 0.010$  $(0.889 \pm 0.254)$  $0.148 \pm 0.015$ <br>(3.76 ± 0.38) Ï **TITITIE** .<br>0.180±0.030<br>(4.57±0.76)  $0.010 - 0.001$ <br>(0.254 ± 0.025) -<br>SEATING<br>PLANE  $0.018$ <br>(0.457) 600 (15.24)<br>BSC  $\frac{2.54}{BSC}$ 

 $-8-$ 

REV. C

PRINTED IN U.S.A.